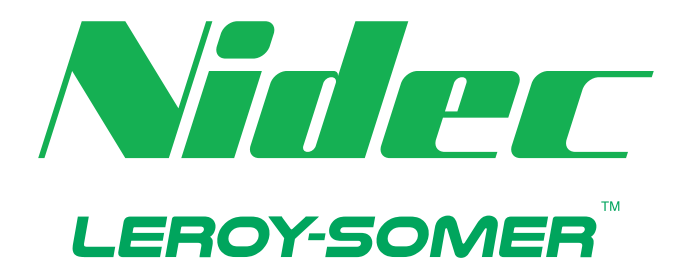

# *Guide de l'utilisateur : Démarreur progressif*

# **Digistart D4**

# 24 A - 580 A 200-525 VAC, 380-600 VAC

Référence : 6051 fr - 2021.10 / a

# **Compatibilité du produit**

Ce manuel doit être utilisé avec les démarreurs progressifs Digistart D4 version 7 (logiciel interface utilisateur 3.x et code de commande du moteur 3.x).

L'écran de versions logicielles indique la version de chaque composant logiciel du démarreur.

Pour les autres versions, merci de contacter votre fournisseur local.

# **Certification**

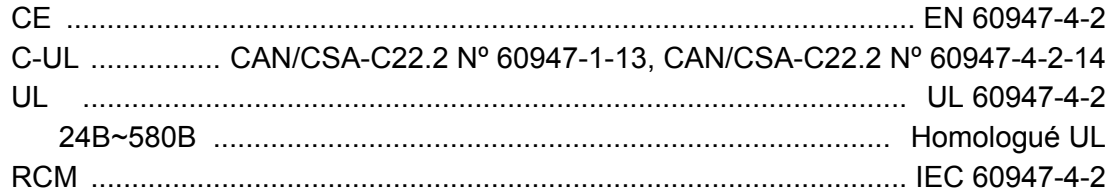

# **Sommaire**

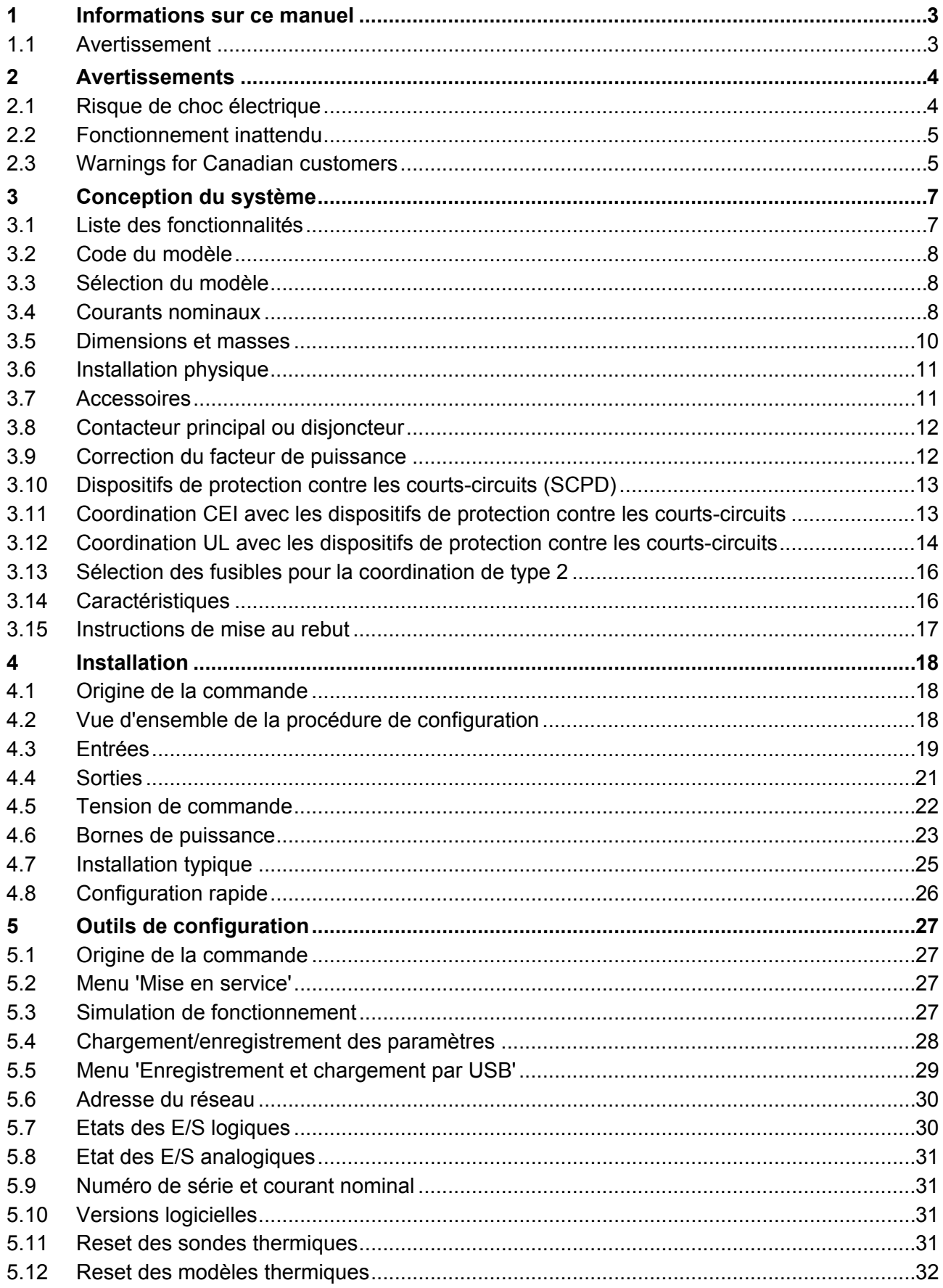

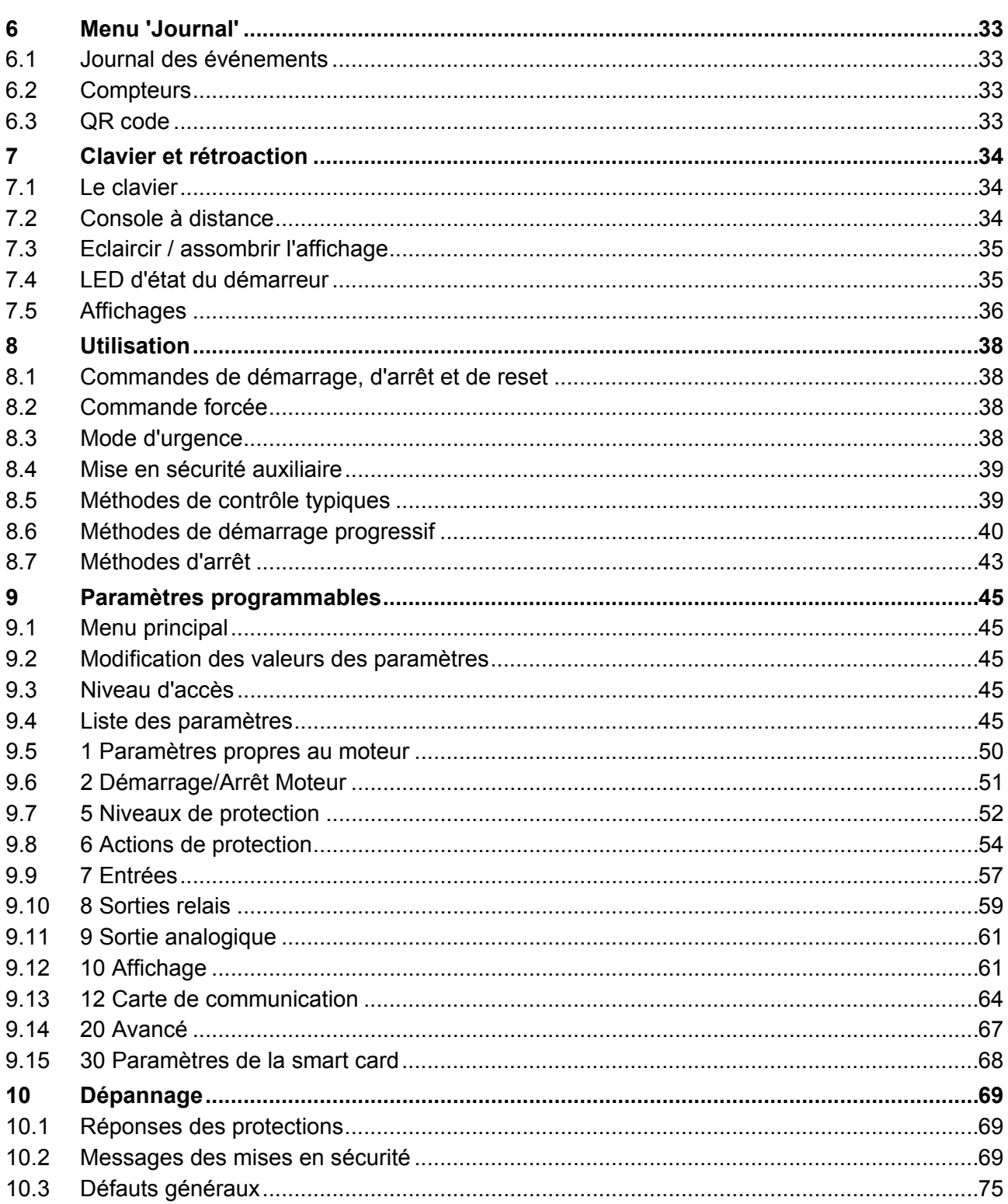

# **1 Informations sur ce manuel**

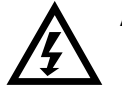

#### **AVERTISSEMENT**

Indique un risque pouvant provoquer des blessures éventuellement mortelles.

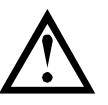

#### **ATTENTION**

Indique un risque pouvant endommager les équipements ou l'installation.

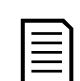

# **NOTE**

Fournit des informations utiles.

#### **1.1 Avertissement**

Les exemples et les diagrammes contenus dans ce manuel sont présentés exclusivement dans un but d'illustration.

Les informations contenues dans ce manuel sont sujettes à modifications à tout moment, sans préavis. En aucun cas, le fabricant ne pourra être tenu pour responsable des dommages directs, indirects ou consécutifs à l'utilisation ou aux applications de ce matériel.

Le Fabricant ne peut garantir la justesse ou l'intégralité des informations traduites dans ce document. En cas de contestation, le document d'origine en anglais constitue la référence.

# **2 Avertissements**

Ces précautions d'usage ne peuvent pas décrire toutes les causes potentielles de dommage de l'appareil mais peuvent en souligner les causes les plus fréquentes. Il incombe à l'installateur de lire et comprendre toutes les consignes du présent manuel avant d'installer, utiliser ou entretenir l'appareil, de suivre les bonnes pratiques électriques, notamment l'application des dispositifs de protection personnelle, et de demander conseil avant d'utiliser cet appareil d'une manière autre que celle préconisée ici.

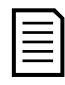

#### **NOTE**

Le démarreur progressif ne peut pas être entretenu par l'utilisateur. Il ne doit être entretenu que par du personnel de maintenance agréé. **Les manipulations non autorisées de l'appareil invalideront sa garantie.**

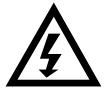

#### **PAR SÉCURITÉ**

- La fonction STOP du démarreur progressif n'isole pas des tensions dangereuses de la sortie du démarreur. Le démarreur progressif doit être déconnecté par un dispositif d'isolement électrique approprié avant d'accéder aux connexions électriques.
- Les fonctions de protection du démarreur progressif ne concernent que la protection du moteur. Il relève de la responsabilité de l'utilisateur d'assurer la sécurité des personnes travaillant sur les machines.
- Le démarreur progressif est un appareil conçu pour s'intégrer dans un système électrique ; il relève donc de la responsabilité du concepteur ou de l'utilisateur de veiller à ce que ce système soit sûr et conçu selon les normes de sécurité locales en vigueur.

# **2.1 Risque de choc électrique**

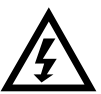

#### **AVERTISSEMENTS – DANGER D'ELECTROCUTION**

Certaines zones sont soumises à des tensions pouvant provoquer des risques de chocs électriques graves, voire mortels :

- Raccordement et câbles d'alimentation AC
- Câbles et raccordements de sortie
- La plupart des pièces internes du démarreur.

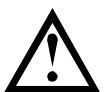

#### **COURT-CIRCUIT**

L'appareil n'est pas à l'épreuve des courts-circuits. Après une surcharge importante ou un court-circuit, le fonctionnement de l'appareil doit être intégralement vérifié par un agent de maintenance agréé.

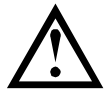

**MISE A LA TERRE ET PROTECTION DU CIRCUIT DE DERIVATION**

Il incombe à l'utilisateur ou à la personne installant l'équipement d'assurer une mise à la terre et une protection du circuit de dérivation appropriées, conformément à la réglementation locale en matière de sécurité électrique.

# **2.2 Fonctionnement inattendu**

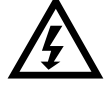

#### **AVERTISSEMENT – DÉMARRAGES ACCIDENTELS**

Dans certaines installations, des démarrages accidentels peuvent provoquer un risque supplémentaire pour la sécurité des personnes ou endommager les machines contrôlées. Dans de tels cas, il est recommandé de doter l'alimentation du démarreur progressif d'un interrupteur d'isolement et d'un coupe-circuit (par exemple, un disjoncteur) contrôlable à partir d'un système de sécurité externe (par exemple, un arrêt d'urgence, un détecteur de défaut).

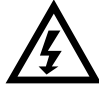

#### **AVERTISSEMENT – LE DÉMARREUR PEUT DÉMARRER OU S'ARRÊTER À TOUT MOMENT**

Le démarreur progressif répond aux commandes de contrôle de différentes origines et peut par conséquent démarrer ou s'arrêter à tout moment. Toujours déconnecter le démarreur de la tension secteur avant d'accéder au démarreur ou à la charge.

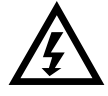

#### **AVERTISSEMENT – DÉCONNECTER L'ALIMENTATION PRINCIPALE AVANT D'ACCÉDER AU DÉMARREUR OU À LA CHARGE**

Le démarreur progressif comporte des protections intégrées qui peuvent déclencher des mises en sécurité dans l'éventualité de défauts et ainsi arrêter le moteur. Des fluctuations de tension, des coupures d'alimentation et des blocages du moteur peuvent produire des mises en sécurité de celui-ci.

Le moteur pourrait redémarrer une fois que les causes de l'arrêt ont été résolues, ce qui pourrait mettre en danger le personnel. Toujours déconnecter le démarreur de la tension secteur avant d'accéder au démarreur ou à la charge.

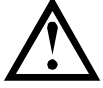

#### **ATTENTION – DOMMAGES MÉCANIQUES DUS À UN REDÉMARRAGE INATTENDU**

Le moteur peut redémarrer une fois que les causes de l'arrêt ont été rectifiées, ce qui peut être dangereux pour certaines machines ou installations. Il est donc essentiel que des dispositions appropriées soient prises contre le redémarrage après les arrêts imprévus du moteur.

# **2.3 Warnings for Canadian customers**

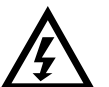

#### **WARNING**

The WARNING icon indicates information about a hazard that may cause personal injury of death. For your safety, refer to the warning information on this page or request a copy of the English manual from your local supplier.

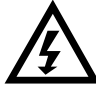

#### **WARNING – ELECTRICAL SHOCK RISK**

The voltages present in the following locations can cause severe electric shock and may be lethal:

- AC supply cables and connections
- Output cables and connections
- Many internal parts of the starter

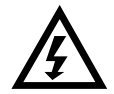

#### **FOR YOUR SECURITY**

- The STOP function of the soft starter does not isolate dangerous voltages from the output of the starter. The soft starter must be disconnected by an approved electrical isolation device before accessing electrical connections.
- Soft starter protection features apply to motor protection only. It is the user's responsibility to ensure safety of personnel operating machinery.
- The soft starter is a component designed for integration within an electrical system; it is therefore the responsibility of the system designer/user to ensure the system is safe and designed to comply with relevant local safety standards.

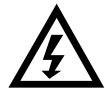

#### **WARNING – ACCIDENTAL STARTS**

In some installations, accidental starts may pose an increased risk to safety of personnel or damage to the machines being driven. In such cases, it is recommended that the power supply to the soft starter is fitted with an isolating switch and a circuit-breaking device (eg power contactor) controllable through an external safety system (eg emergency stop, fault detector).

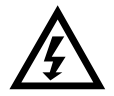

**WARNING – STARTER MAY START OR STOP UNEXPECTEDLY**

The soft starter will respond to control commands from various sources, and could start or stop unexpectedly. Always disconnect the soft starter from mains voltage before accessing the starter or load.

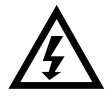

#### **WARNING – DISCONNECT MAINS BEFORE ACCESSING STARTER OR LOAD**

The soft starter has built-in protections which can trip the starter in the event of faults and thus stop the motor. Voltage fluctuations, power cuts and motor jams may also cause the motor to trip.

The motor could restart after the causes of shutdown are rectified, which may be dangerous for personnel. Always disconnect the soft starter from mains voltage before accessing the starter or load.

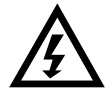

#### **WARNING**

Do not apply mains voltage to the starter until all wiring is complete.

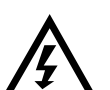

#### **WARNING**

Always apply control voltage before (or with) mains voltage.

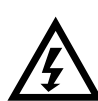

#### **WARNING**

If the start input is closed when control voltage is applied, the starter will attempt to start.

Check that the start/stop input is open before applying control voltage.

# **3 Conception du système**

## **3.1 Liste des fonctionnalités**

#### **Processus de configuration simplifié**

- Profils de configuration pour les applications communes
- Mesures et entrées/sorties intégrées

#### **Interface facile à comprendre**

- Menus et affichages en plusieurs langues
- Noms des options et messages détaillés
- Graphes de performances en temps réel

#### **Efficacité énergétique**

- Compatible IE3
- Efficacité énergétique de 99% en fonctionnement
- Bypass interne
- Technologie de démarrage progressif évitant les distorsions harmoniques

#### **Large gamme de modèles**

- 24 A à 580 A (nominal)
- 200 à 525 VAC
- 380 à 600 VAC

#### **Différents mode de démarrages et d'arrêt**

- Contrôle progressif
- Courant constant
- Rampe de courant
- Arrêt progressif par rampe de tension
- Arrêt roue libre

#### **Protection personnalisable**

- Surcharge moteur
- Temps de démarrage maximum
- Courant minimum
- **Surintensité**
- Déséquilibre de courant
- Mise en sécurité entrée
- Sonde thermique moteur

#### **Options d'extension des entrées et des sorties**

- Entrées de commande à distance (2 x fixes, 2 x programmables)
- Sorties de relais (1 x fixe, 2 x programmables)
- Sortie analogique

#### **Caractéristiques en option pour applications avancées**

- Cartes Smart (Smart Card)
- Options de communication : DeviceNet, Ethernet/IP, Modbus RTU, Modbus TCP, Profibus, Profinet
- Protection défaut de terre

# **3.2 Code du modèle**

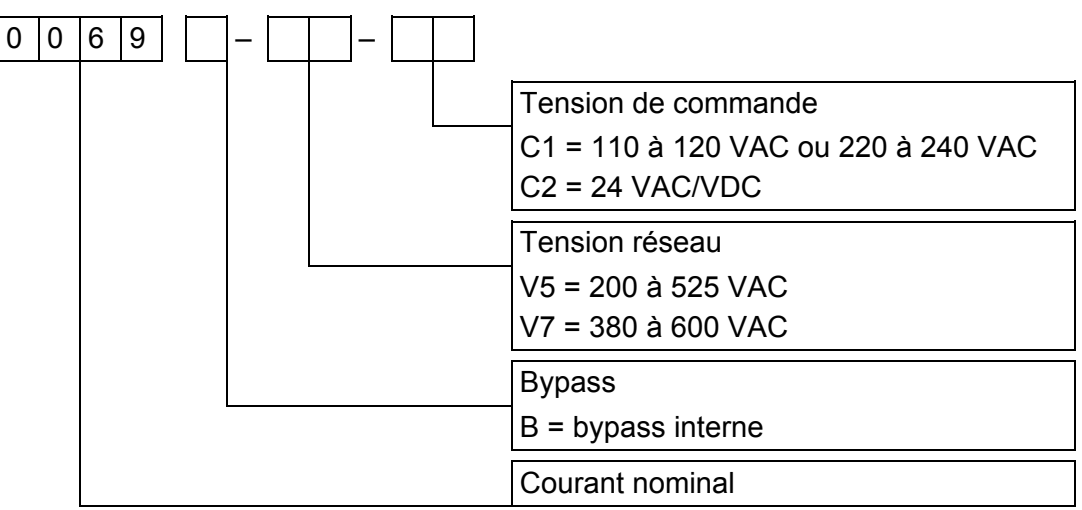

# **3.3 Sélection du modèle**

#### **Dimensionnement du démarreur progressif**

Le démarreur progressif doit être correctement calibré pour le moteur et pour l'application. Sélectionnez un démarreur progressif dont le courant nominal est au moins égal à celui du moteur (voir la plaque signalétique), lors de la phase de démarrage.

Le courant nominal du démarreur progressif détermine la taille maximale du moteur avec lequel il peut être utilisé. La valeur nominale dépend du nombre de démarrages par heure, de la durée et du niveau de courant de démarrage, ainsi que du temps pendant lequel le démarreur progressif sera hors tension (courant nul) entre les démarrages.

Le courant nominal du démarreur progressif n'est valide que lorsqu'il est utilisé dans les conditions spécifiées dans le code AC53. Le courant nominal peut être supérieur ou inférieur en fonction des conditions de fonctionnement.

# **3.4 Courants nominaux**

Contactez le distributeur local pour des conditions de fonctionnement non décrites dans les codes d'utilisation.

#### **Valeurs CEI**

#### • **Format AC53b (courant nominal avec circuit bypass)**

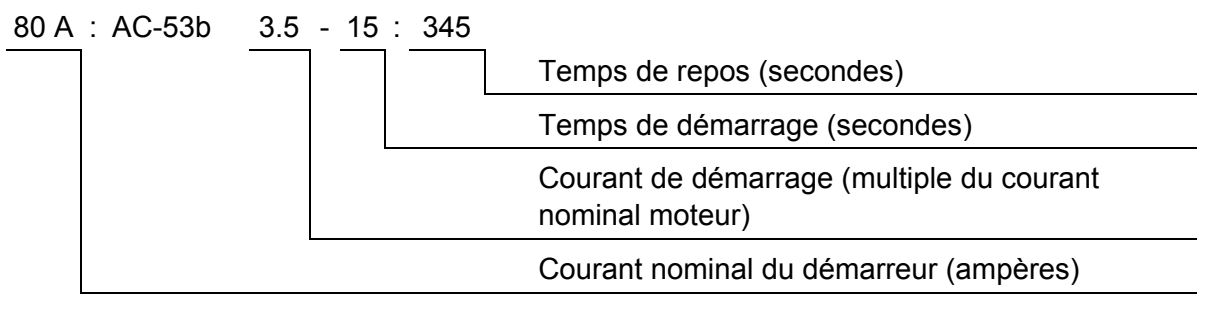

8

#### • **Courants nominaux**

Tous les courants nominaux sont calculés pour une altitude de 1000 mètres et une température ambiante de 40 ºC.

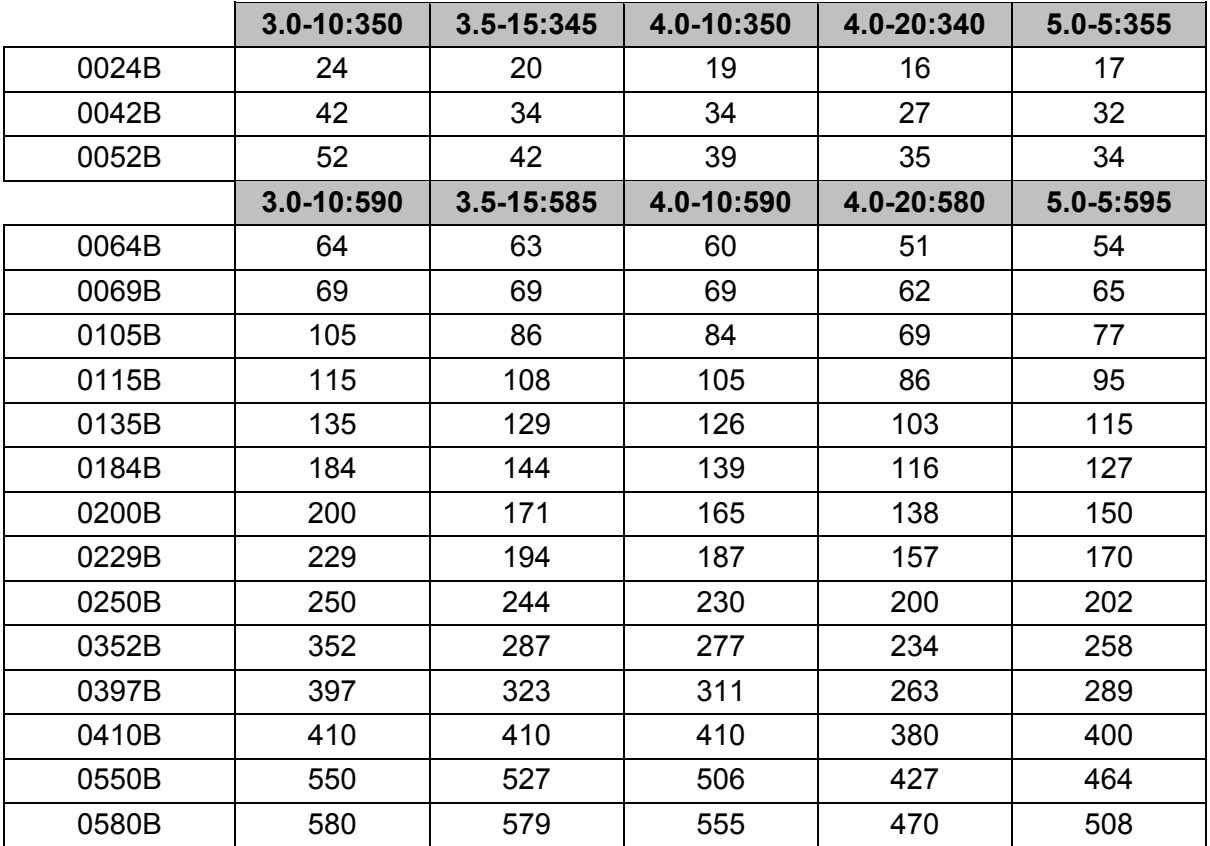

#### **Valeurs nominales de moteur NEMA**

Tous les courants nominaux sont calculés pour une altitude de 1000 mètres et une température ambiante de 50 ºC.

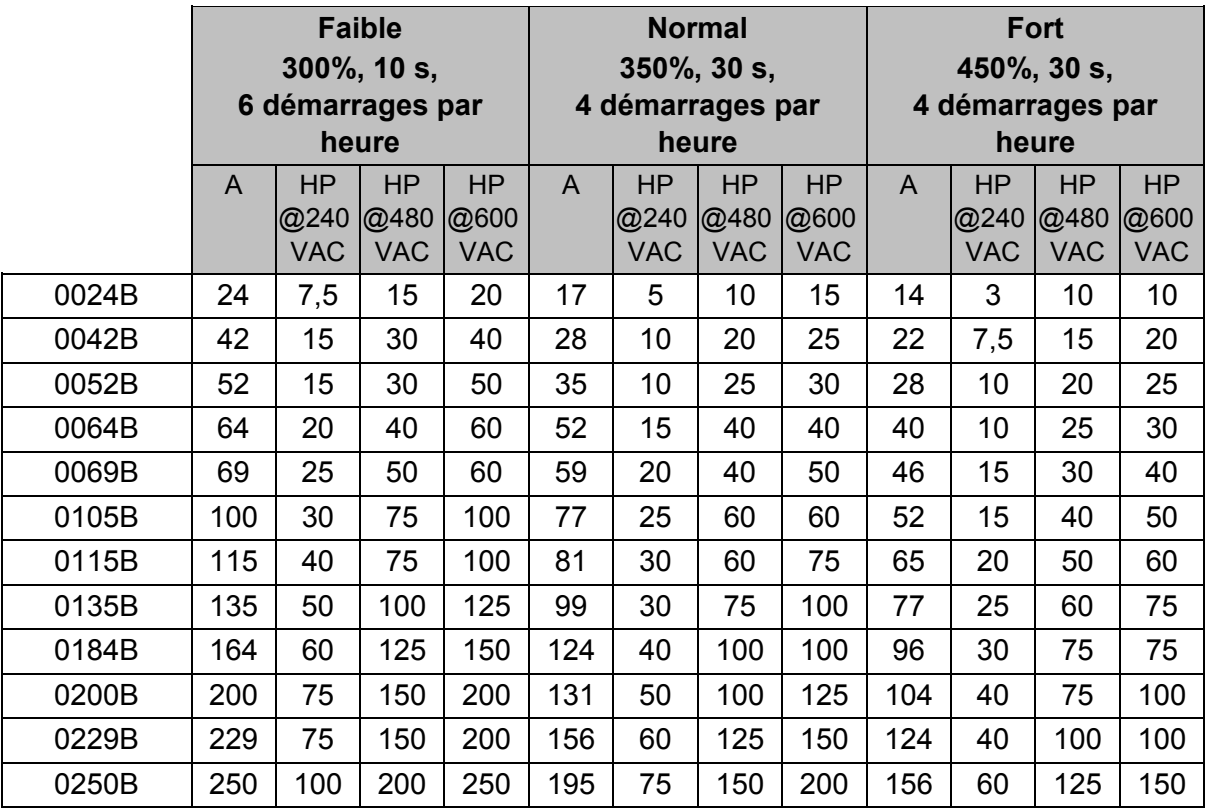

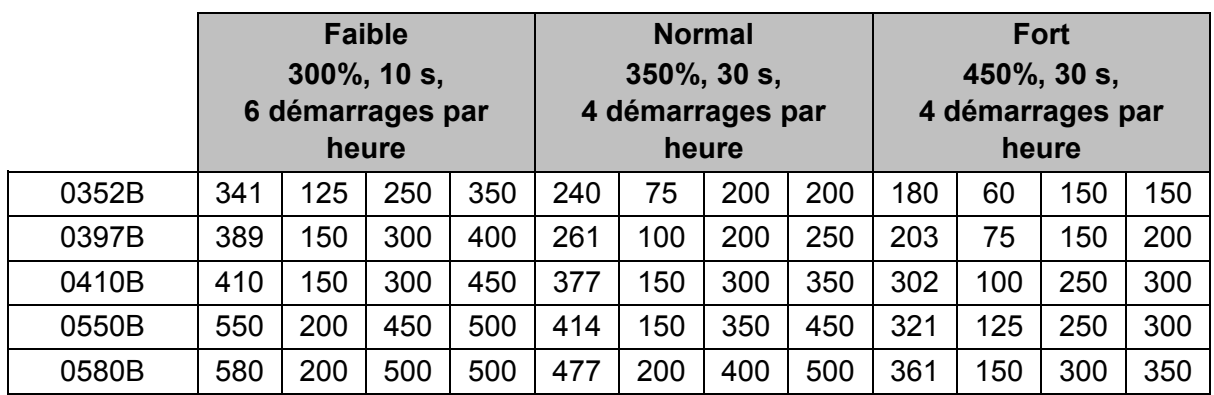

# **3.5 Dimensions et masses**

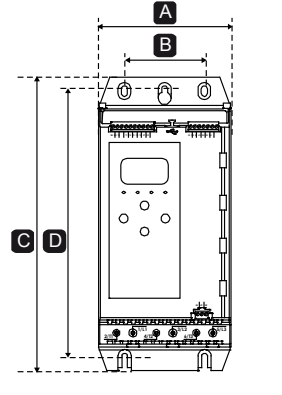

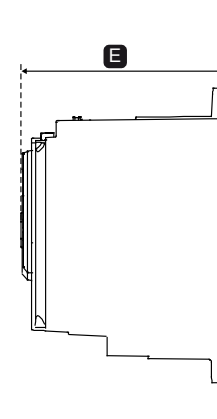

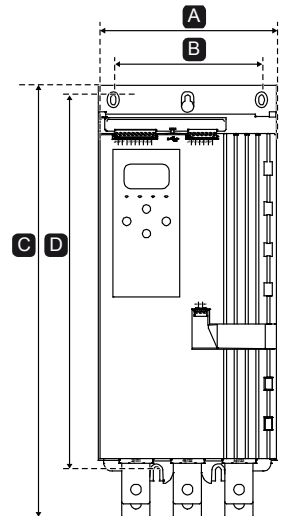

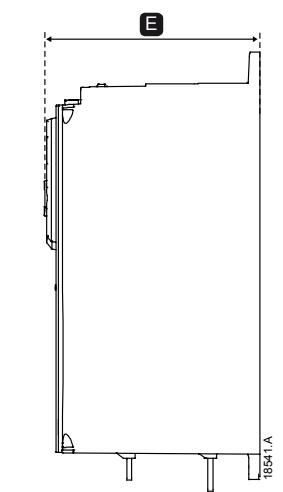

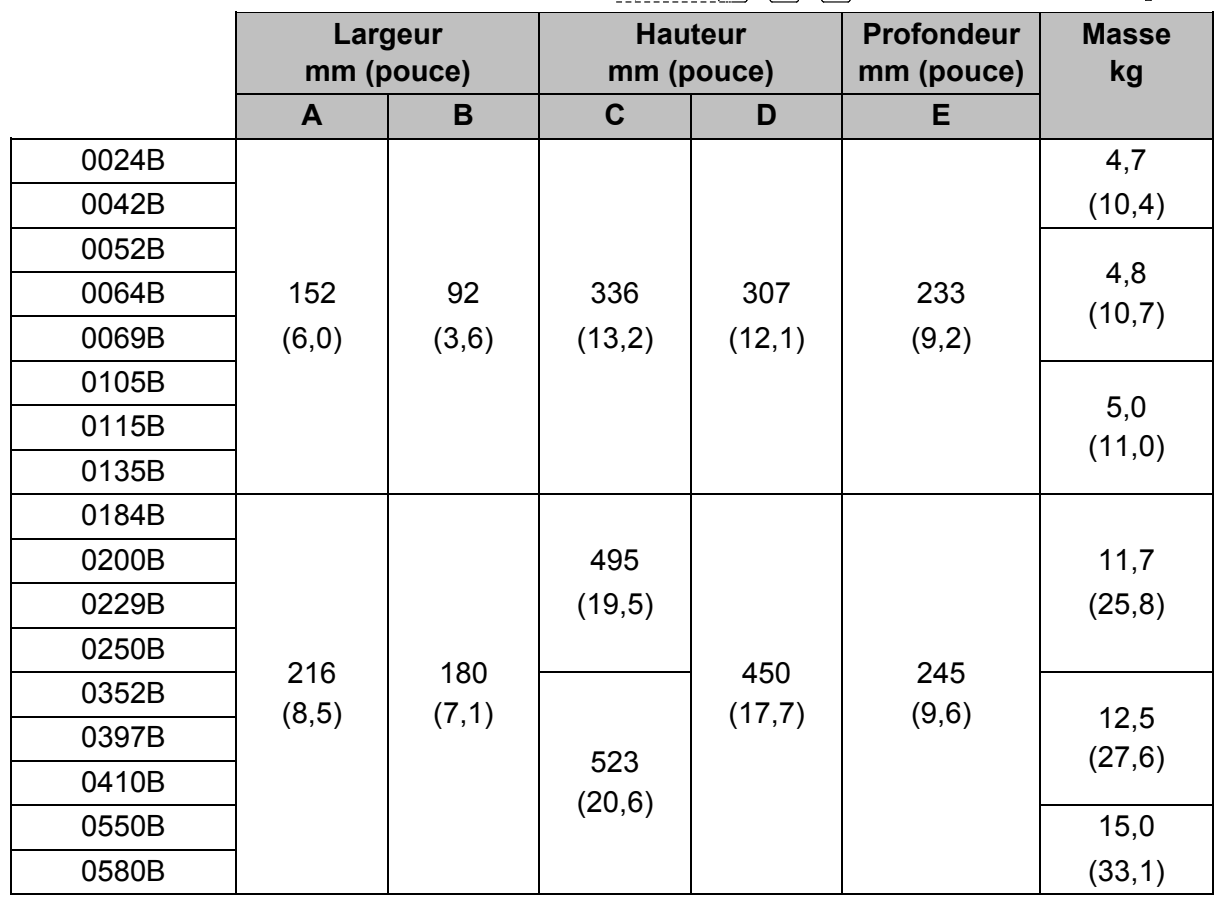

# **3.6 Installation physique**

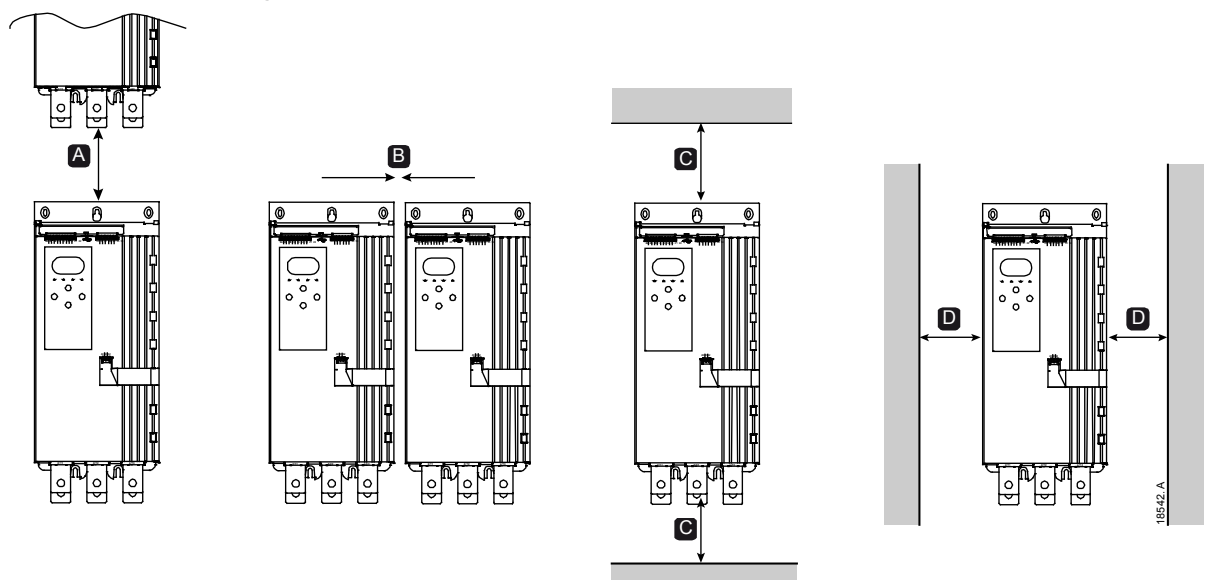

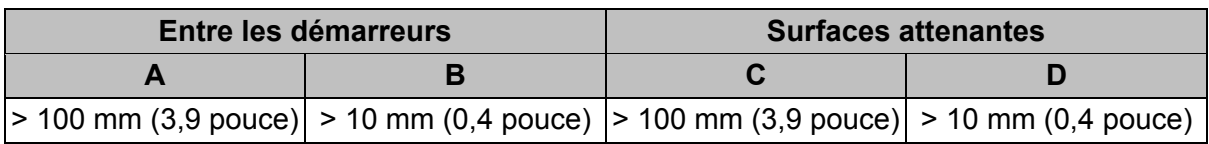

# **3.7 Accessoires**

#### **Cartes d'extension**

Le démarreur progressif offre des cartes d'extension pour les utilisateurs désireux de disposer d'entrées et de sorties supplémentaires ou de fonctionnalités évoluées. Chaque démarreur progressif ne peut prendre en charge qu'une seule carte d'extension.

#### • **Smart Card de pompage**

La Smart Card de pompage a été conçue pour prendre en charge l'intégration aux applications de pompage et fournir les entrées et les sorties supplémentaires suivantes :

- 3 entrées numériques
- 3 entrées de transducteurs 4-20 mA
- 1 entrée RTD
- 1 port USB-B
- Connecteur de clavier à distance

#### • **Cartes d'extension de communication**

Le démarreur progressif gère les communications réseau via des cartes d'extension de communication faciles à installer. Chaque carte de communication comporte un port connecteur pour console à distance.

Protocoles disponibles :

DeviceNet, Ethernet/IP, Modbus RTU, Modbus TCP, Profibus, Profinet.

#### **Console à distance**

Le démarreur progressif peut être utilisé avec une console à distance montée jusqu'à 3 mètres de distance du démarreur. Chaque carte d'extension comprend un port pour la connexion console ; une carte de connexion console dédiée est également disponible.

#### **Kit de protège-doigts**

Des caches de protection sont disponibles pour la sécurité du personnel. Ils s'adaptent sur les bornes des démarreurs progressifs pour éviter tout contact avec des bornes sous

tension. Les caches assurent une protection de type IP20 lorsqu'ils sont utilisés avec un câble de 22 mm de diamètre au moins.

Des caches de protection sont disponibles pour les modèles 0184B à 0580B.

#### **Logiciel de gestion des démarreurs progressifs**

Le logiciel PC permet une gestion en temps réel ou hors ligne des démarreurs progressifs.

- Pour une gestion en temps réel dans un réseau pouvant compter jusqu'à 254 démarreurs, le logiciel doit se connecter au démarreur progressif via une carte Modbus TCP ou Modbus RTU. Le logiciel peut surveiller, contrôler et programmer le démarreur à travers le réseau.
- Le logiciel peut être utilisé pour programmer le démarreur via le port USB de la carte de pompage.
- Pour la gestion hors ligne, un fichier de configuration généré par le logiciel peut être chargé dans le démarreur via le port USB.

# **3.8 Contacteur principal ou disjoncteur**

Un contacteur principal ou un disjoncteur doit être installé avec le démarreur progressif.

- Il est recommandé d'utiliser un contacteur principal pour protéger le démarreur progressif des perturbations de tension sur le réseau, lorsque celui-ci est à l'arrêt. Sélectionnez un contacteur dont le courant nominal AC3 supérieur ou égal au courant nominal à pleine charge du moteur connecté.
- Utilisez un disjoncteur de sécurité en dérivation pour isoler le circuit du moteur en cas de mise en sécurité du démarreur progressif. Le mécanisme de sécurité en dérivation doit être alimenté en amont du disjoncteur ou utiliser une alimentation de commande distincte.

Utilisez la sortie du contacteur principal (33, 34) afin de commander le contacteur principal.

#### **3.9 Correction du facteur de puissance**

Si la correction du facteur de puissance est utilisée, un contacteur dédié doit être utilisé pour commuter les condensateurs.

Pour utiliser le démarreur progressif pour contrôler la correction du facteur de puissance (PFC), connectez le contacteur PFC à un relais programmable réglé sur 'Régime établi' (Run). Lorsque le moteur atteint sa vitesse nominale, le relais se ferme et la correction du facteur de puissance est activée. N'utilisez pas la sortie du relais du démarreur pour activer directement la correction du facteur de puissance.

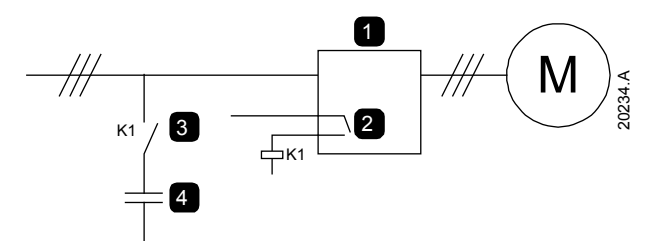

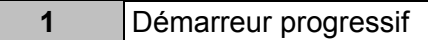

- **2** Sortie programmable (réglage = Régime établi)
- **3** Contacteur de correction du facteur de puissance
- **4** Correction du facteur de puissance

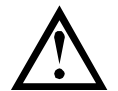

#### **ATTENTION**

Les condensateurs de correction du facteur de puissance doivent être raccordés du côté entrée du démarreur progressif. Le raccordement côté sortie endommagera le démarreur progressif.

# **3.10 Dispositifs de protection contre les courts-circuits (SCPD)**

Il est possible d'installer des fusibles afin de protéger le démarreur progressif ou l'installation.

#### **Coordination de type 1**

La coordination de Type 1 exige que dans l'éventualité d'un court-circuit en sortie du démarreur progressif, le défaut soit écarté sans risque de causer des blessures au personnel. Il n'y a aucune exigence pour que le démarreur progressif continue à être opérationnel après la panne.

Les fusibles HRC (tels que les fusibles Ferraz/Mersen AJT) peuvent être utilisés pour la coordination de Type 1 selon la norme CEI 60947-4-2.

#### **Coordination de type 2**

La coordination de Type 1 exige que dans l'éventualité d'un court-circuit en sortie du démarreur progressif, le défaut soit écarté sans risque ni de causer des blessures au personnel, ni de causer de dommages au démarreur progressif.

Les fusibles à semi-conducteur pour la protection de circuits de Type 2 sont complémentaires aux fusibles à haut pouvoir de coupure ou aux disjoncteurs MCCB qui font partie de la protection du circuit moteur.

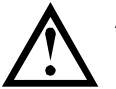

#### **ATTENTION**

La protection intégrale du court-circuit statique ne fournit pas de protection du circuit moteur. La protection du circuit moteur doit être fournie conformément au National Electrical Code ainsi qu'aux normes locales en vigueur.

# **3.11 Coordination CEI avec les dispositifs de protection contre les courts-circuits**

Ces fusibles ont été sélectionnés en fonction d'un courant de démarrage de 300% du courant nominal du moteur pendant 10 secondes.

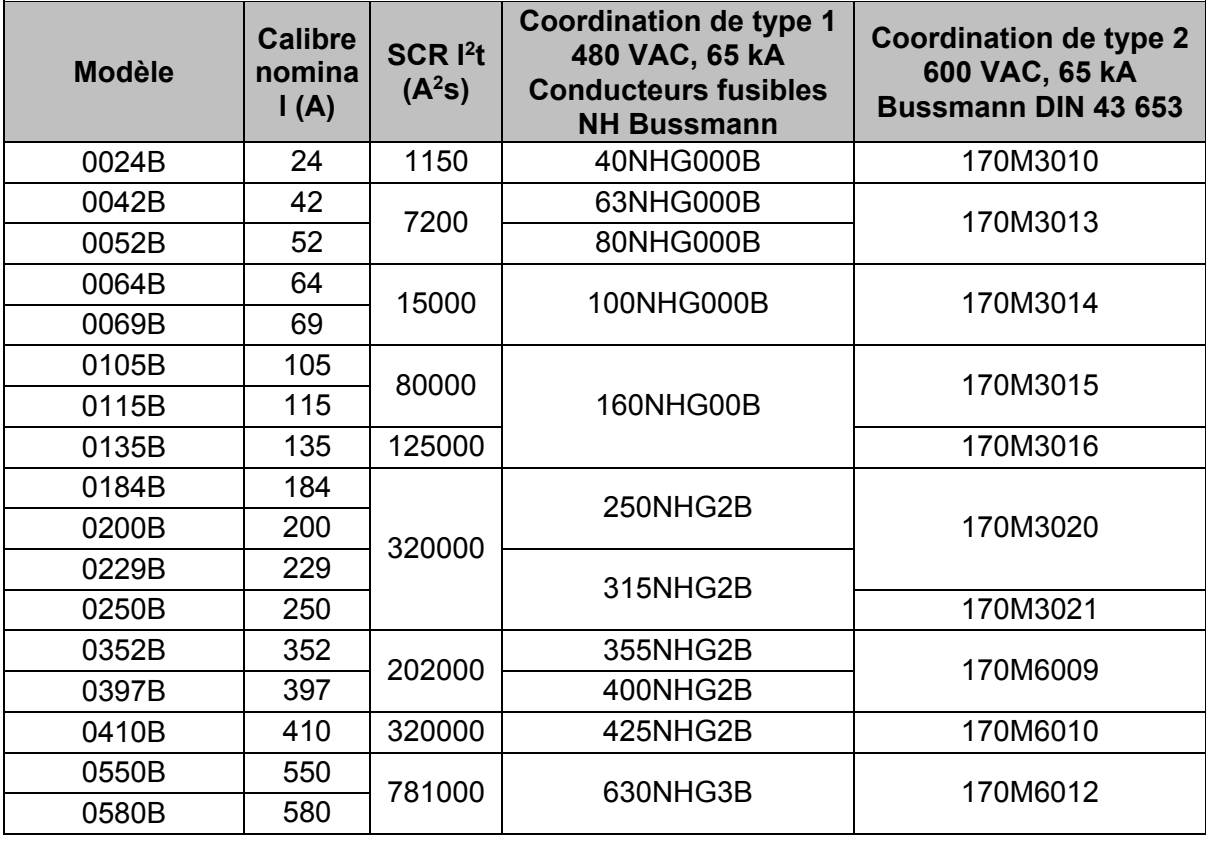

# **3.12 Coordination UL avec les dispositifs de protection contre les courts-circuits**

#### **Court-circuit standard**

#### • **Calibre max. du fusible (A) – Courant de court-circuit standard**

Convient pour une utilisation sur un circuit capable de fournir le courant de défaut indiqué, 600 VCA maximum, lorsqu'il est protégé par des fusibles ou des disjoncteurs homologués UL et dimensionnés conformément au code électrique local en vigueur.

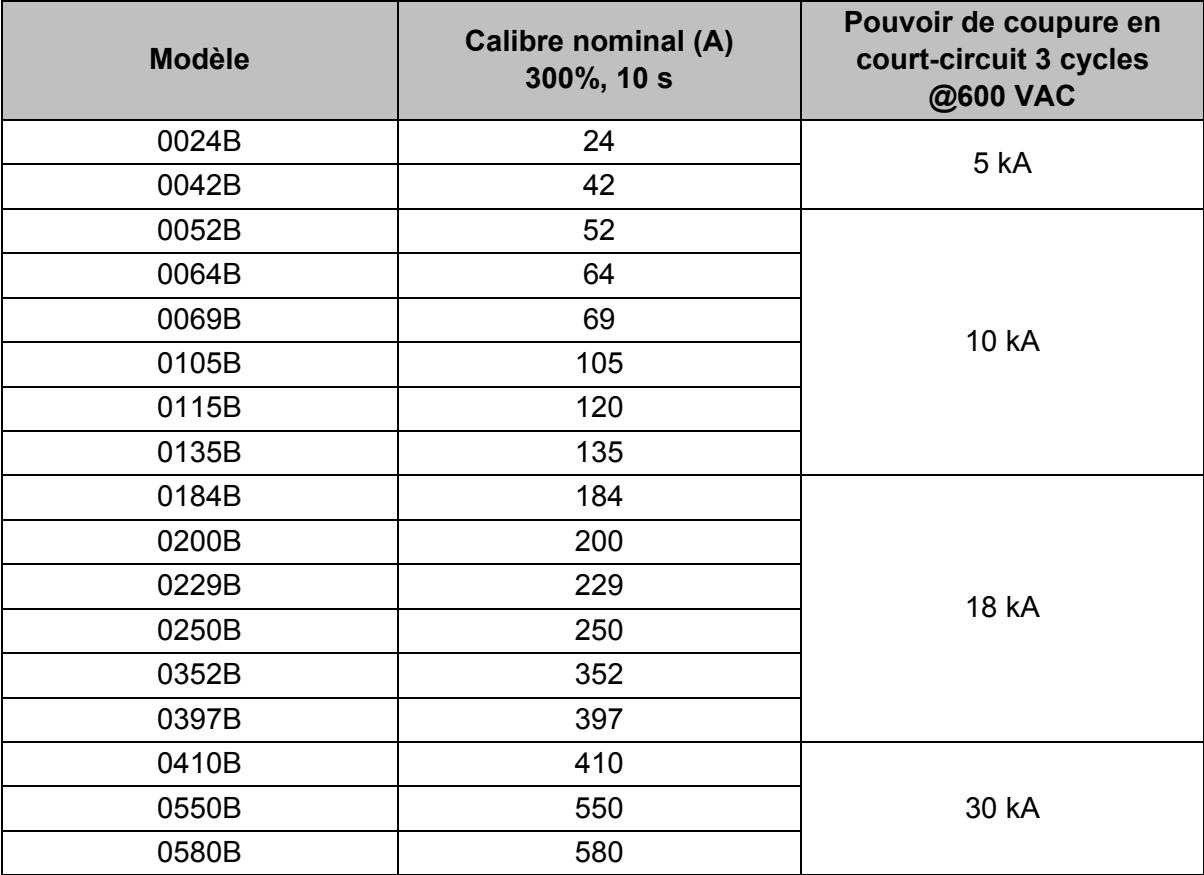

#### **Court-circuit élevé**

#### • **Calibre max. du fusible (A) – Courant de court-circuit élevé**

Convient pour une utilisation sur un circuit capable de fournir jusqu'au courant de défaut indiqué, 480 VCA maximum, lorsqu'il est protégé par des fusibles de la classe et de la puissance nominale indiquées.

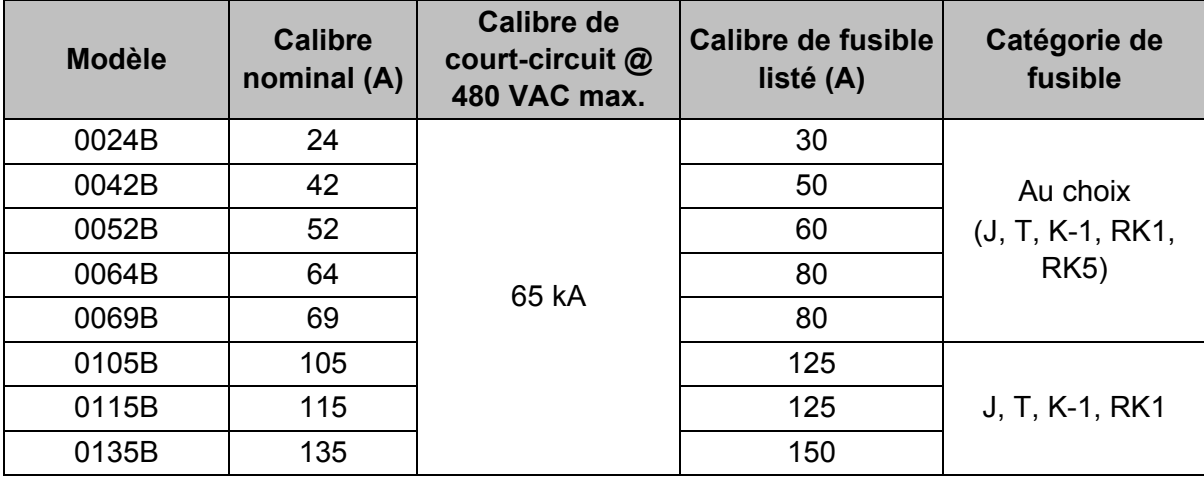

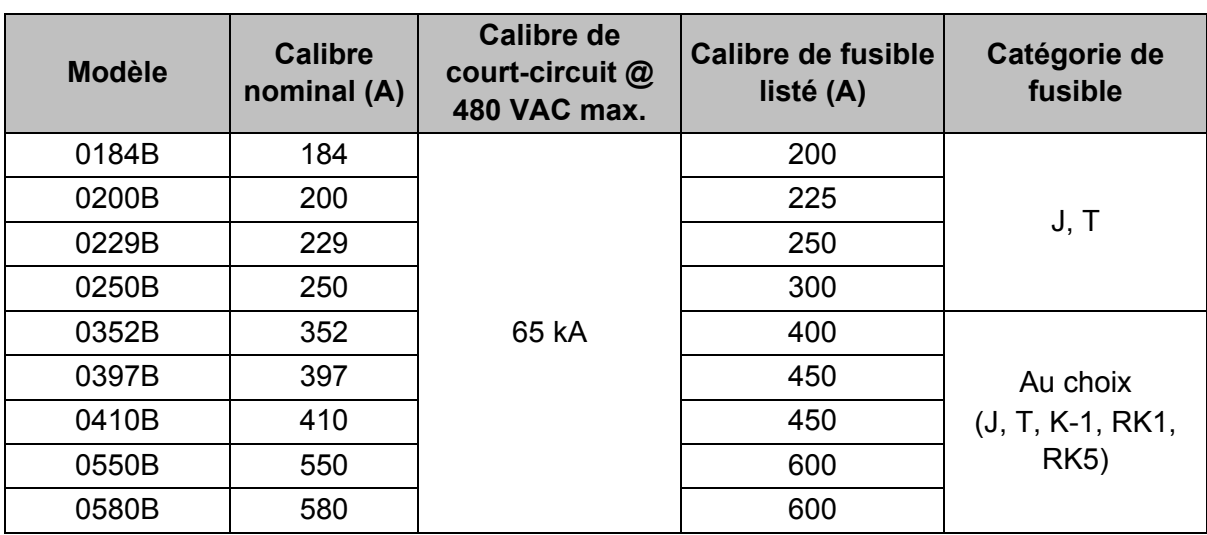

#### • **Disjoncteurs – Courant de court-circuit élevé**

Convient pour une utilisation sur un circuit capable de fournir jusqu'au courant de défaut indiqué, 480 VCA maximum, lorsqu'il est protégé par les modèles de disjoncteurs spécifiés.

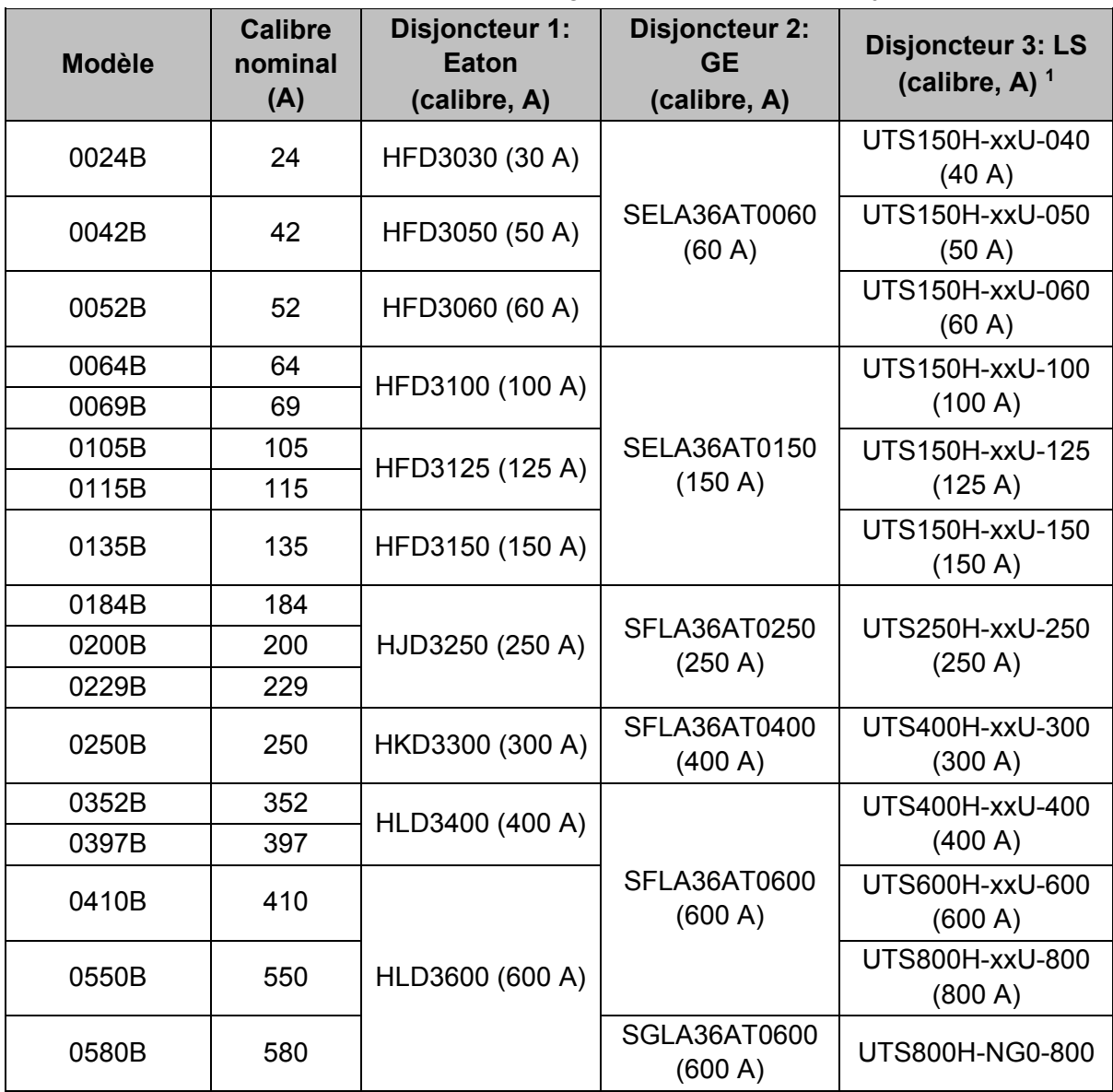

<sup>1</sup> Pour les disjoncteurs LS, xx correspond à FM, FT ou AT.

# **3.13 Sélection des fusibles pour la coordination de type 2**

La coordination de type 2 est obtenue à l'aide de fusibles à semi-conducteur. Ces fusibles doivent être capables de supporter le courant de démarrage du moteur et avoir un I2t coupure inférieur au I2t des thyristors du démarreur progressif.

Pour sélectionner les fusibles semi-conducteurs, utilisez les valeurs I2t fournies dans le tableau.

Contactez votre fournisseur local pour de plus amples informations.

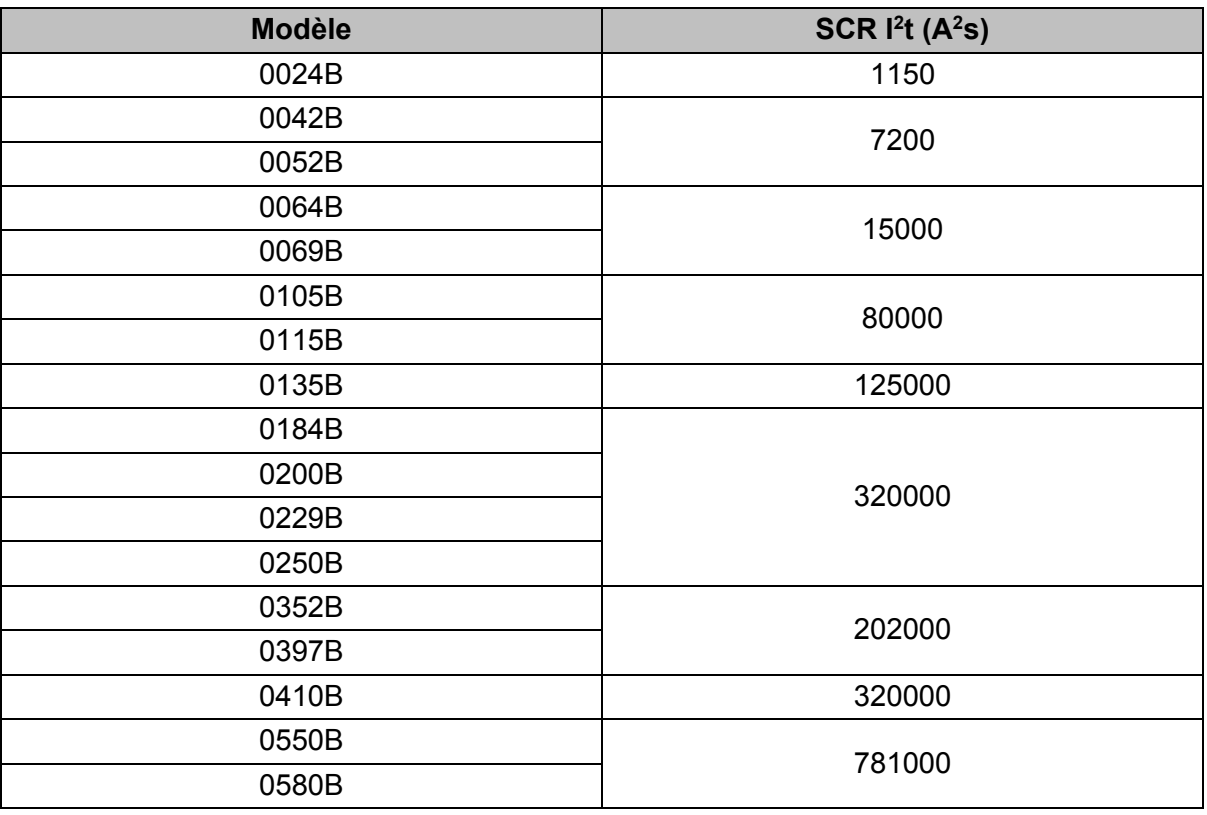

*Valeurs I2t pour la coordination de Type 2*

#### **3.14 Caractéristiques**

#### **Alimentation**

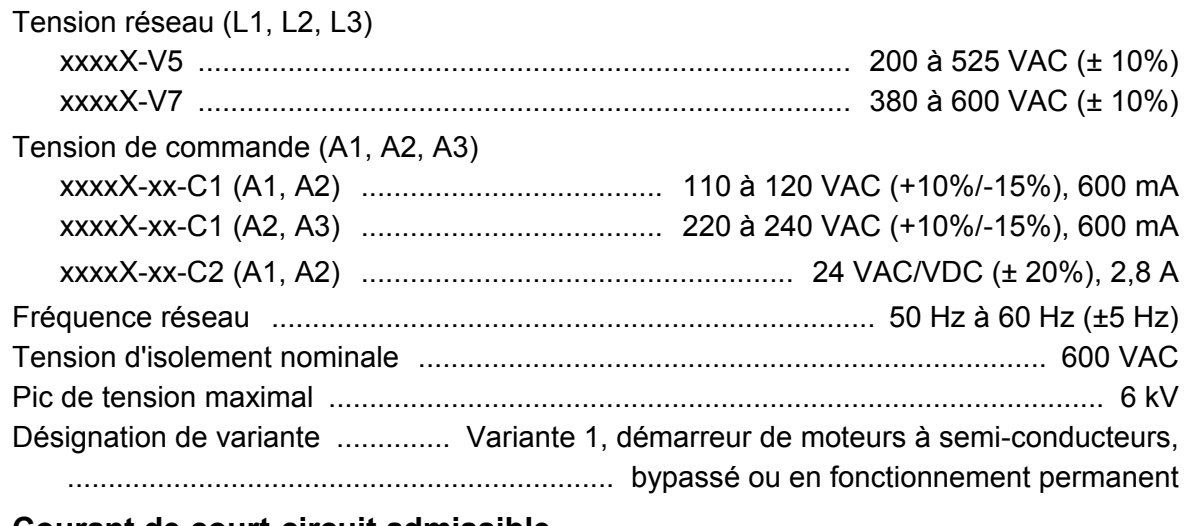

#### **Courant de court-circuit admissible**

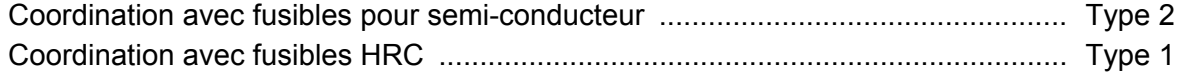

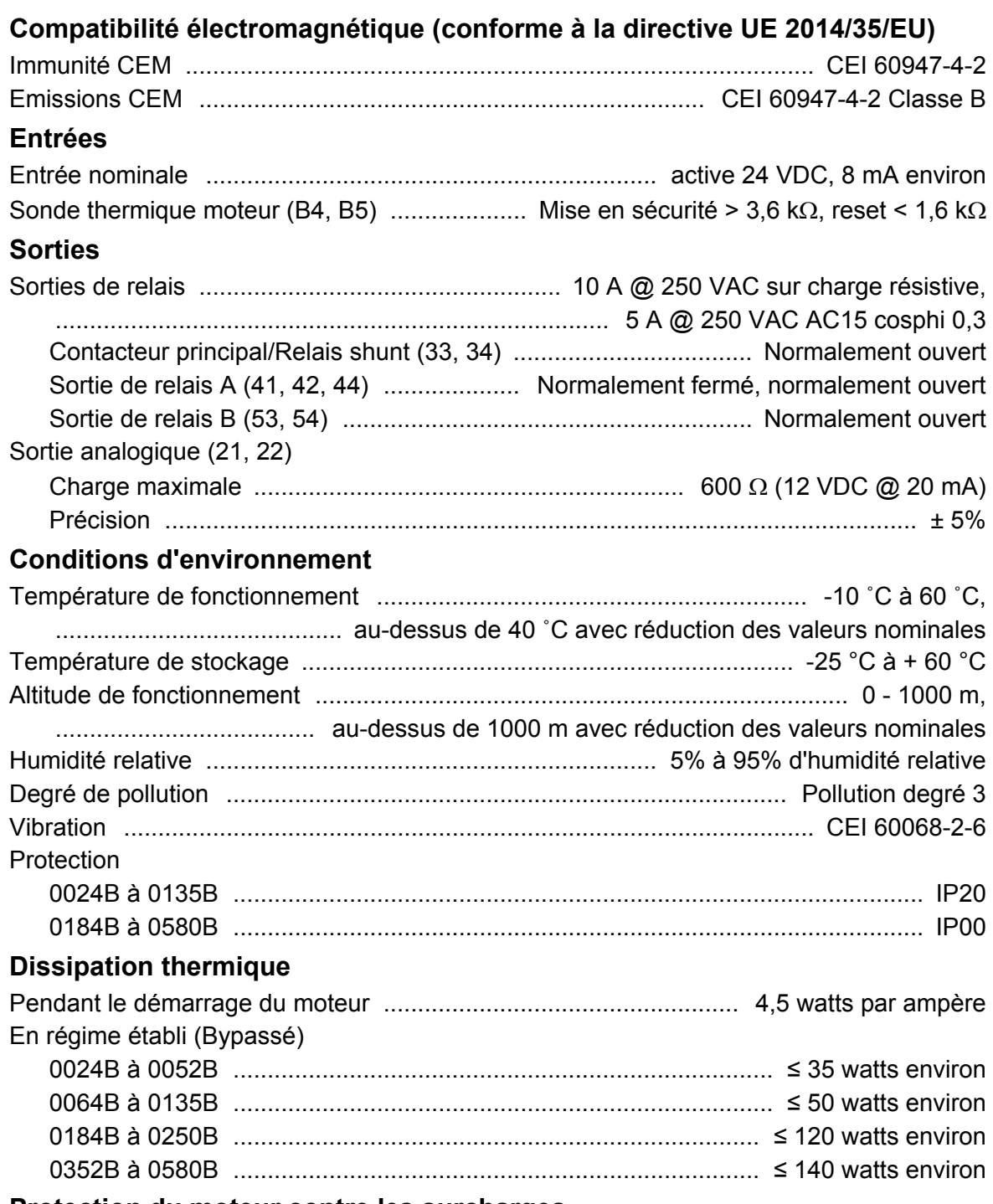

#### **Protection du moteur contre les surcharges**

Valeur par défaut : Les valeurs par défaut des paramètres 1C, 1D et 1E assurent une protection du moteur contre les surcharges : catégorie 10, courant de mise en sécurité 105% de FLA (ampérage à pleine charge) ou équivalent.

#### **Durée de vie (contacts bypass internes)**

...................................................................................................... 100 000 opérations

# **3.15 Instructions de mise au rebut**

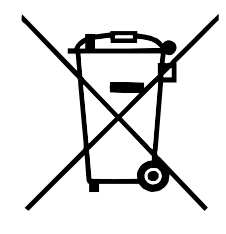

Ce matériel contient des composants électriques qui ne doivent pas être jetés avec les ordures ménagères.

Il doit être collecté séparément comme tout appareil électrique et électronique selon la réglementation locale en vigueur.

# **4 Installation**

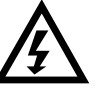

#### **AVERTISSEMENT**

Ne pas appliquer la tension du secteur au démarreur tant que tout le câblage n'est pas terminé.

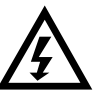

#### **AVERTISSEMENT**

Toujours appliquer la tension de commande avant (ou en même temps que) la tension secteur.

# **4.1 Origine de la commande**

Le démarreur progressif peut être démarré ou arrêté via les entrées logiques, la console à distance, le réseau de communication ou la Smart Card L'origine de la commande peut être réglée via le menu 'Outils de configuration', ou à partir du paramètre 1A *Origine commande*.

# **4.2 Vue d'ensemble de la procédure de configuration**

- 1. Montez le démarreur progressif. (Voir *Installation physique* à la page 11 pour plus d'informations).
- 2. Connectez le câblage de commande. (Voir *Démarrage / arrêt* à la page 20 pour plus d'informations).
- 3. Appliquez une tension de commande au démarreur.
- 4. Configurez l'application :
	- 1. Appuyez sur **MENU/ENTER (MENU/ENTRÉE)** pour ouvrir le menu.
	- 2. Appuyez sur **MENU/ENTER (MENU/ENTRÉE)** pour ouvrir le menu 'Configuration rapide'.
	- 3. Faites défiler la liste pour trouver votre application, puis appuyez sur **MENU/ENTER (MENU/ENTRÉE)** pour lancer la configuration (Voir *Configuration rapide* à la page 26 pour plus d'informations).
- 5. Si votre application n'est pas listée dans le menu 'Configuration rapide' :
	- 1. Appuyez sur **RESET/EXIT (RESET/QUITTER)** pour retourner au menu.
	- 2. Utilisez ▼ pour faire défiler jusqu'au menu principal et appuyez sur **MENU/ENTER (MENU/ENTRÉE)**.
	- 3. Faites défiler jusqu'à 'Paramètres propres au moteur' et appuyez sur **MENU/ENTER (MENU/ENTRÉE)**, puis appuyez sur ▼ puis **MENU/ENTER (MENU/ENTRÉE)** pour éditer le paramètre 1B *Intensité nominale du moteur*.
	- 4. Définissez le paramètre 1B pour qu'il corresponde au courant à pleine charge du moteur.
	- 5. Appuyez sur **MENU/ENTER (MENU/ENTRÉE)** pour enregistrer le réglage.
- 6. Fermez le menu en appuyant plusieurs fois sur **RESET/EXIT (RESET/QUITTER)**.
- 7. (En option) Utilisez les outils intégrés de simulation pour vérifier que le câblage de commande est correctement connecté. (Voir *Simulation de fonctionnement* à la page 27).
- 8. Eteignez le démarreur progressif.
- 9. Connectez les câbles du moteur aux bornes de sortie du démarreur 2/T1, 4/T2, 6/T3.
- 10. Connectez les câbles d'alimentation secteur aux bornes d'entrée du démarreur 1/L1, 3/L2, 5/L3. (voir *Bornes de puissance* à la page 23).

Le démarreur progressif est maintenant prêt à commander le moteur.

# **4.3 Entrées**

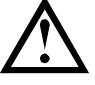

#### **ATTENTION**

Les entrées de commande sont alimentées par le démarreur progressif. Ne pas appliquer de tension externe aux bornes d'entrée de commande.

Les câbles connectés aux entrées de commande doivent être bien séparés du câblage moteur et de la tension secteur.

#### **Bornes d'entrée**

**NOTE**

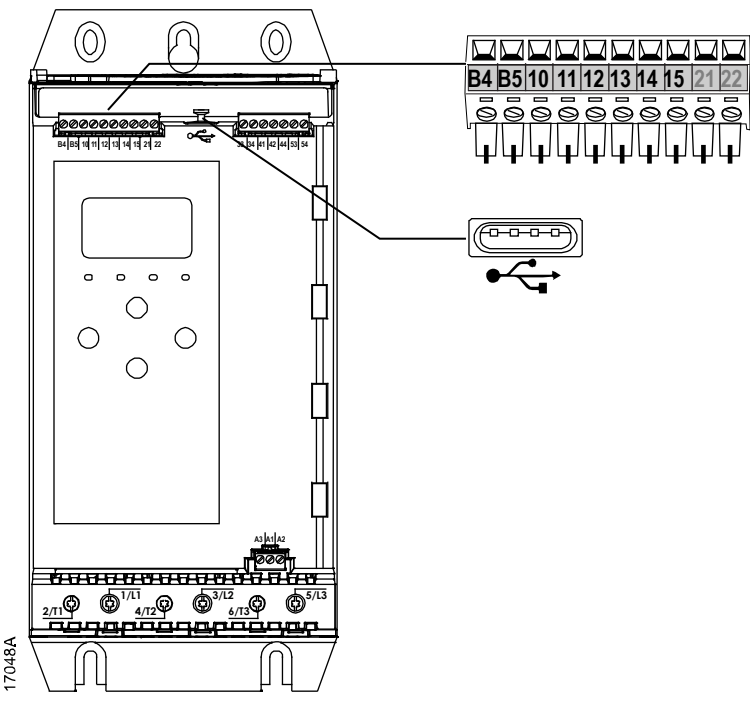

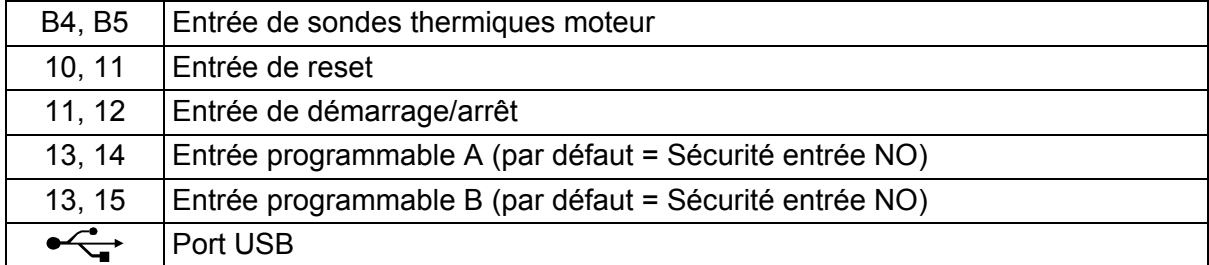

#### **Sonde thermique moteur**

Les sondes thermiques du moteur peuvent se connecter directement au démarreur progressif. Le démarreur progressif déclenche une sécurité lorsque la résistance du circuit des sondes thermiques dépasse approximativement 3,6 kΩ ou chute en dessous de 20 Ω.

Les sondes thermiques doivent être câblées en série. Le circuit des sondes thermiques doit être réalisé avec des câbles blindés et isolés électriquement de la terre et de tous les autres circuits de puissance et de commande.

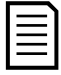

#### **NOTE**

L'entrée des sondes thermiques est désactivée par défaut mais elle s'active automatiquement si une sonde thermique est détectée. Si des sondes thermiques ont déjà été connectées au démarreur progressif mais ne sont plus nécessaires, utilisez la fonction 'Reset sondes thermiques' afin de les désactiver. La fonction Reset sonde thermique est accessible à partir du menu 'Outils de configuration'.

#### **Reset / verrouillage du démarreur**

L'entrée de reset (10, 11) est normalement fermée par défaut. Le démarreur progressif ne démarrera pas si l'entrée de reset est ouverte. L'affichage indique "Pas prêt".

Si l'entrée de reset s'ouvre pendant que le démarreur progressif est en régime établi, le démarreur coupe l'alimentation et permet au moteur de s'arrêter en roue libre.

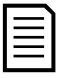

#### **NOTE**

L'entrée de reset peut être configurée pour un fonctionnement normalement ouvert ou normalement fermé. Utilisez le paramètre 7I *Logique reset/actif*.

#### **Démarrage / arrêt**

Le démarreur progressif nécessite une commande 2 fils.

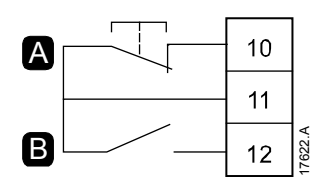

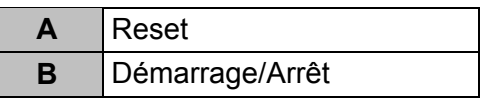

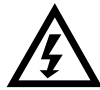

#### **AVERTISSEMENT**

Si l'entrée de démarrage est fermée lorsque la tension de commande est appliquée, le démarreur tentera d'effectuer un démarrage.

Vérifiez que l'entrée de démarrage/arrêt est ouverte avant d'appliquer la tension de commande.

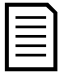

#### **NOTE**

Le démarreur progressif n'accepte les ordres des entrées de commande que si le paramètre 1A *Origine commande* est réglé sur 'Entrée logique'.

#### **Entrées programmables**

Les entrées programmables (13, 14 et 13, 15) permettent à un équipement externe de commander le démarreur progressif.

Le fonctionnement des entrées programmables est contrôlé par les paramètres 7A à 7H.

#### **Port USB**

Le port USB peut être utilisé pour charger un fichier de configuration ou télécharger les réglages des paramètres et les informations du journal des événements depuis le démarreur. Voir *Menu 'Enregistrement et chargement par USB'* à la page 29 pour plus d'informations.

# **4.4 Sorties**

#### **Bornes de sortie**

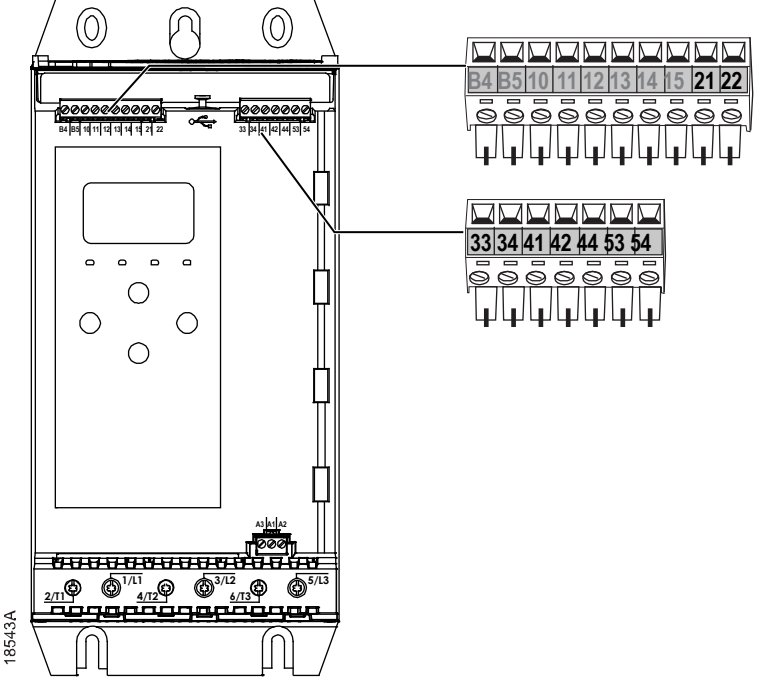

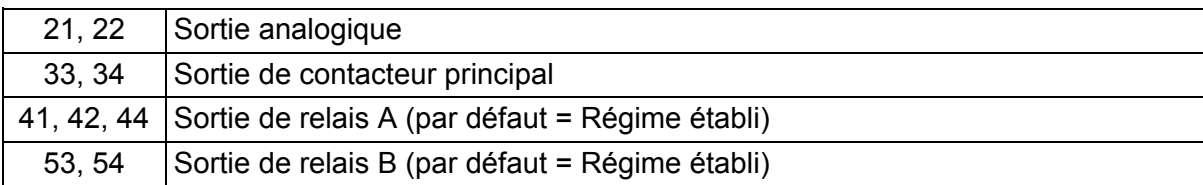

#### **Sortie analogique**

Le démarreur progressif comporte une sortie analogique pouvant être connectée à un équipement associé pour surveiller les performances du moteur.

Le fonctionnement de la sortie analogique est contrôlé par les paramètres 9A à 9D.

#### **Sortie du contacteur principal**

La sortie du contacteur principal (33, 34) se ferme dès que le démarreur progressif reçoit une commande de démarrage et reste fermée tant que le démarreur progressif commande le moteur (et ce jusqu'à ce que le moteur commence un arrêt en roue libre ou jusqu'à la fin d'un arrêt progressif). La sortie du contacteur principal s'ouvrira également si le démarreur progressif déclenche une mise en sécurité.

La sortie du contacteur principal peut également être utilisée pour contrôler un disjoncteur à sécurité shunt.

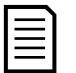

#### **NOTE**

Le paramètre 20G *Mode sécurité shunt* permet de configurer si le démarreur progressif fonctionne avec un contacteur principal ou un disjoncteur.

- Pour un fonctionnement avec un contacteur principal, acceptez le réglage par défaut "Inactif"
- Pour un fonctionnement avec un disjoncteur, réglez 20G sur "Actif"

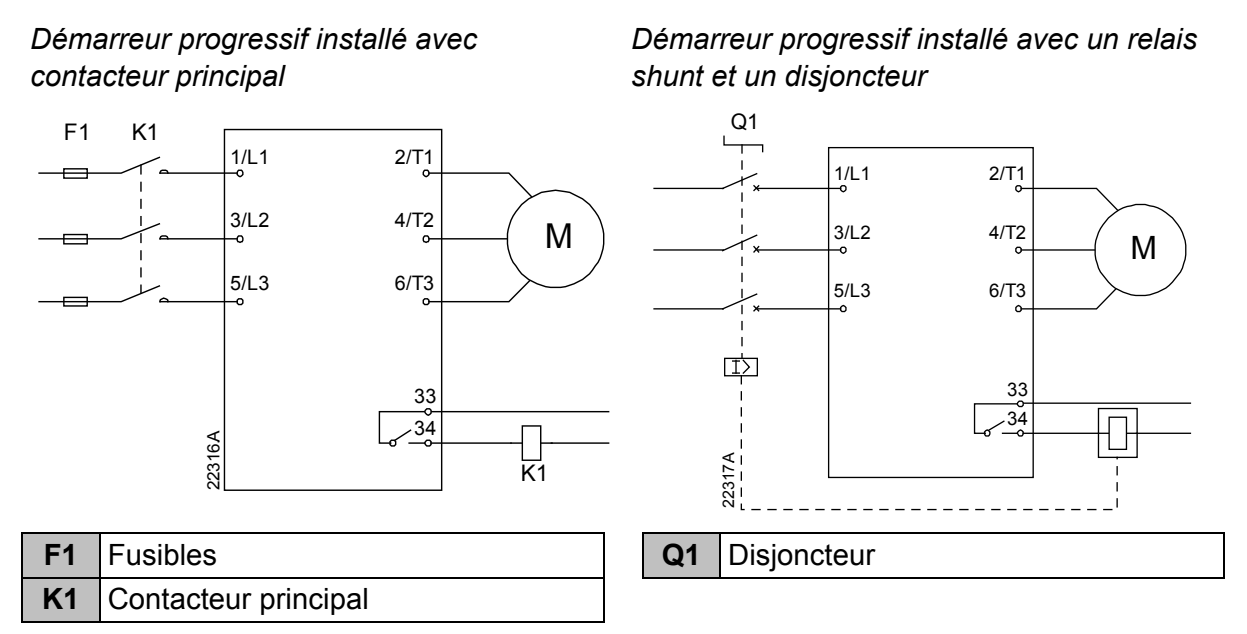

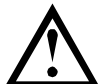

#### **ATTENTION**

Certaines bobines de contacteurs électroniques ne conviennent pas pour une commutation directe des relais montés sur la carte de contrôle. Consulter le fabricant ou le fournisseur des contacteurs pour vérifier s'ils sont adaptés.

#### **Sorties programmables**

Les sorties programmables (41, 42, 44 et 53, 54) peuvent rapporter l'état du démarreur ou être utilisées pour commander les équipements associés.

Le fonctionnement des sorties programmables est contrôlé par les paramètres 8A à 8F.

## **4.5 Tension de commande**

#### **Bornes de tension de commande**

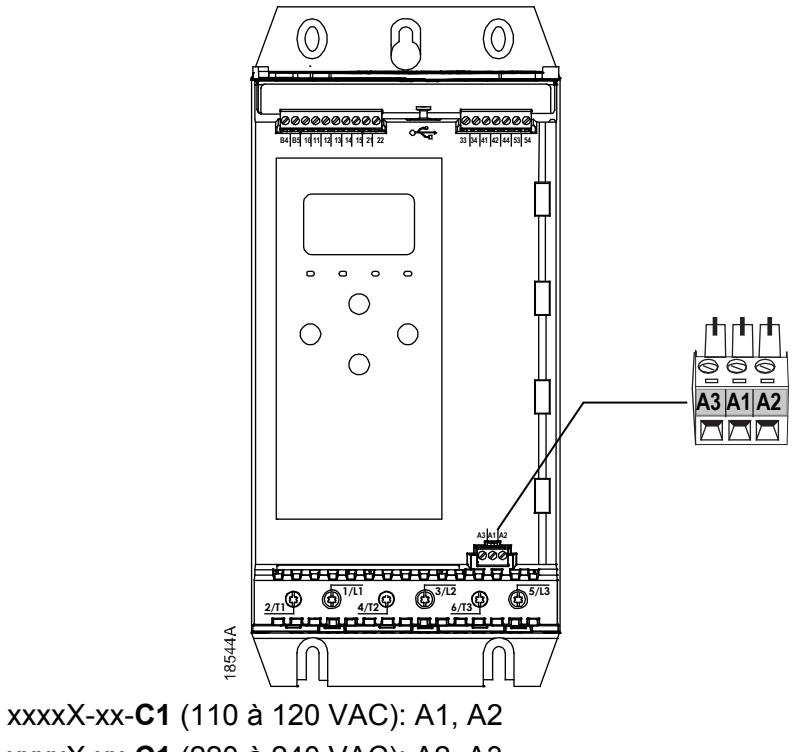

- xxxxX-xx-**C1** (220 à 240 VAC): A2, A3
- xxxxX-xx-**C2** (24 VAC/VDC): A1, A2

#### **Installation conforme UL**

Installez une protection supplémentaire ou locale contre les surintensités sur l'alimentation du circuit de commande (A1, A2, A3), conformément au code électrique local en vigueur.

#### **4.6 Bornes de puissance**

Les bornes d'entrée et de sortie du courant sont situées au bas de l'appareil.

- Les modèles 0024B à 0135B utilisent des cages à ressort. Utilisez exclusivement des conducteurs multibrins ou des barres en cuivre, prévus pour une température de 75 ºC ou supérieure.
- Les modèles 0184B à 0580B utilisent des jeux de barres. Utilisez des conducteurs en cuivre ou en aluminium, rigides ou flexibles prévus pour une température nominale de 60 ºC/75 ºC.

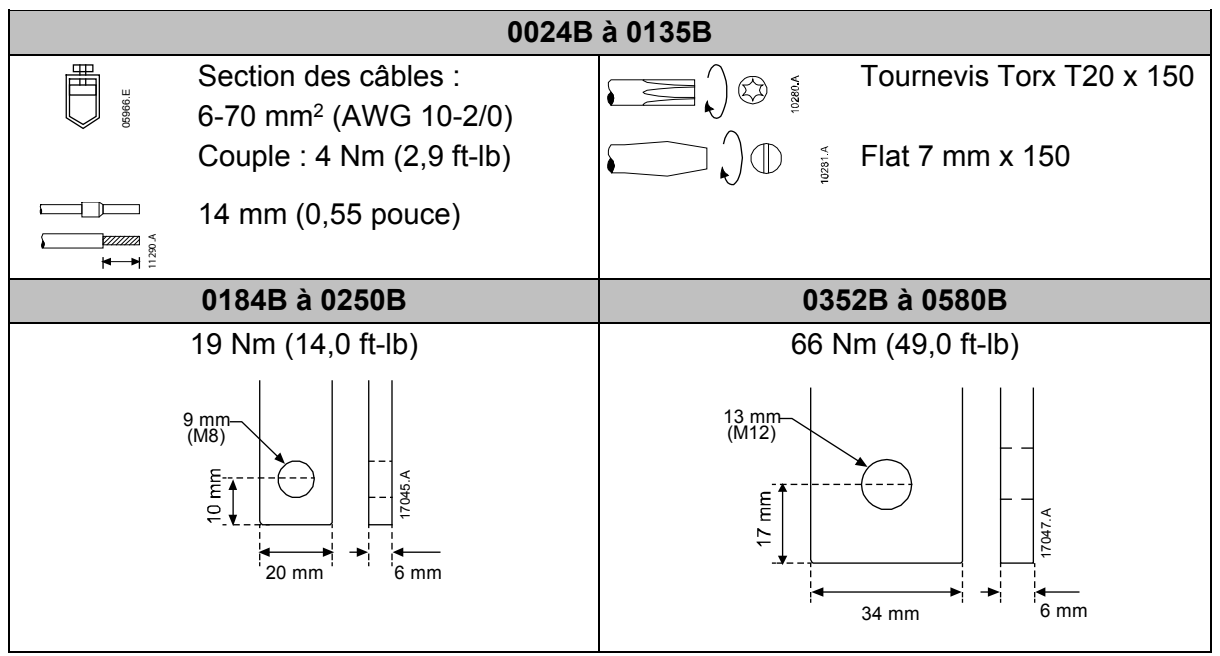

#### **NOTE**

Si l'installation nécessite des câbles de large diamètre, il est possible de compléter chaque raccordement avec deux câbles plus petits, un de chaque côté de la barre de puissance.

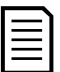

#### **NOTE**

Lors du raccordement des bornes de puissance, nettoyez soigneusement les surfaces de contact (à l'aide d'une toile émeri ou d'une brosse métallique en acier inoxydable) et utilisez une pâte de contact appropriée pour éviter la corrosion.

#### **Connecteurs de câblage**

Sélectionnez un connecteur en fonction de la taille du fil, du matériau et des exigences de votre application.

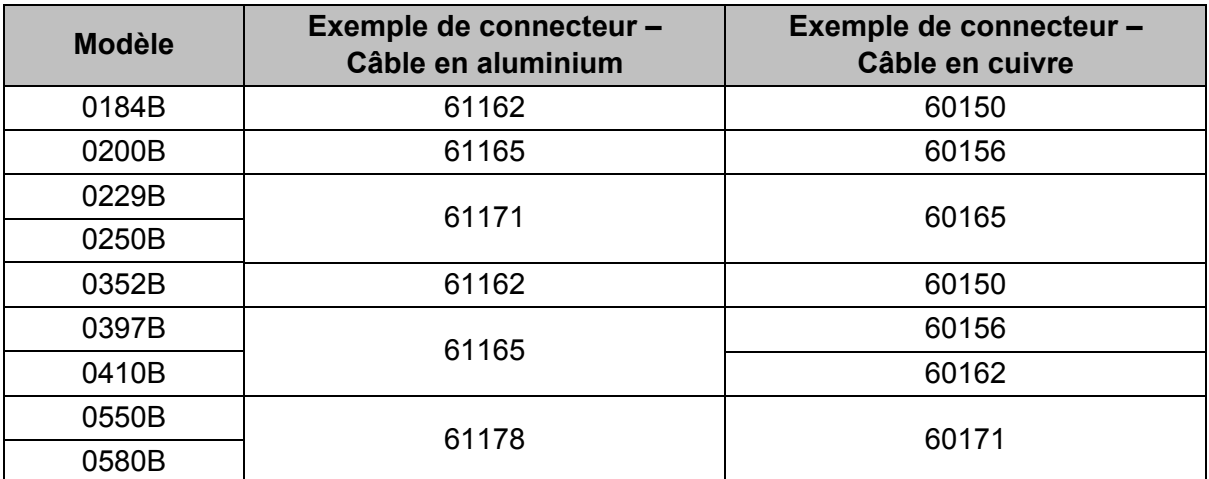

#### **Connexion moteur**

Le démarreur progressif peut être connecté au moteur en ligne (également appelé connexion trois fils).

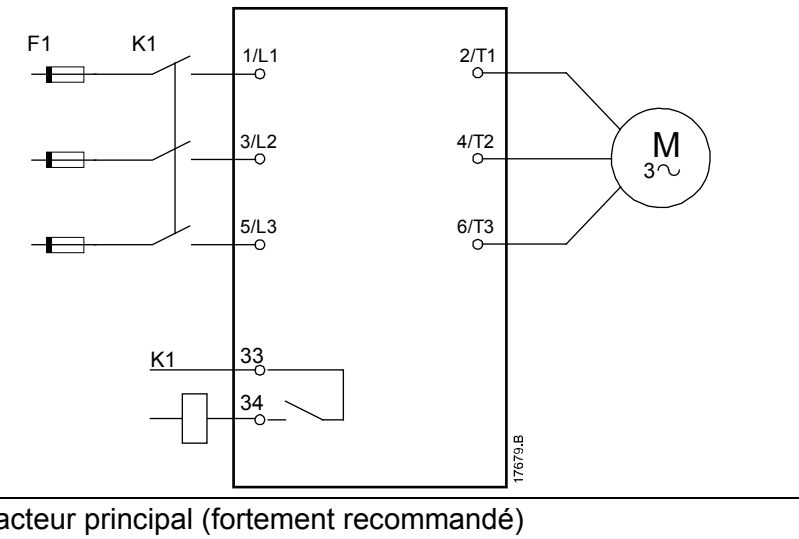

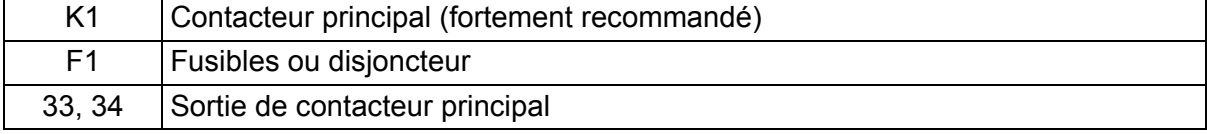

# **4.7 Installation typique**

Le démarreur progressif est installé avec un contacteur principal (courant AC3). La tension de commande doit être fournie en amont du contacteur.

Le contacteur principal est commandé par la sortie du contacteur principal (33, 34).

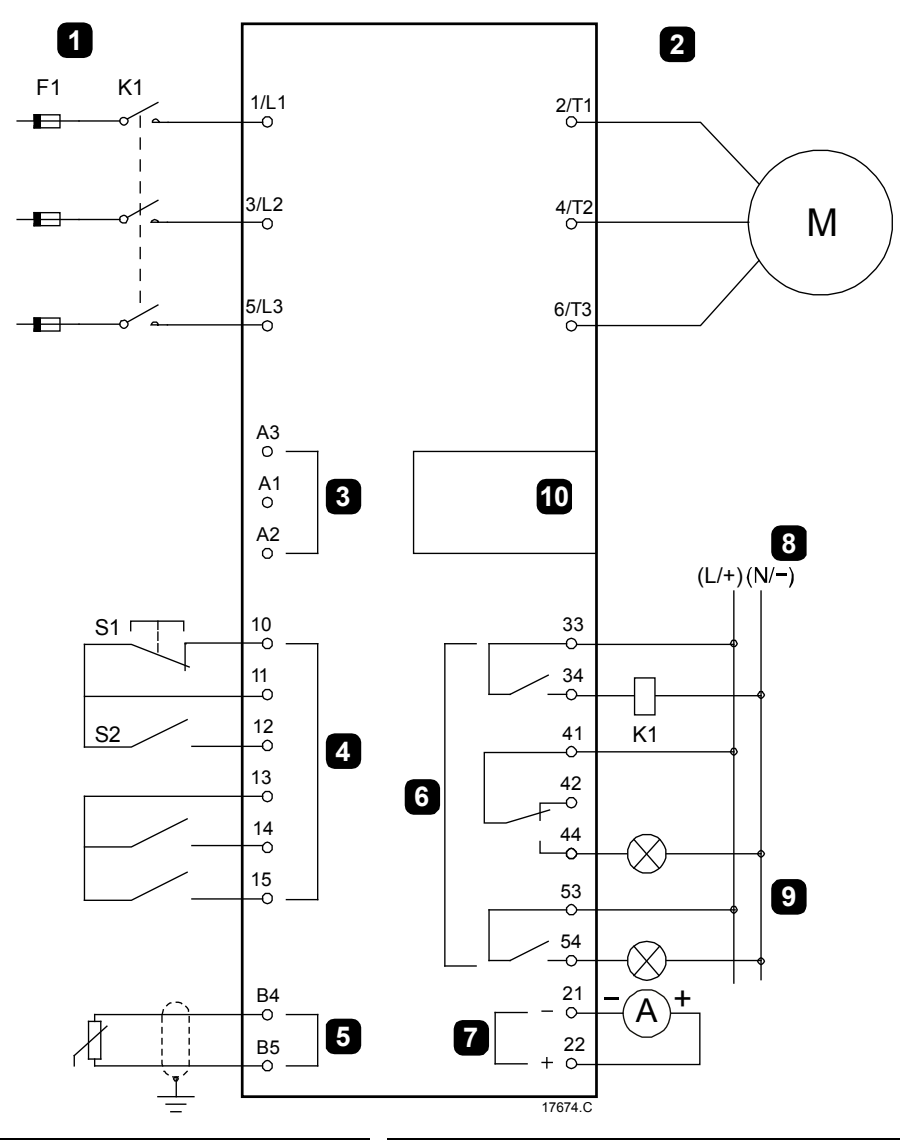

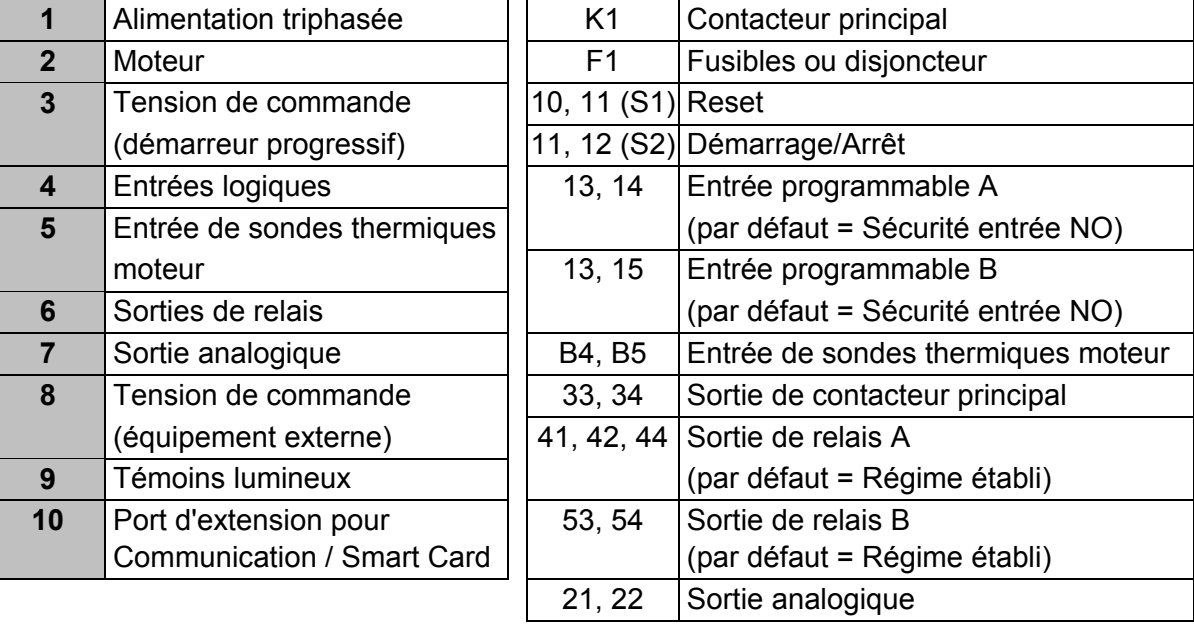

# **4.8 Configuration rapide**

Le menu 'Configuration rapide' simplifie la configuration du démarreur progressif pour les applications courantes. Le démarreur progressif vous guide parmi les paramètres d'installation les plus courants et suggère une valeur typique pour l'application. Il est alors possible de régler chaque paramètre exactement suivant les besoins.

Tous les autres paramètres restent réglés aux valeurs par défaut. Pour modifier les valeurs des autres paramètres ou visualiser les valeurs par défaut, utilisez le menu (voir *Liste des paramètres* à la page 45 pour plus d'informations).

Réglez toujours le paramètre 1B *Intensité nominale du moteur* selon le courant nominal porté sur la plaque signalétique du moteur.

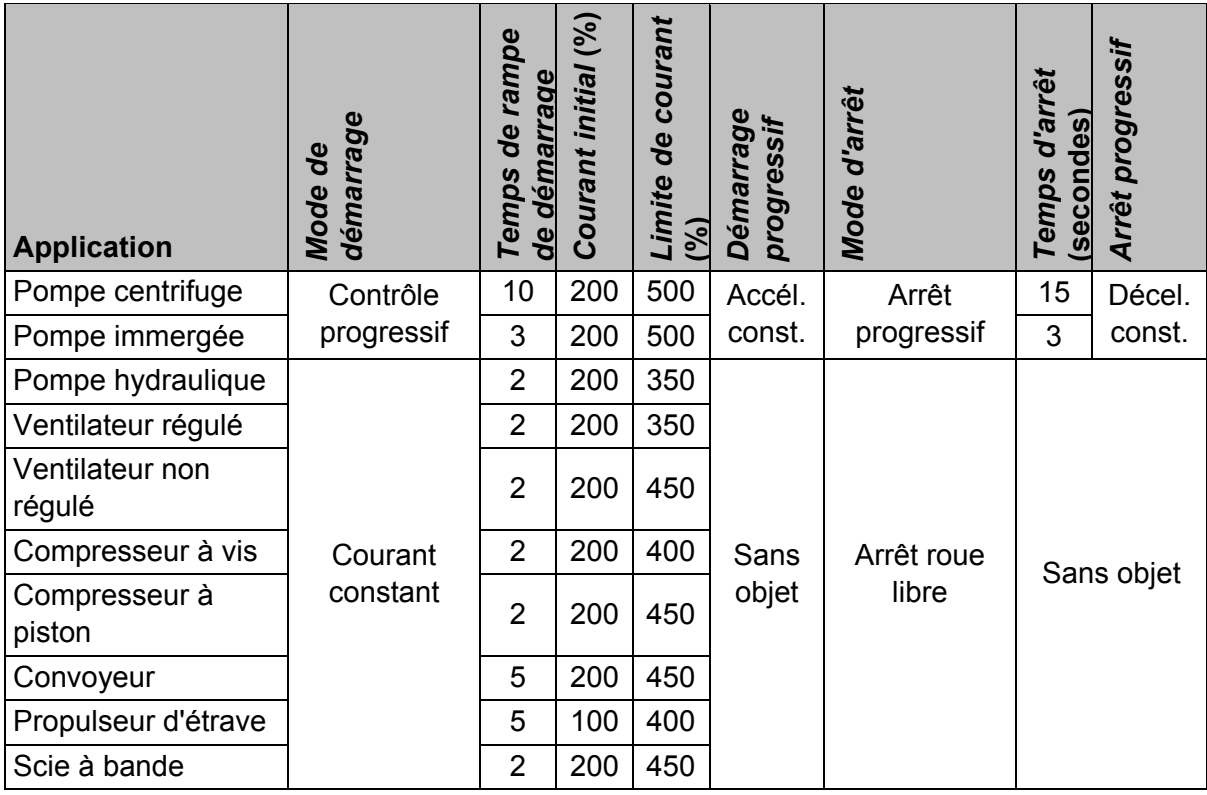

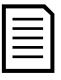

#### **NOTE**

Les réglages des profils de démarrage et d'arrêt progressifs ne sont effectifs que lors de l'utilisation du contrôle progressif. Ces réglages sont ignorés dans le cadre des autres modes de démarrage et d'arrêt.

# **5 Outils de configuration**

Le menu 'Outils de configuration' permet de charger ou d'enregistrer les paramètres dans un fichier de sauvegarde, de définir l'adresse réseau du démarreur, de vérifier l'état des entrées et des sorties, de réinitialiser les modèles thermiques ou de tester le fonctionnement à l'aide de la fonction de simulation.

Pour accéder aux 'Outils de configuration', appuyez sur **MENU/ENTER (MENU/ENTRÉE)** pour ouvrir le menu puis sélectionnez 'Outils de configuration'.

# **5.1 Origine de la commande**

Le démarreur progressif peut être démarré ou arrêté via les entrées logiques, la console à distance, le réseau de communication ou la Smart Card L'origine de la commande peut être réglée via le menu 'Outils de configuration', ou à partir du paramètre 1A *Origine commande*.

Si la console à distance est installée, le bouton **LOCAL/REMOTE (COMMANDE LOCALE/À DISTANCE)** offre un raccourci vers la fonction 'Origine de la commande' sous 'Outils de configuration'.

#### **5.2 Menu 'Mise en service'**

Le menu 'Mise en service' permet au démarreur progressif d'être démarré et arrêté à partir du clavier local. Utilisez les boutons  $\triangle$  et  $\nabla$  pour sélectionner une fonction, puis appuyez sur **MENU/ENTER (MENU/ENTRÉE)** pour envoyer la commande sélectionnée au démarreur. Les fonctions disponibles sont :

- Arrêt d'urgence (arrêt roue libre)/Reset
- Démarrage
- Arrêt

# **5.3 Simulation de fonctionnement**

La simulation de fonctionnement simule un démarrage de moteur, son régime établi et son arrêt pour confirmer que le démarreur progressif et son équipement associés ont été installés correctement.

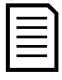

#### **NOTE**

Le démarreur progressif doit être déconnecté de la tension réseau. La simulation n'est disponible que lorsque le démarreur progressif est en état 'Prêt'.

Pour utiliser la simulation de fonctionnement :

- 1. Appuyez sur **MENU/ENTER (MENU/ENTRÉE)** pour ouvrir le menu puis sélectionnez 'Outils de configuration'.
- 2. Faites défiler jusqu'à Simulation de fonctionnement et appuyez sur **MENU/ENTER (MENU/ENTRÉE)**.
- 3. Appliquez une commande de démarrage à partir de l'origine de la commande sélectionnée. Le démarreur progressif simule les vérifications avant démarrage et ferme le relais du contacteur principal. La LED 'Run' clignote.

Simulation fct Prêt Appliquer sign. démar.

Simulation fct Ctrls pré-démarrage MENU pour continuer **NOTE**

Si la tension réseau est connectée, un message d'erreur s'affiche.

- 4. Appuyez sur **MENU/ENTER (MENU/ENTRÉE)**. Le démarreur progressif simule le démarrage.
- 5. Appuyez sur **MENU/ENTER (MENU/ENTRÉE)**. Le démarreur progressif simule le régime établi.
- 6. Appliquez une commande d'arrêt à partir de l'origine de la commande sélectionnée. Le démarreur progressif simule l'arrêt. La LED 'Run' clignote.
- 7. Appuyez sur **MENU/ENTER (MENU/ENTRÉE)**. La LED 'Ready' (Prêt) clignote et le relais du contacteur principal s'ouvre.
- 8. Appuyez sur **MENU/ENTER (MENU/ENTRÉE)**. Le démarreur progressif active puis désactive chaque sortie programmable.
- 9. Appuyez sur **MENU/ENTER (MENU/ENTRÉE)** pour revenir au menu 'Outils de configuration'.

#### **5.4 Chargement/enregistrement des paramètres**

Le menu 'Chargement/enregistrement des paramètres' permet à l'utilisateur de :

- Réinitialiser les paramètres du démarreur progressif avec les valeurs par défaut
- Charger les réglages des paramètres à partir d'un fichier interne
- Enregistrer les réglages actuels des paramètres dans un fichier interne

Le fichier interne contient les valeurs par défaut jusqu'à ce que le fichier utilisateur soit enregistré.

Pour charger ou sauvegarder des valeurs de paramètres :

- 1. Appuyez sur **MENU/ENTER (MENU/ENTRÉE)** pour ouvrir le menu puis sélectionnez 'Outils de configuration'.
- 2. Faites défiler jusqu'au menu 'Chargement/enregistrement des paramètres' et appuyez sur le bouton **MENU/ENTER (MENU/ENTRÉE)**.
- 3. Faites défiler jusqu'à la fonction souhaitée et appuyez sur le bouton **MENU/ENTER (MENU/ENTRÉE)**.
- 4. A l'invite de confirmation, sélectionnez OUI pour confirmer ou NON pour annuler, puis appuyez sur **MENU/ENTER (MENU/ENTRÉE)** pour continuer.

Lorsque l'opération est terminée, l'écran affiche brièvement un message de confirmation, puis retourne au menu précédent.

Charg./enreg. param. Charger régl. usine Charger réglages Enreg. réglages

Charger régl. usine Non Oui

Simulation fct Démar. X:XXs MENU pour continuer Simulation fct Fonctionnement Appliquer sign.arrêt Simulation fct Arrêt X:XXs MENU pour continuer

Simulation fct ATTENTION ! Mettre hors tension MENU pour continuer

Simulation fct Arrêté MENU pour continuer

Simulation fct Relais prog. A Actif MENU pour continuer

### **5.5 Menu 'Enregistrement et chargement par USB'**

Le menu 'Enregistrement & chargement USB' permet de :

- Sauvegarder les réglages des paramètres et de toutes les entrées du journal des événements dans un fichier externe (format CSV)
- Sauvegarder les réglages des paramètres dans un fichier externe (format propriétaire)
- Charger les réglages des paramètres depuis un fichier externe préalablement sauvegardé
- Charger des messages personnalisés pour un affichage sur le clavier lorsqu'une entrée programmable est active

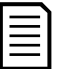

#### **NOTE**

Le démarreur progressif prend en charge les systèmes de fichiers FAT32. Les fonctions USB du démarreur progressif ne sont pas compatibles avec les systèmes de fichiers NTFS.

#### **Procédure d'enregistrement et de chargement USB**

- 1. Connectez le lecteur externe au port USB.
- 2. Appuyez sur **MENU/ENTER (MENU/ENTRÉE)** pour ouvrir le menu puis sélectionnez 'Outils de configuration'.
- 3. Allez au menu 'Enregistrement & chargement USB' et appuyez sur le bouton **MENU/ENTER (MENU/ENTRÉE)**.
- 4. Faites défiler jusqu'à la fonction souhaitée et appuyez sur le bouton **MENU/ENTER (MENU/ENTRÉE)**.
- 5. A l'invite de confirmation, sélectionnez OUI pour confirmer ou NON pour annuler, puis appuyez sur **MENU/ENTER (MENU/ENTRÉE)** pour continuer.

Lorsque l'opération est terminée, l'écran affiche brièvement un message de confirmation, puis retourne au menu précédent.

Enreg & charg USB Enr Param&Journal Enr param princip Charg para princi

Enr Param&Journal Non Oui

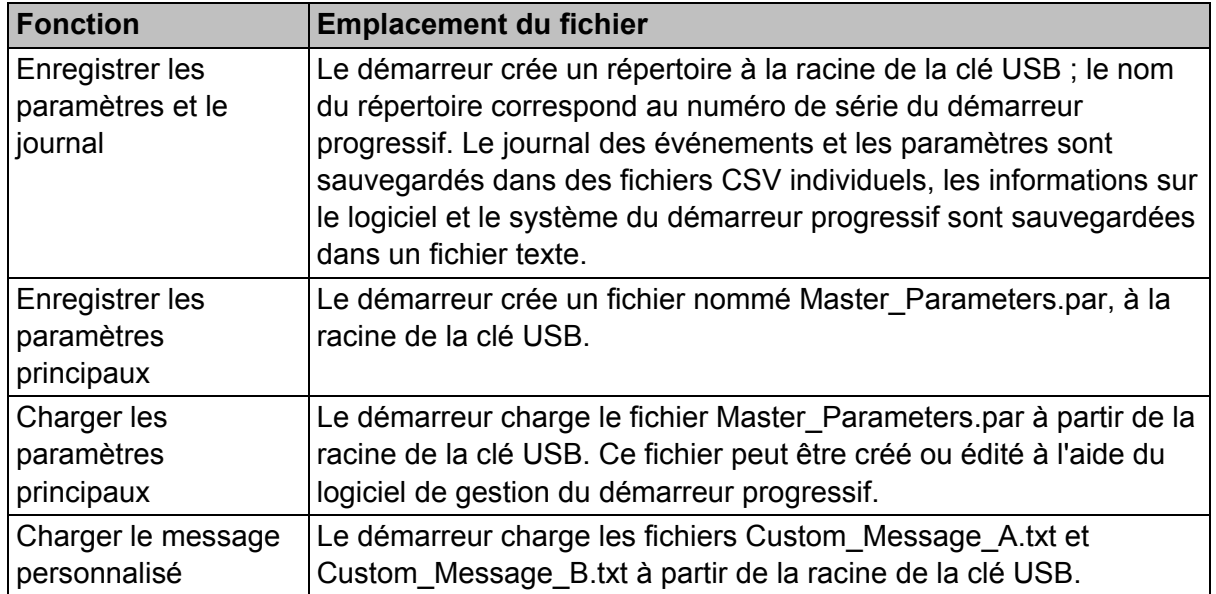

#### **Emplacements et formats des fichiers**

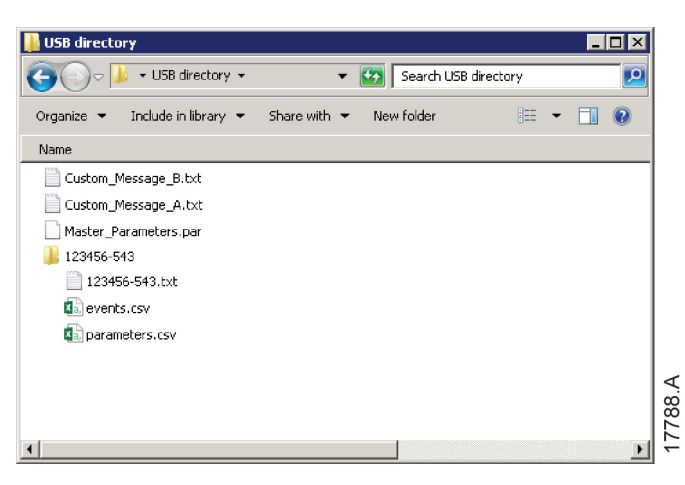

# **5.6 Adresse du réseau**

Pour utiliser le démarreur progressif sur un réseau Ethernet, plusieurs adresses doivent être configurées :

- Adresse IP
- Adresse de la passerelle
- Masque de sous-réseau

Pour régler les adresses du réseau :

- 1. Appuyez sur **MENU/ENTER (MENU/ENTRÉE)** pour ouvrir le menu puis sélectionnez 'Outils de configuration'.
- 2. Faites défiler jusqu'à 'Adresse réseau' et appuyez sur le bouton **MENU/ENTER (MENU/ENTRÉE)**.
- 3. Faites défiler jusqu'à la fonction souhaitée et appuyez sur le bouton **MENU/ENTER (MENU/ENTRÉE)**.
- 4. Le premier chiffre de l'adresse apparait en surbrillance.
- 5. Utilisez les boutons **RESET/EXIT (RESET/QUITTER)** et **MENU/ENTER (MENU/ENTRÉE)** pour sélectionner le chiffre à modifier. Utilisez les boutons  $\triangle$  et  $\nabla$  pour modifier la valeur.
- 6. Appuyez sur **MENU/ENTER (MENU/ENTRÉE)** après le dernier numéro pour enregistrer le réglage.

Définir adresse IP 192.168.000.002

Lorsque l'opération est terminée, l'écran affiche brièvement un message de confirmation, puis retourne au menu précédent.

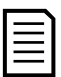

#### **NOTE**

L'adresse réseau peut aussi être réglée avec les paramètres 12H à 12S.

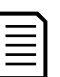

#### **NOTE**

Pour configurer le démarreur progressif pour une utilisation avec les autres protocoles de communication, utilisez les paramètres 12A à 12G.

# **5.7 Etats des E/S logiques**

La ligne supérieure de l'écran affiche les entrées de démarrage, d'arrêt, de reset et programmables. La ligne inférieure de l'écran affiche la sortie fixe du contacteur principal, puis les sorties programmables A et B.

État E/S logiques Entrées : 00000000 Sorties : 00000000

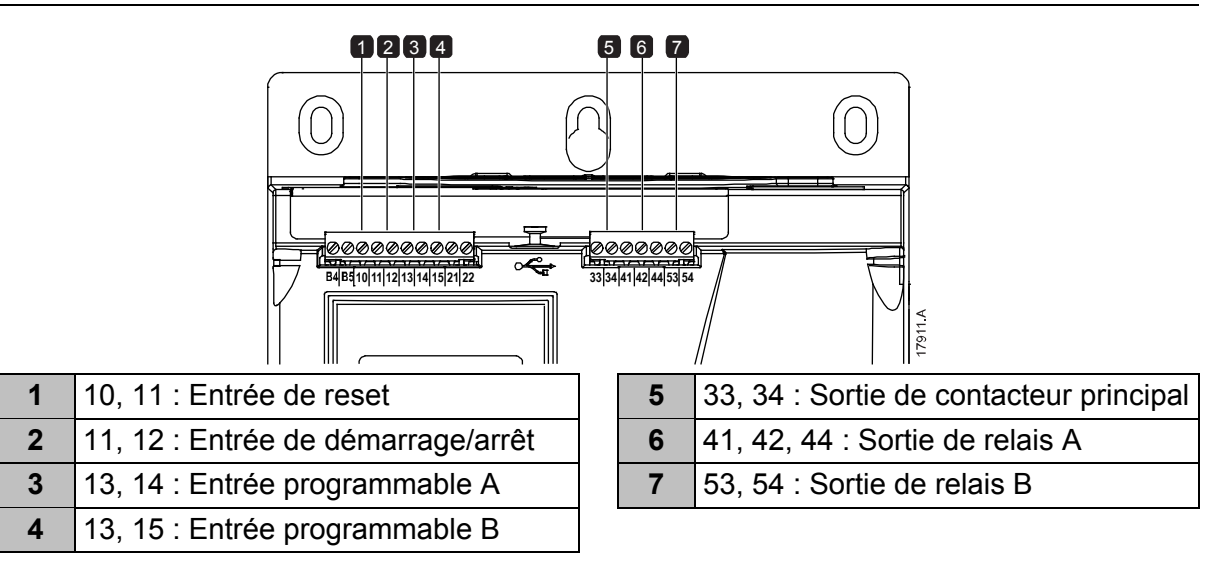

# **5.8 Etat des E/S analogiques**

La ligne supérieure de l'écran indique l'état de l'entrée des sondes thermiques moteur.

La ligne inférieure de l'écran indique la valeur de la sortie analogique.

#### Entrée des sondes thermiques :

```
S=Short-circuit (Court-circuit) 
H=Hot (Chaud) 
C=Cold (Froid) 
O=Open (Ouvert)
```
# **5.9 Numéro de série et courant nominal**

La ligne supérieure de l'écran affiche le nom du produit. La ligne intermédiaire affiche le numéro de série de l'appareil.

La ligne inférieure de l'écran affiche le numéro du modèle.

#### **5.10 Versions logicielles**

L'écran de versions logicielles indique la version de chaque composant logiciel du démarreur :

- interface utilisateur
- commande moteur
- console à distance (si connectée)
- liste des paramètres
- bootloader
- carte d'extension (si installée)

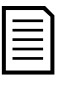

#### **NOTE**

Si nécessaire, les mises à jour logicielles, y compris les versions en différentes langues, peuvent être chargées dans le démarreur via le port USB. Contactez votre fournisseur local pour de plus amples informations.

#### **5.11 Reset des sondes thermiques**

L'entrée des sondes thermiques est désactivée par défaut mais elle s'active automatiquement si une sonde thermique est détectée. Si des sondes thermiques ont déjà été connectées au démarreur progressif mais ne sont plus nécessaires, utilisez la fonction 'Reset sondes thermiques' afin de les désactiver.

État E/S ana. Sonde thermique 0 Sortie 4-20 mA : 04.0 mA

Num sér & val nom démarreur progressif 123456-123 0410-V5-S1-C1

# **5.12 Reset des modèles thermiques**

Le logiciel de modélisation thermique du démarreur progressif surveille en permanence les performances du moteur. Cela permet au démarreur de calculer la température du moteur et son aptitude à démarrer avec succès à tout moment.

Le modèle thermique peut être réinitialisé si nécessaire.

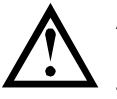

#### **ATTENTION**

Le reset du modèle thermique du moteur compromettra la protection du modèle thermique et peut également compromettre la durée de vie du moteur. Le reset du modèle thermique ne doit être réalisé qu'en cas d'urgence.

# **6 Menu 'Journal'**

Le menu 'Journal' fournit des informations concernant les événements, les mises en sécurité et les performances du démarreur.

Pour accéder au menu 'Journal' à partir du clavier local, appuyez sur **MENU/ENTER (MENU/ENTRÉE)** pour ouvrir le menu puis sélectionnez 'Journal'. Sur la console à distance, appuyez sur **LOGS (JOURNAL)**.

#### **6.1 Journal des événements**

Le journal des événements enregistre les informations de mise en sécurité, avertissements et actions les plus récentes du démarreur (y compris les démarrages, arrêts et changements de configuration).

L'événement 1 est le plus récent et l'événement 384 est le plus ancien.

# **NOTE**

Les événements dans le journal des événements sont horodatés en fonction du temps écoulé depuis la dernière fois que la tension de commande a été appliquée. L'horodatage est remis à zéro lorsque la puissance de commande est interrompue.

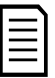

#### **NOTE**

Il est possible d'exporter le registre des événements vers un fichier externe pour une analyse effectuée en dehors du démarreur. Pour de plus amples informations, voir *Menu 'Enregistrement et chargement par USB'* à la page 29.

# **6.2 Compteurs**

Les compteurs enregistrent des statistiques de fonctionnement du démarreur :

- Heures de fonctionnement (sur la durée de vie et depuis le dernier reset du compteur)
- Nombre de démarrages (sur la durée de vie et depuis le dernier reset du compteur)
- Nombre de resets du modèle thermique

Pour observer les compteurs :

- 1. Ouvrez le menu 'Journal'.
- 2. Faites défiler jusqu'aux compteurs et appuyez sur **MENU/ENTER (MENU/ENTRÉE)**.
- 3. Utilisez les boutons  $\blacktriangle$  et  $\nabla$  pour parcourir les compteurs. Appuyez sur **MENU/ENTER (MENU/ENTRÉE)** pour observer les informations.
- 4. Pour réinitialiser un compteur, appuyez sur **MENU/ENTER (MENU/ENTRÉE)** puis utilisez les boutons ▲ et ▼ pour sélectionner Reset/Non Reset. Appuyez sur **MENU/ENTER (MENU/ENTRÉE)** pour confirmer l'opération.

Pour fermer le compteur et retourner au menu 'Journal', appuyez sur **MENU/ENTER (MENU/ENTRÉE)**.

## **6.3 QR code**

Le démarreur progressif peut générer un QR code permettant à un smartphone d'afficher des informations essentielles sur le démarreur, notamment le numéro de série, les versions du firmware et les options installées, ainsi que des détails sur les trois dernières mises en sécurité du démarreur. Ces informations peuvent être utiles lorsque vous demandez de l'aide à votre fournisseur local.

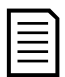

#### **NOTE**

Pour lire le QR code, vous devez installer l'application de support du démarreur progressif. Contactez votre fournisseur local pour de plus amples informations.

# **7 Clavier et rétroaction**

# **7.1 Le clavier**

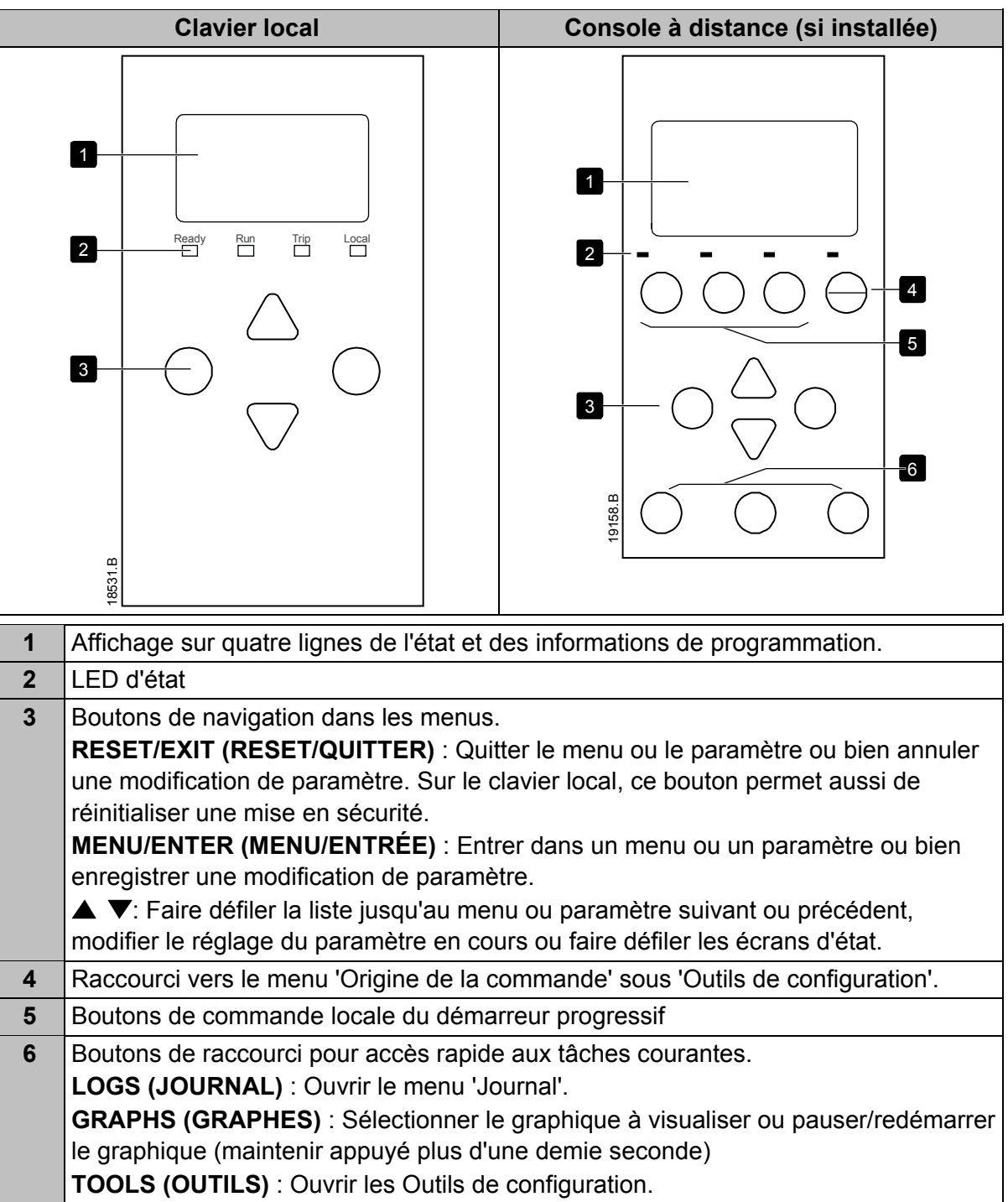

# **7.2 Console à distance**

La console à distance peut être utilisée pour commander le démarreur progressif si le paramètre 1A *Origine commande* est réglé sur 'Console à distance'.

- Si la console à distance n'est pas sélectionnée comme origine de la commande, les boutons **START (DÉMARRAGE)**, **STOP (ARRÊT)** et **RESET (RÉINITIALISATION)** ne sont pas opérationnels.
- Les boutons de navigation du menu et l'affichage sur la console à distance sont toujours actifs.
• Si l'on appuie sur un bouton sur le clavier local du démarreur, la console à distance est mise à jour et affiche les informations correspondantes.

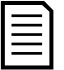

#### **NOTE**

La console à distance peut être connectée ou déconnectée à tout moment alors que le démarreur est en marche. Il n'est pas nécessaire de déconnecter la tension réseau ou la tension de commande.

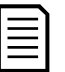

# **NOTE**

Si le paramètre 1A *Origine commande* est réglé sur 'Console à distance', le retrait de la console à distance déclenche une mise en sécurité.

# **7.3 Eclaircir / assombrir l'affichage**

Le rétroéclairage de l'écran peut être réglé :

- pour éclaircir l'affichage, maintenir le bouton **RESET/EXIT (RESET/QUITTER)** appuyé et appuyez sur la touche  $\triangle$
- pour assombrir l'affichage, maintenir le bouton **RESET/EXIT (RESET/QUITTER)** appuyé et appuyez sur la touche ▼

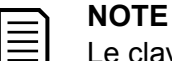

Le clavier local et la console à distance peuvent être réglés indépendamment.

# **7.4 LED d'état du démarreur**

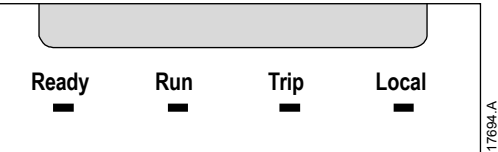

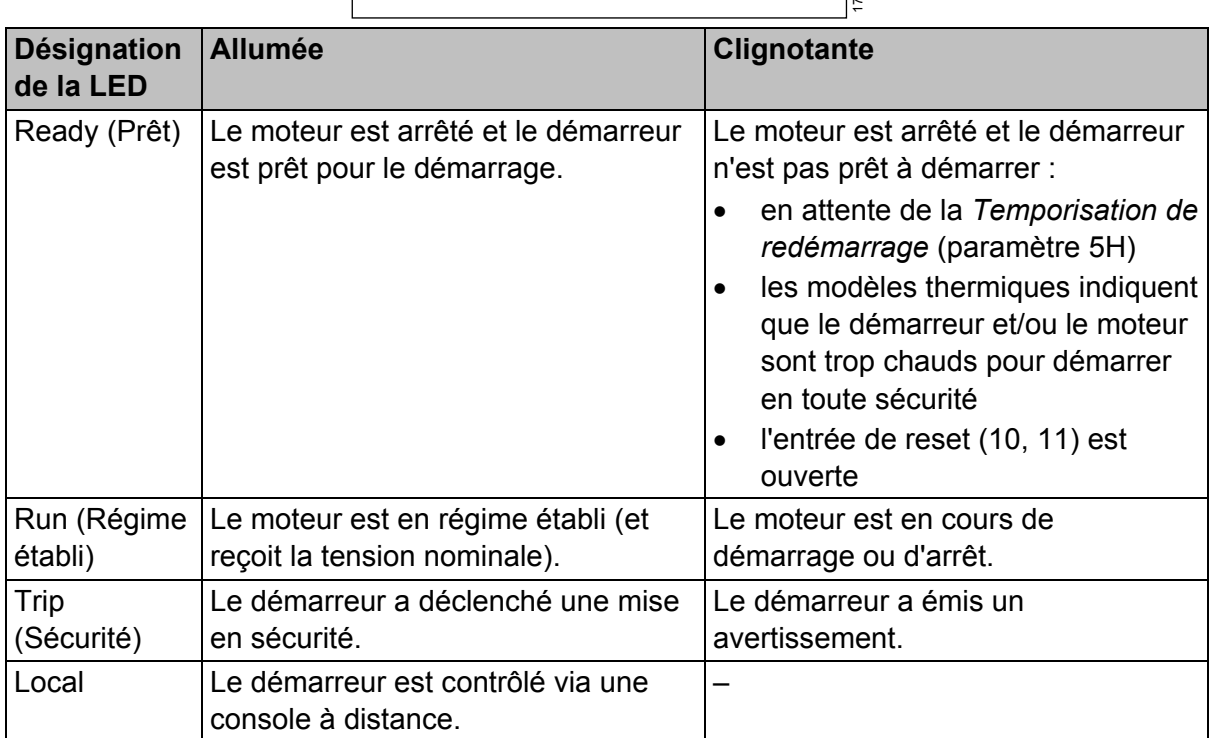

Si toutes les LED sont éteintes, le démarreur ne reçoit pas de tension de commande.

# **7.5 Affichages**

Le clavier affiche une large gamme d'informations de performances concernant le démarreur progressif. Pour faire défiler les affichages d'informations, utilisez sur les boutons  $\blacktriangle$  et  $\nabla$ .

### **Informations sur le démarreur**

A la mise en route, l'écran d'informations sur le démarreur affiche les détails concernant le courant nominal du démarreur, les versions logicielles et le numéro de série.

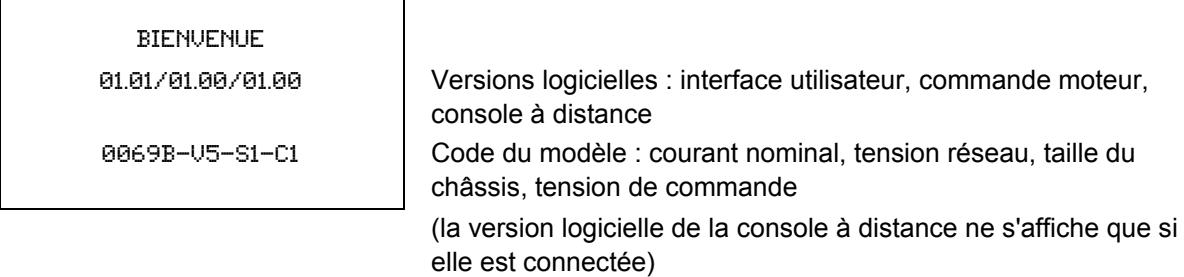

## **Ecran d'état du démarreur**

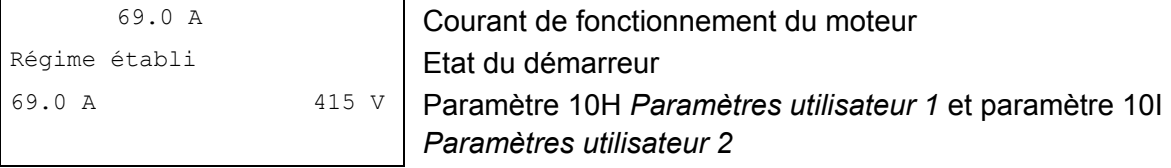

#### **Courant**

L'écran indique les courants sur chaque phase en temps réel.

Courants phases 000.0A 000.0A 000.0A

# **Informations du dernier démarrage**

L'écran d'informations du dernier démarrage montre les détails du démarrage réussi le plus récent :

- Durée du démarrage (en secondes)
- Consommation max. de courant au démarrage (en pourcentage du courant à pleine charge du moteur)
- Hausse de température du moteur calculée

```
Dernier démar. 010 s
350 % FLC ∆ Temp 5%
```
# **Ecran configurable par l'utilisateur**

L'écran programmable peut être configuré pour afficher les informations les plus importantes pour une application particulière. Utilisez les paramètres 10J à 10M pour sélectionner les informations à afficher.

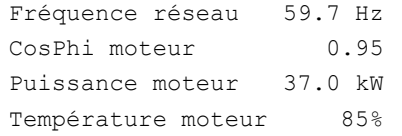

# **Graphe des performances**

Le graphe des performances permet d'afficher les performances de fonctionnement en temps réel. Utilisez les paramètres 10B à 10E pour formater le graphe.

L'affichage sur le clavier principal fournit les données pour le courant du moteur.

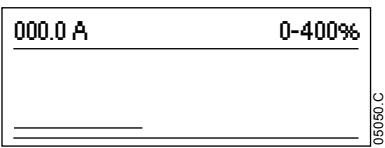

Si une console à distance est connectée, appuyez sur **GRAPHS (GRAPHES)** pour modifier les données du graphe. Le graphe peut afficher :

- le courant du moteur
- la température du moteur
- le CosPhi moteur
- les données d'entrée analogiques de la Smart Card (si celle-ci est installée)

# **8 Utilisation**

# **8.1 Commandes de démarrage, d'arrêt et de reset**

Le démarreur progressif peut être démarré ou arrêté via les entrées logiques, la console à distance, le réseau de communication ou la Smart Card L'origine de la commande peut être réglée via le menu 'Outils de configuration', ou à partir du paramètre 1A *Origine commande*.

- Le démarreur progressif n'accepte les commandes Démarrage et Reset que si celles-ci proviennent de l'origine de commande désignée.
- Le démarreur progressif accepte les commandes d'arrêt de l'origine de commande désignée, mais peut être forcé à s'arrêter en ouvrant l'entrée de reset.
- L'entrée programmable peut être utilisée pour remplacer la source de commande sélectionnée (voir paramètre 7A *Fonction entrée A*).

# **8.2 Commande forcée**

L'entrée programmable (13, 14) peut être utilisée pour ignorer l'origine de la commande, dans les cas où le mécanisme de commande normal ne fonctionne plus. Réglez le paramètre 7A *Fonction entrée A* sur l'origine de commande alternative (par exemple, 'Commande ignorée : Clavier').

Tant que l'entrée est active, le démarreur n'accepte que les commandes provenant de l'origine alternative sélectionnée. Pour rétablir le contrôle par l'origine de commande sélectionnée dans le paramètre 1A *Origine commande*, rouvrir l'entrée.

# **8.3 Mode d'urgence**

Le mode d'urgence permet au démarreur progressif de faire tourner le moteur et d'ignorer les conditions de mise en sécurité.

Le mode d'urgence est contrôlé à partir d'une entrée programmable (entrée A 13, 14 ou entrée B 13, 15) et le paramètre 7A *Fonction entrée A*/7E *Fonction entrée B* doit être réglé sur 'Mode urgence'. Un circuit fermé entre les bornes 13, 14 active le mode d'urgence. Lorsque le démarreur progressif reçoit une commande de démarrage, il continue à fonctionner jusqu'à la réception d'une commande d'arrêt, en ignorant toutes les mises en sécurité et les avertissements.

Le mode d'urgence peut être utilisé en association avec n'importe quelle origine de commande.

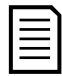

# **NOTE**

Bien que le fonctionnement en mode d'urgence satisfasse aux exigences de la fonctionnalité du mode incendie, Le Fabricant ne recommande pas son utilisation dans les situations exigeant un test et/ou la conformité à des normes spécifiques, car elle n'est pas certifiée.

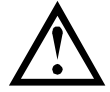

# **ATTENTION**

L'usage continu du mode d'urgence n'est pas recommandé. Le mode d'urgence peut compromettre la durée de vie du démarreur et/ou du moteur car toutes les protections et toutes les mises en sécurité sont désactivées.

**L'utilisation du démarreur en mode d'urgence annulera la garantie du produit.**

# **8.4 Mise en sécurité auxiliaire**

Un circuit de déclenchement externe (tel qu'un interrupteur d'alarme basse pression pour un système de pompage) peut être utilisé pour mettre en sécurité le démarreur progressif et arrêter le moteur. Le circuit externe est connecté à une entrée programmable (entrée A 13, 14 ou entrée B 13, 15). Pour contrôler le comportement de la mise en sécurité, réglez les paramètres suivants :

- Paramètre 7A *Fonction entrée A* : sélectionnez 'Sécurité entrée NO'.
- Paramètre 7B *Mise en sécurité entrée A* : réglez comme il est nécessaire. Par exemple, en sélectionnant 'En régime établi' la mise en sécurité de l'entrée sera limitée aux périodes où le démarreur progressif est en fonctionnement.
- Paramètre 7C *Temporisation mise en sécurité entrée A* : règle une temporisation entre l'activation de l'entrée et la mise en sécurité du démarreur progressif.
- Paramètre 7D *Temporisation initiale mise en sécurité entrée A* : règle une temporisation, après le signal de démarrage, et avant que le démarreur progressif ne commence la surveillance de l'état de l'entrée. Par exemple, une temporisation peut être nécessaire pour laisser le temps à la pression de s'accumuler dans le pipeline.
- Paramètre 7J *Nom entrée A* : sélectionnez un nom, par ex. 'Sécurité entrée A' (en option).

# **8.5 Méthodes de contrôle typiques**

Les exigences d'une application diffèrent d'une installation à l'autre, mais les méthodes listées ci-dessous constituent un bon point de départ pour les applications courantes.

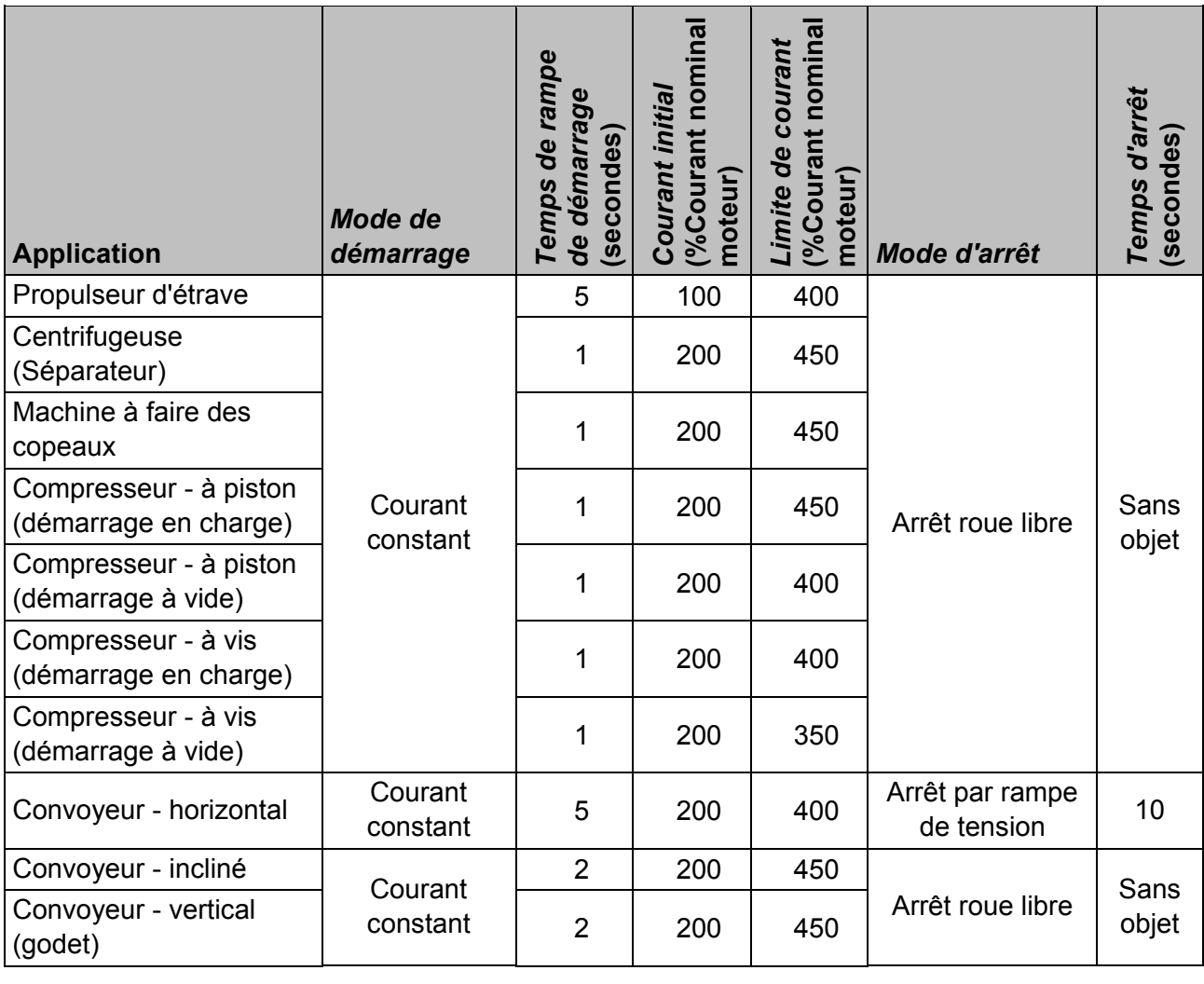

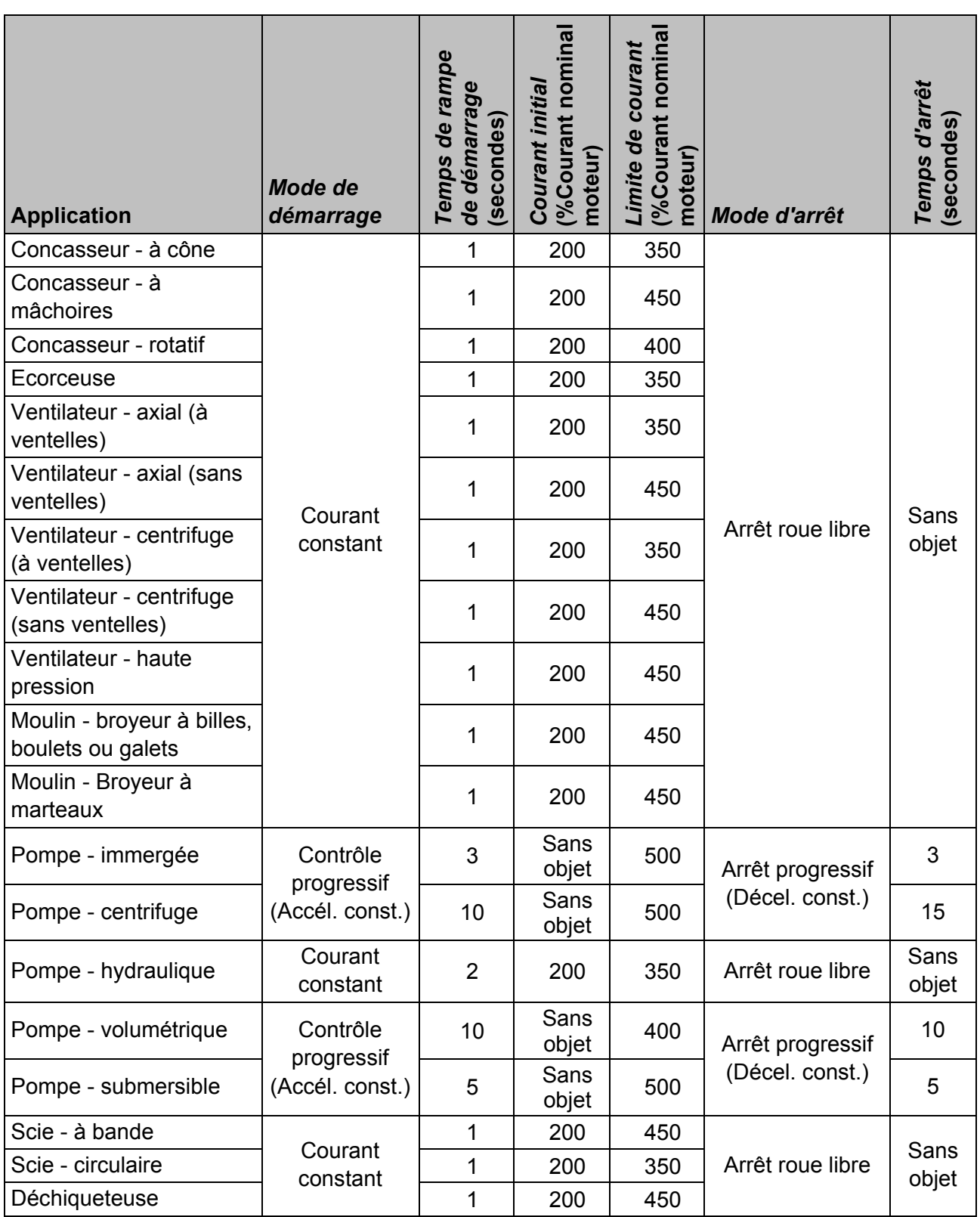

# **8.6 Méthodes de démarrage progressif**

# **Courant constant**

Le courant constant est la forme traditionnelle de démarrage progressif, qui augmente le courant de zéro à un niveau défini et qui stabilise ce courant jusqu'à ce que le moteur ait accéléré.

Le démarrage à courant constant est idéal pour les applications où le courant de démarrage doit être maintenu en dessous d'un niveau particulier.

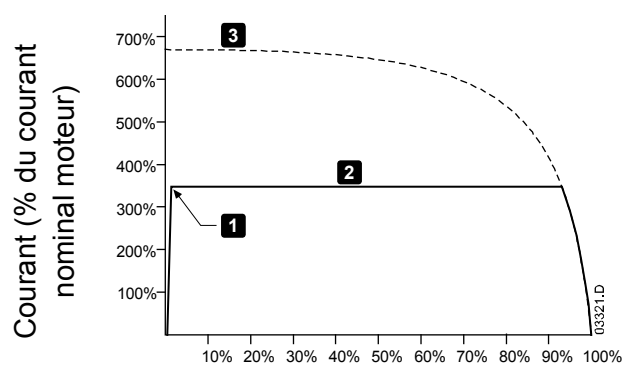

1 : *Courant initial* (paramètre 2C)

- 2 : *Limite de courant* (paramètre 2D)
- 3 : Courant à tension nominale

Vitesse du rotor (% de la vitesse nominale)

# **Courant constant avec rampe de courant**

Le démarrage progressif par rampe de courant augmente le courant depuis un niveau de démarrage spécifié (1) jusqu'à une limite maximale (3), sur une plus longue période (2).

Le démarrage par rampe de courant peut être utile pour des applications où :

- la charge peut varier entre les démarrages (par exemple un convoyeur pouvant démarrer avec une charge ou à vide). Réglez le courant initial (paramètre 2C) à un niveau qui démarrera le moteur avec une charge légère, et la limite de courant (paramètre 2D) à un niveau qui démarrera le moteur avec une charge lourde.
- la charge s'entraîne facilement, mais le temps de démarrage doit être prolongé (par exemple pour une pompe centrifuge d'un oléoduc, la pression doit s'accroître lentement).
- l'alimentation électrique est limitée (cas par exemple d'un générateur autonome), et une application à faible charge demandera un temps de réponse plus important.

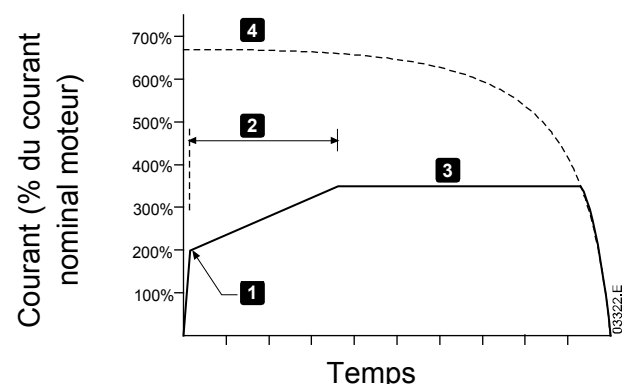

- 1 : *Courant initial* (paramètre 2C)
- 2 : *Temps de rampe de démarrage* (paramètre 2B)
- 3 : *Limite de courant* (paramètre 2D)
- 4 : Courant à tension nominale

# **Rampe de tension**

Le démarrage progressif par rampe de tension permet d'appliquer une tension au moteur sur une période définie. La rampe de tension réduit le couple de démarrage initial et ralentit le taux d'accélération du moteur.

Le démarrage par rampe de tension peut être utile pour des applications où plusieurs moteurs de tailles différentes sont connectés en parallèle et / ou les charges ne sont pas liées mécaniquement.

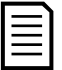

# **NOTE**

Pour plusieurs moteurs de même taille et / ou charges couplées mécaniquement, utilisez un démarrage à courant constant.

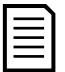

# **NOTE**

Le démarrage progressif par rampe de tension ne convient pas aux charges à forte inertie (telles que les ventilateurs) car celles-ci nécessitent une tension élevée pour accélérer la charge.

Pour un démarrage par rampe de tension, les valeurs suivantes sont typiques et peuvent être ajustées en fonction de votre application spécifique :

- Ajoutez la valeur InMot (Intensité nominale) de tous les moteurs connectés. Utilisez cette valeur combinée pour régler le paramètre 1B *Intensité nominale du moteur*. (Notez que la valeur combinée ne doit pas dépasser la valeur nominale du démarreur.)
- Réglez le paramètre 2C *Courant initial* sur 100%, réglez le paramètre 2D *Limite de courant* sur 500% et définissez le temps de rampe selon les besoins (paramètre 2B *Temps de rampe de démarrage*).

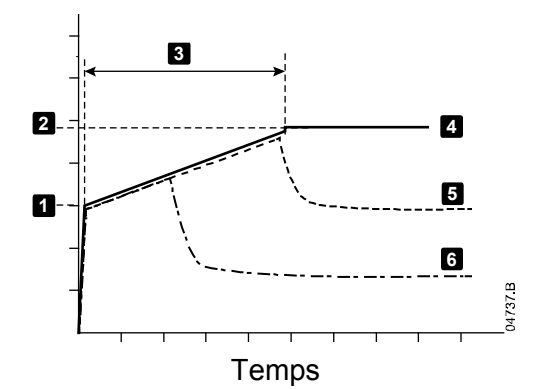

1: *Courant initial* (paramètre 2C)

2: *Limite de courant* (paramètre 2D)

3: *Temps de rampe de démarrage* (paramètre 2B)

- 4: Pleine tension
- 5: Courant moteur 1
- 6: Courant moteur 2

### **Contrôle progressif de démarrage**

Dans un démarrage progressif adaptatif, le démarreur progressif ajuste le courant afin de démarrer le moteur dans un laps de temps spécifié.

### **NOTE**

Le démarreur progressif appliquera la limite de courant à tous les démarrages progressifs, y compris les démarrages avec 'contrôle progressif'. Si la limite de courant est trop basse ou si le temps de rampe de démarrage (paramètre 2B) est trop court, le moteur risque de ne pas démarrer correctement.

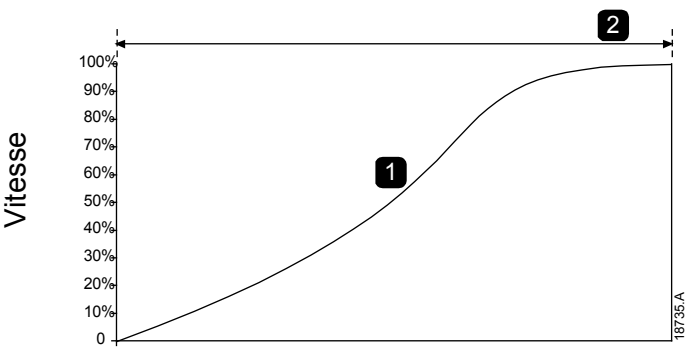

1. Accélération constante 2. *Temps de rampe de démarrage* (paramètre 2B)

Temps

#### **Réglage fin du contrôle progressif**

Si le moteur ne démarre ou ne s'arrête pas progressivement, réglez le gain progressif (paramètre 2I). Ce réglage permet d'ajuster les démarrages et les arrêts progressifs par le démarreur progressif d'après les informations recueillies lors du démarrage précédent. Le réglage de gain affecte à la fois les performances de démarrage et d'arrêt.

- Si le moteur accélère ou ralentit trop rapidement à la fin d'un démarrage ou d'un arrêt, augmenter le réglage du gain de 5% à 10%.
- Si la vitesse du moteur fluctue pendant le démarrage ou l'arrêt, diminuer légèrement le réglage du gain.

# **NOTE**

Le démarreur progressif adapte le contrôle progressif pour qu'il corresponde au moteur. La modification des paramètres suivants réinitialisera le contrôle progressif et le premier cycle de démarrage/arrêt utilisera un démarrage à courant constant/arrêt par rampe de tension : 1B *Intensité nominale du moteur*, 2D *Limite de courant*, 2I *Gain progressif*.

# **8.7 Méthodes d'arrêt**

## **Arrêt roue libre**

L'arrêt roue libre laisse le moteur s'arrêter naturellement, sans aucun contrôle du démarreur progressif. Le temps requis pour s'arrêter dépendra du type de la charge.

### **Arrêt progressif par rampe de tension**

L'arrêt par rampe de tension réduit progressivement la tension du moteur sur une durée définie. Cela peut prolonger le temps d'arrêt du moteur et éviter des transitoires sur les alimentations du groupe électrogène.

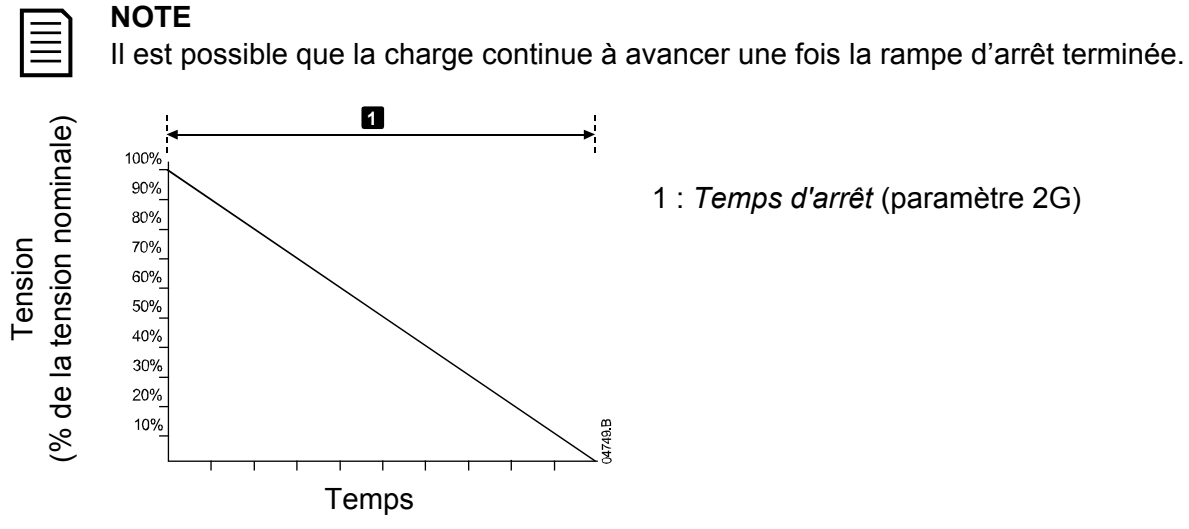

# **Contrôle progressif d'arrêt**

Lors d'un arrêt par contrôle progressif, le démarreur progressif contrôle le courant afin d'arrêter le moteur dans un laps de temps spécifié. Le contrôle adaptatif peut servir à prolonger le temps d'arrêt des charges à faible inertie.

Si le contrôle progressif est sélectionné, le premier arrêt progressif sera un arrêt par rampe de tension. Cela permettra au démarreur progressif d'apprendre les caractéristiques du moteur qui y est connecté. Ces données moteur seront utilisées par le démarreur progressif lors des arrêts en contrôle progressif ultérieurs.

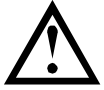

# **ATTENTION**

Un contrôle progressif règle le profil de vitesse du moteur, dans la limite de temps programmée. Il peut en résulter un niveau de courant supérieur à celui des méthodes de commande traditionnelles.

En cas de remplacement d'un moteur relié à un démarreur progressif programmé pour un contrôle progressif de démarrage ou d'arrêt, le démarreur devra connaître les caractéristiques du nouveau moteur. Modifiez la valeur du paramètre 1B *Intensité nominale du moteur* ou du paramètre 2I *Gain progressif* pour lancer le processus de ré-apprentissage. Le prochain démarrage sera un démarrage par courant constant et le prochain arrêt sera un arrêt par rampe de tension.

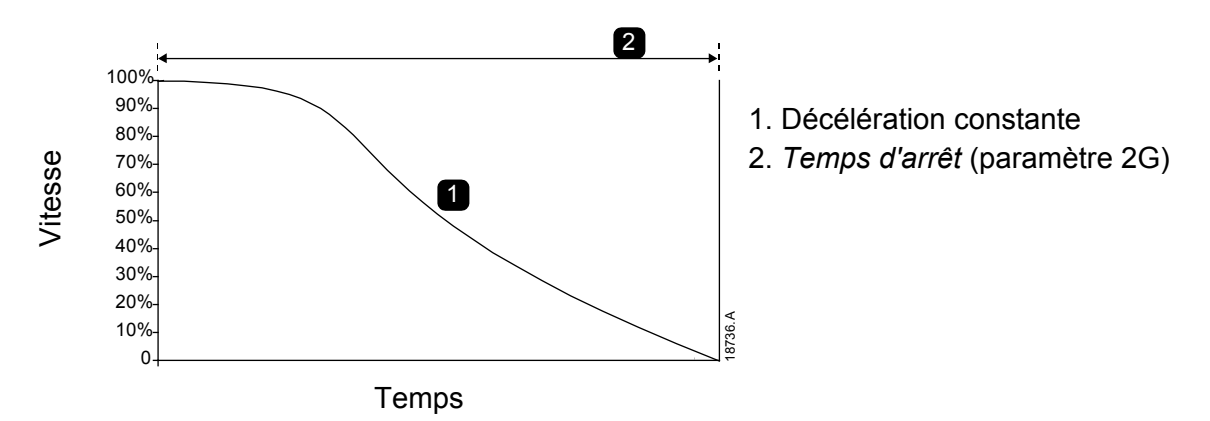

Le contrôle progressif est idéal pour les applications de pompage dans lesquelles il permet de minimiser les dommages provoqués par les coups de bélier.

# **9 Paramètres programmables**

# **9.1 Menu principal**

Le menu principal permet de visualiser et modifier les paramètres programmables qui contrôlent la manière dont le démarreur progressif fonctionne.

Pour ouvrir le menu principal, appuyez sur **MENU/ENTER (MENU/ENTRÉE)** puis faites défiler jusqu'à 'Menu Principal' et appuyez à nouveau sur **MENU/ENTER (MENU/ENTRÉE)**.

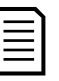

# **NOTE**

Les paramètres relatifs aux fonctions de la Smart Card sont uniquement visibles dans la liste de paramètres si la Smart Card est installée.

# **9.2 Modification des valeurs des paramètres**

Pour modifier la valeur d'un paramètre :

- faites défiler jusqu'au paramètre souhaité dans le menu principal et appuyez sur **MENU/ENTER (MENU/ENTRÉE)** pour entrer en mode d'édition.
- pour modifier le réglage du paramètre, utilisez les boutons  $\triangle$  et  $\nabla$ . Appuyez une fois sur  $\triangle$  ou  $\nabla$  pour augmenter ou diminuer la valeur d'une unité. En maintenant le bouton enfoncé pendant plus de cinq secondes, la valeur augmente ou diminue plus rapidement.
- pour enregistrer les modifications, appuyez sur **MENU/ENTER (MENU/ENTRÉE)**. Le réglage affiché à l'écran est enregistré et le clavier revient à la liste des paramètres.
- pour annuler les modifications, appuyez sur **RESET/EXIT (RESET/QUITTER)**. Le clavier demande une confirmation, puis retourne à la liste des paramètres sans enregistrer les modifications.

# **9.3 Niveau d'accès**

Pour éviter que les utilisateurs modifient les valeurs des paramètres, activez le verrouillage des réglages (paramètre 10G *Niveau d'accès*).

Si un utilisateur essaie de modifier la valeur d'un paramètre lorsque le verrouillage est actif, le message d'erreur suivant s'affichera :

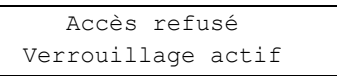

# **9.4 Liste des paramètres**

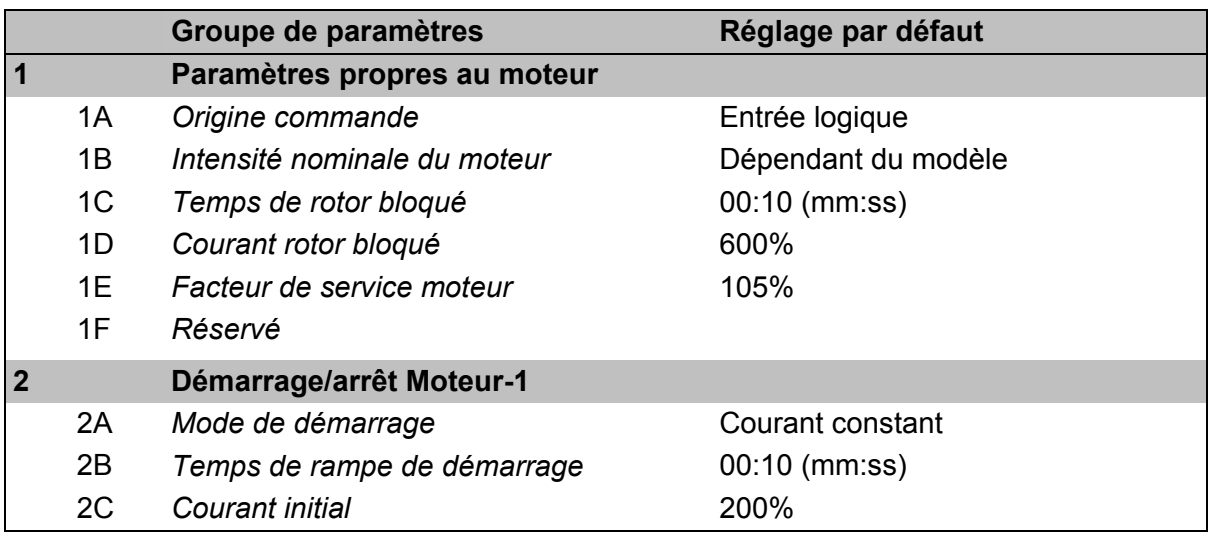

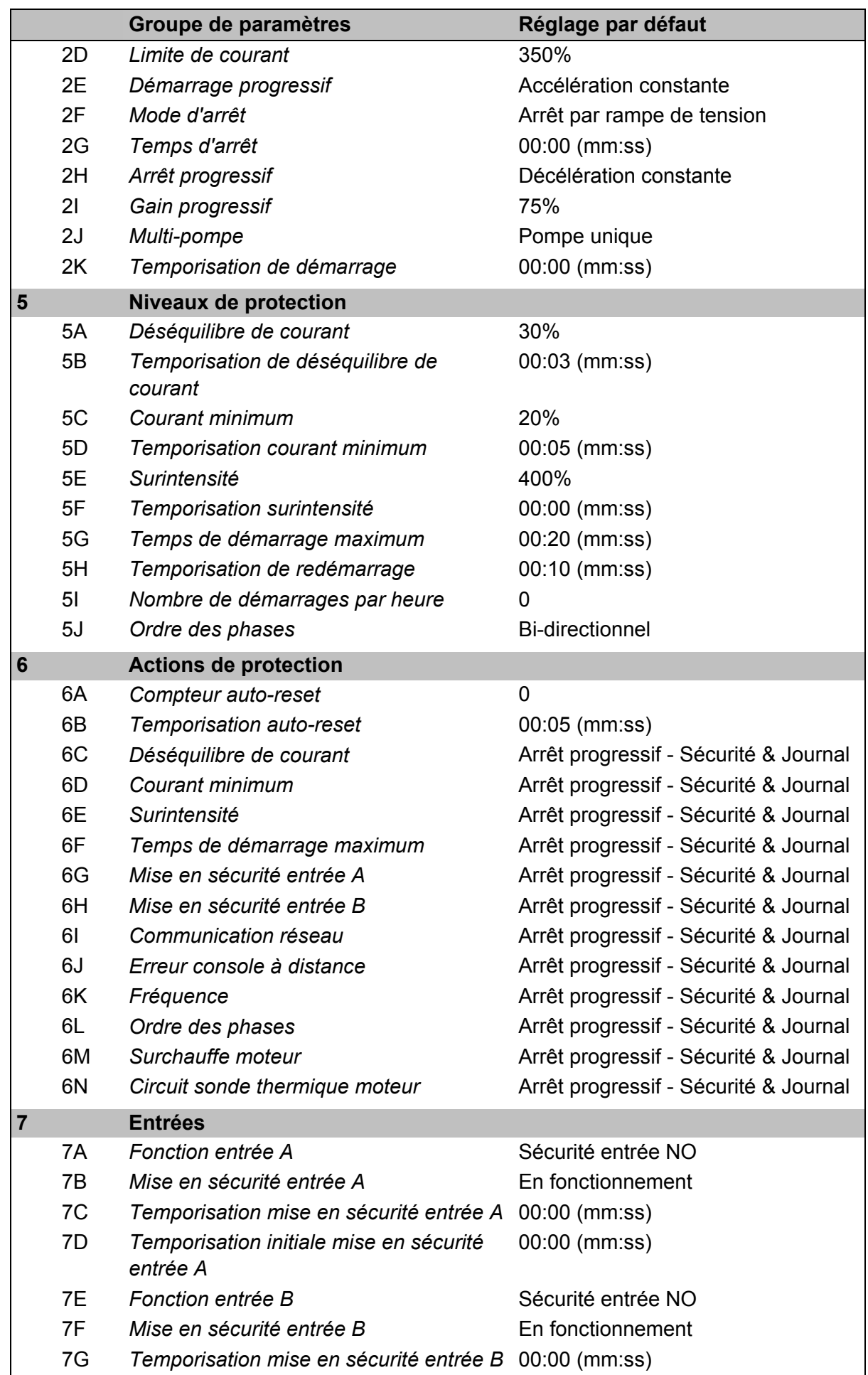

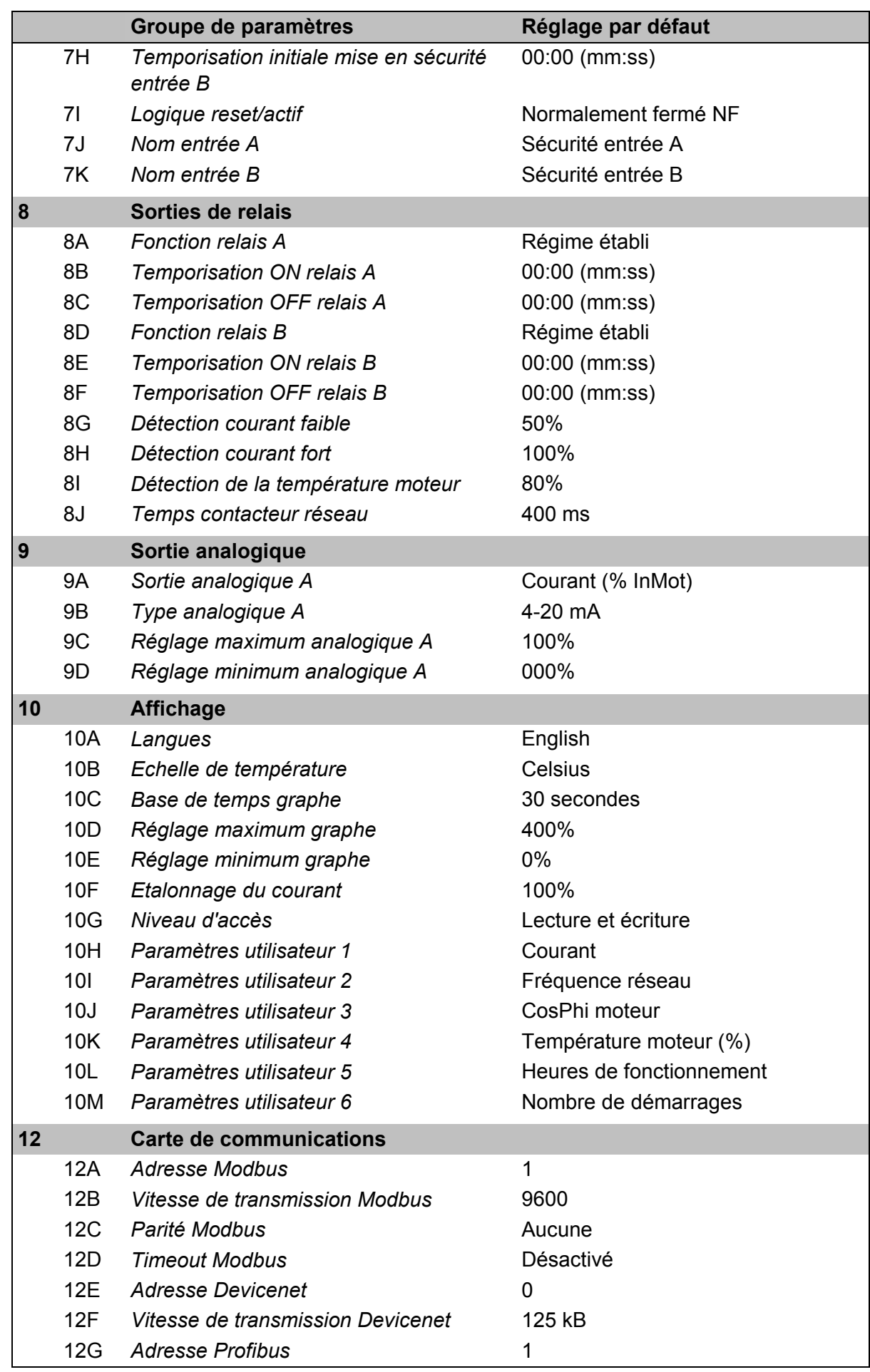

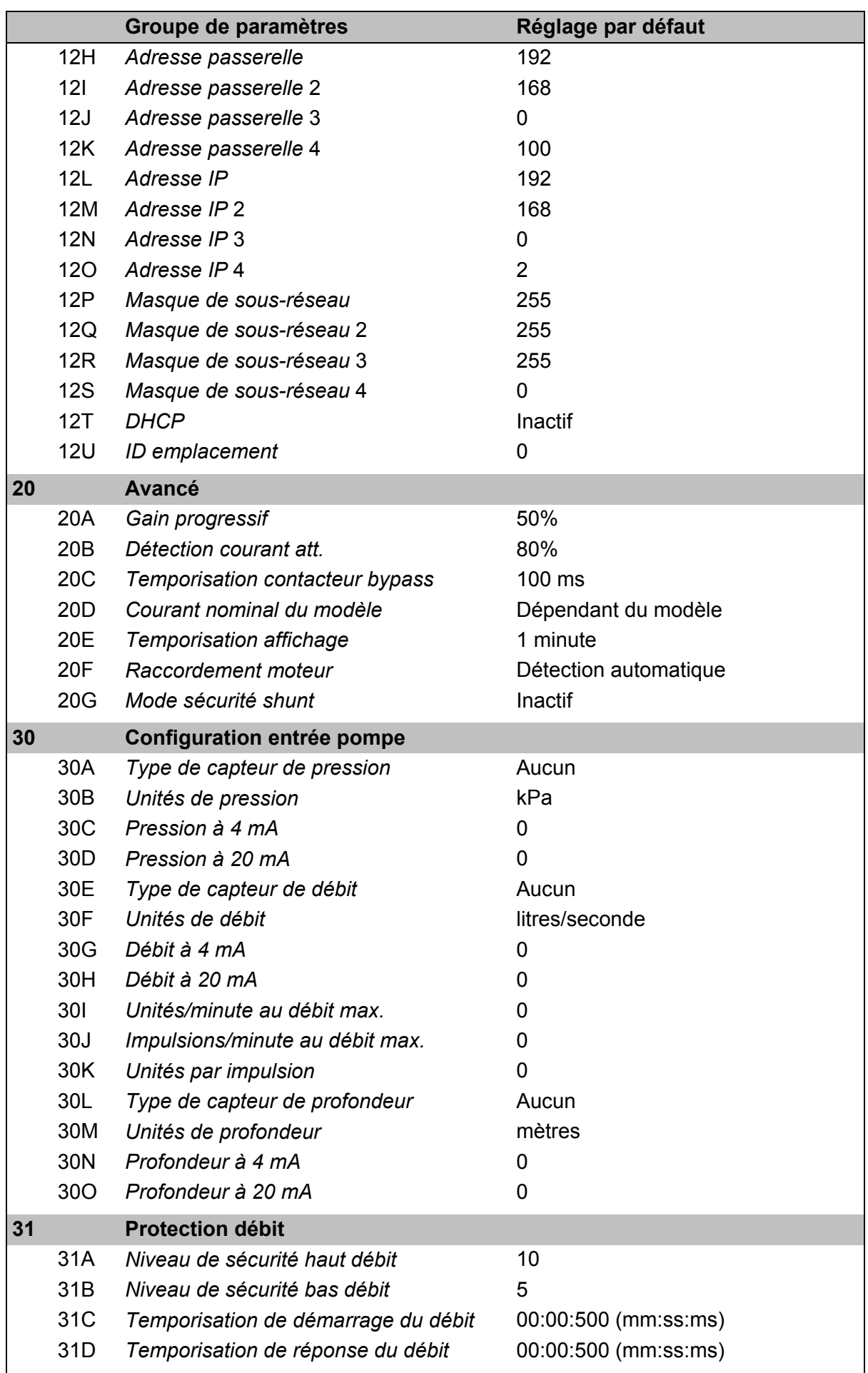

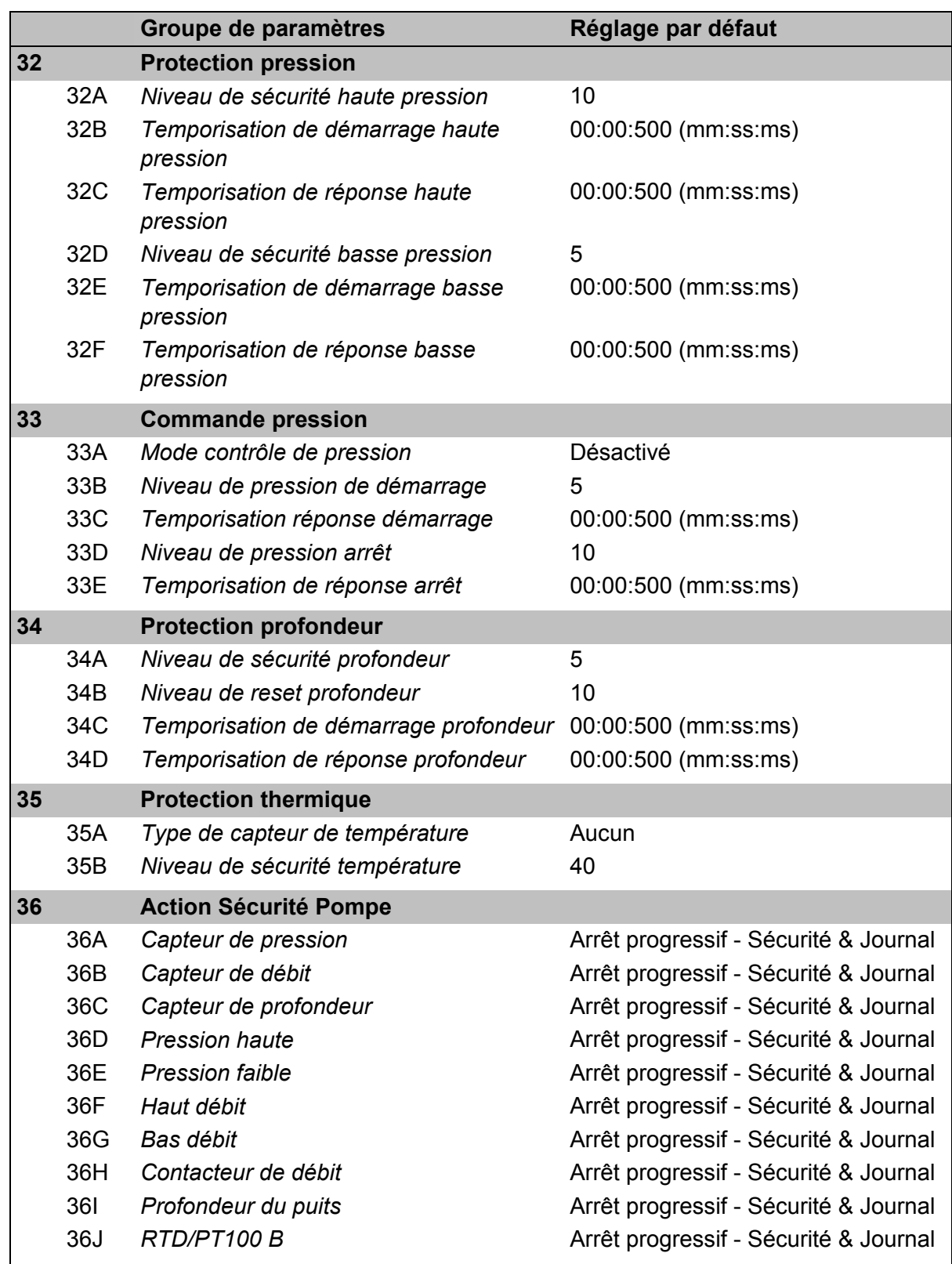

# **9.5 1 Paramètres propres au moteur**

### **1A –** *Origine commande*

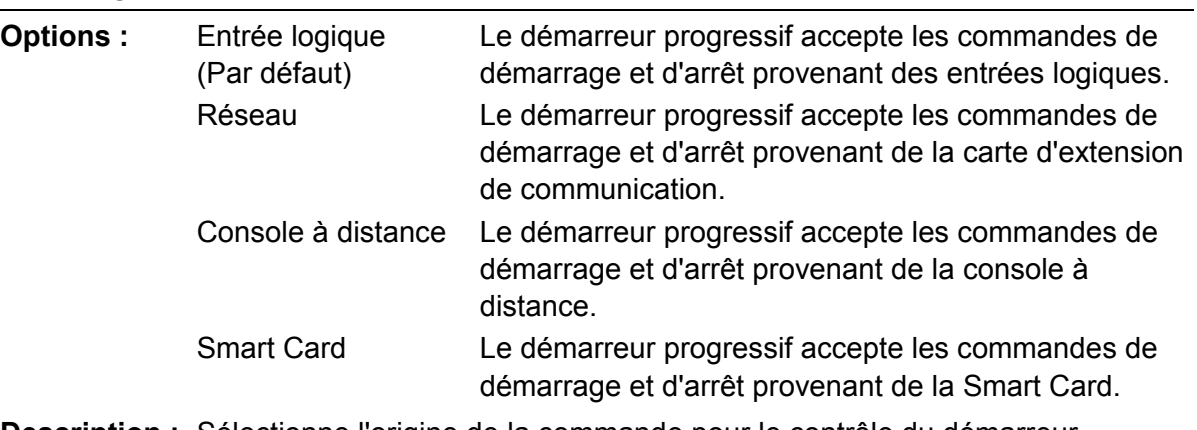

**Description :** Sélectionne l'origine de la commande pour le contrôle du démarreur progressif.

# **1B –** *Intensité nominale du moteur*

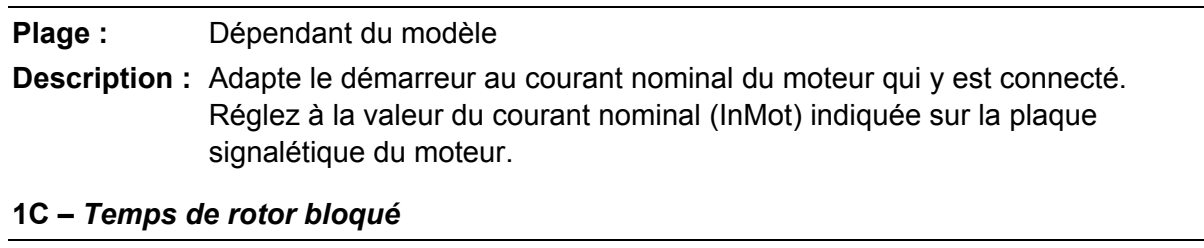

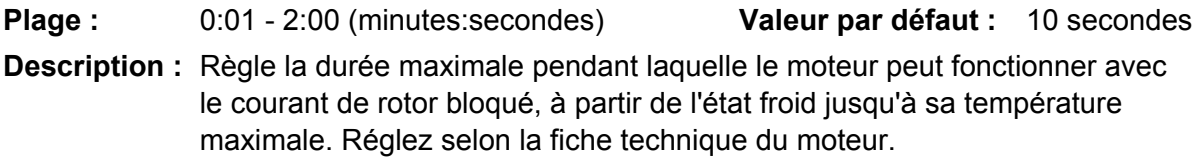

#### **1D –** *Courant rotor bloqué*

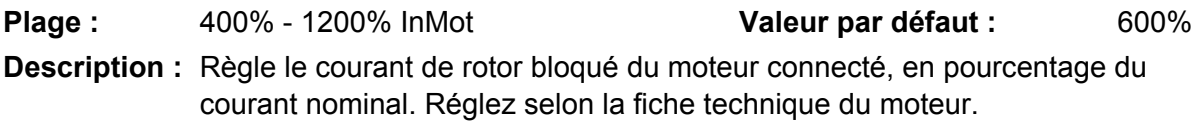

#### **1E –** *Facteur de service moteur*

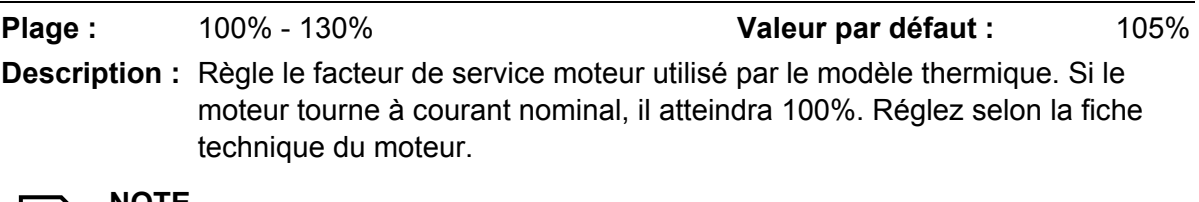

#### **NOTE**

巨

Les paramètres 1C, 1D et 1E déterminent le courant de mise en sécurité pour la protection du moteur contre les surcharges. Les valeurs par défaut des paramètres 1C, 1D et 1E assurent une protection du moteur contre les surcharges : catégorie 10, courant de mise en sécurité 105% de FLA (ampérage à pleine charge) ou équivalent.

### **1F –** *Réservé*

**Description :** Ce paramètre est réservé pour une utilisation ultérieure.

# **9.6 2 Démarrage/Arrêt Moteur**

# **2A –** *Mode de démarrage*

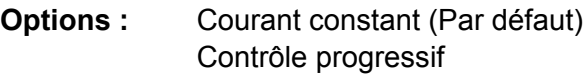

**Description :** Sélectionne le mode de démarrage.

# **NOTE**

Le démarreur progressif appliquera la limite de courant à tous les démarrages progressifs, y compris les démarrages avec 'contrôle progressif'. Si la limite de courant est trop basse ou si le temps de rampe de démarrage (paramètre 2B) est trop court, le moteur risque de ne pas démarrer correctement.

# **2B –** *Temps de rampe de démarrage*

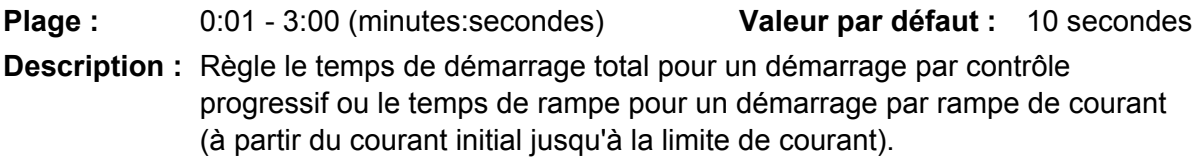

# **2C –** *Courant initial*

**Plage :** 100% - 600% InMot **Valeur par défaut :** 200% **Description :** Règle le niveau de courant de démarrage initial d'un démarrage par rampe de courant en pourcentage du courant nominal moteur. Réglez de manière à ce que le moteur commence à accélérer immédiatement après l'envoi d'une commande de démarrage. Si le démarrage par rampe de courant n'est pas requis, réglez le courant initial à une valeur égale à celle de la limite de courant.

# **2D –** *Limite de courant*

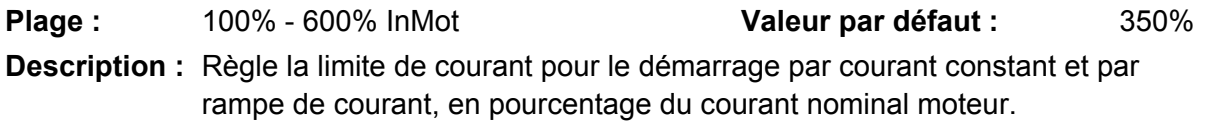

# **2E –** *Démarrage progressif*

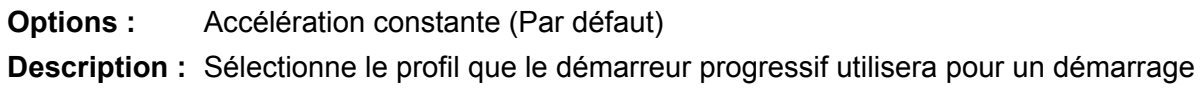

par contrôle progressif.

# **NOTE**

Le démarreur progressif appliquera la limite de courant à tous les démarrages progressifs, y compris les démarrages avec 'contrôle progressif'. Si la limite de courant est trop basse ou si le temps de rampe de démarrage (paramètre 2B) est trop court, le moteur risque de ne pas démarrer correctement.

# **2F –** *Mode d'arrêt*

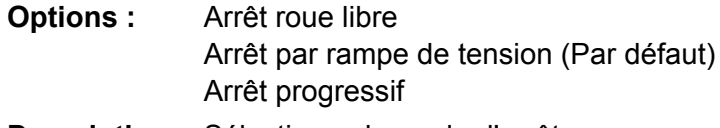

**Description :** Sélectionne le mode d'arrêt.

### **2G –** *Temps d'arrêt*

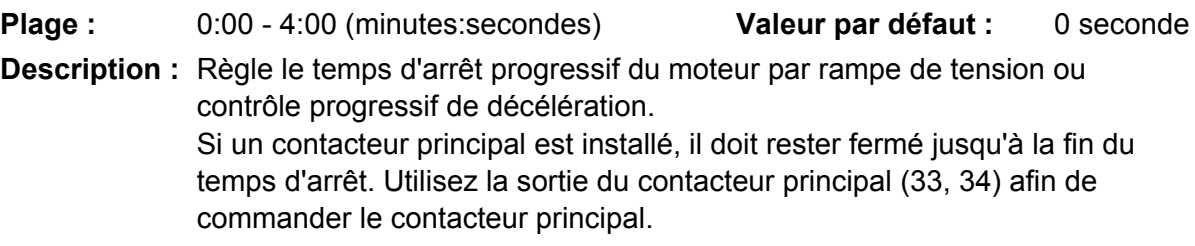

### **2H –** *Arrêt progressif*

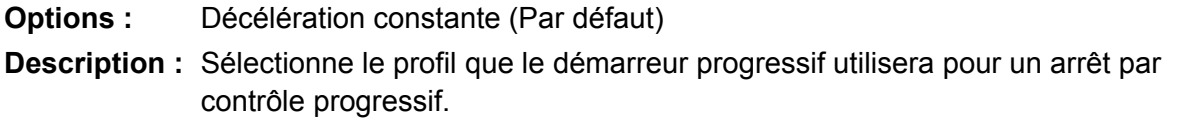

#### **2I –** *Gain progressif*

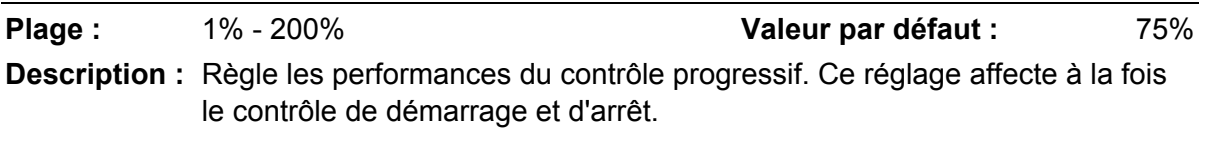

#### **2J –** *Multi-pompe*

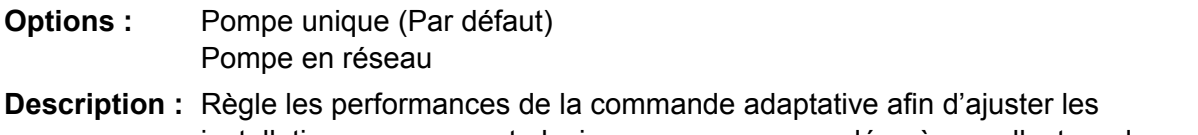

installations comprenant plusieurs pompes raccordées à un collecteur de sortie.

### **2K –** *Temporisation de démarrage*

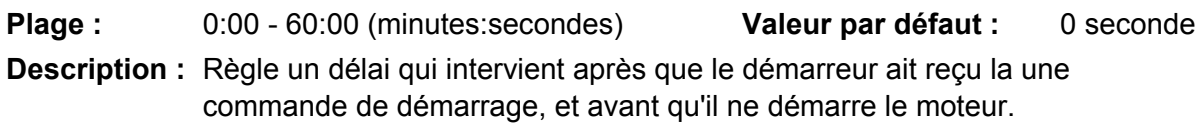

# **9.7 5 Niveaux de protection**

#### **5A –** *Déséquilibre de courant*

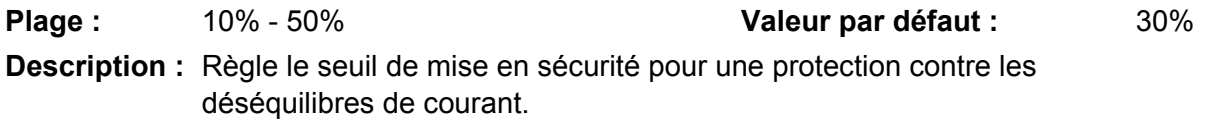

#### **5B –** *Temporisation de déséquilibre de courant*

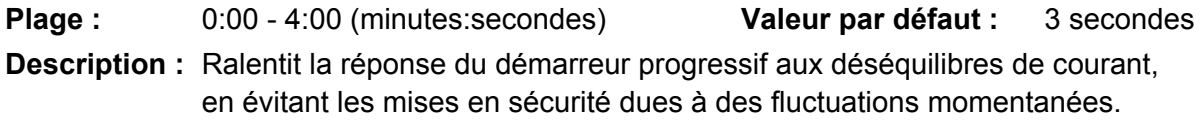

# **5C –** *Courant minimum*

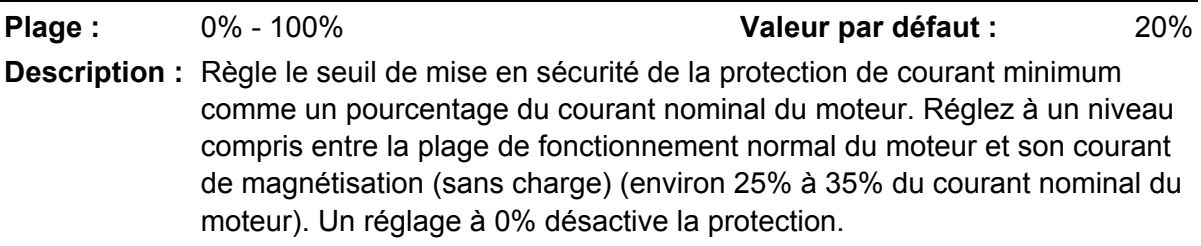

### **5D –** *Temporisation courant minimum*

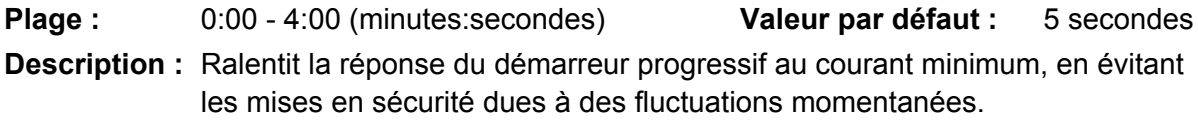

#### **5E –** *Surintensité*

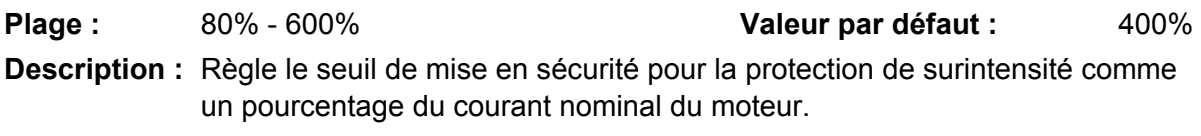

#### **5F –** *Temporisation surintensité*

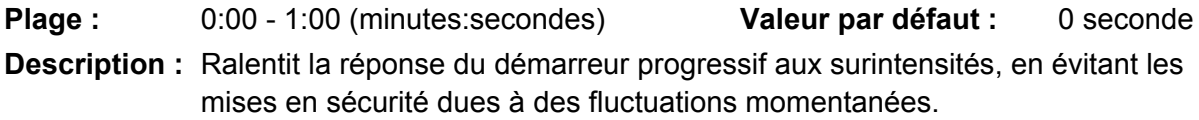

#### **5G –** *Temps de démarrage maximum*

**Plage :** 0:00 - 4:00 (minutes:secondes) **Valeur par défaut :** 20 secondes **Description :** Le temps de démarrage maxi est le temps maximum pendant lequel le démarreur progressif va tenter de démarrer le moteur. Si le moteur n'atteint pas le mode de régime établi dans la limite programmée, le démarreur déclenchera une sécurité. Réglez une période légèrement plus longue que celle requise pour un démarrage normal réussi. Un réglage à 0 désactive la protection du temps de démarrage maximum.

#### **5H –** *Temporisation de redémarrage*

**Plage :** 00:01 - 60:00 (minutes:secondes) **Valeur par défaut :** 10 secondes **Description :** Le démarreur progressif peut se configurer pour imposer une temporisation entre la fin d'un arrêt et le début du démarrage suivant. Pendant cette durée, l'affichage indique le décompte du temps avant qu'un autre démarrage puisse être tenté.

#### **5I –** *Nombre de démarrages par heure*

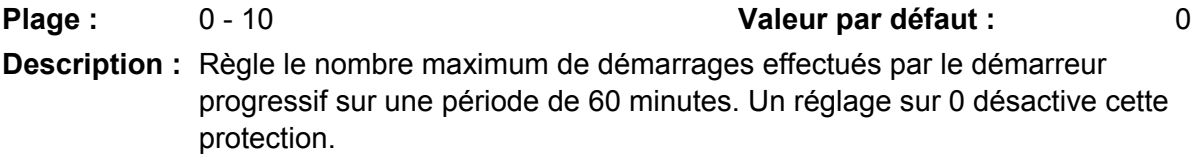

#### **5J –** *Ordre des phases*

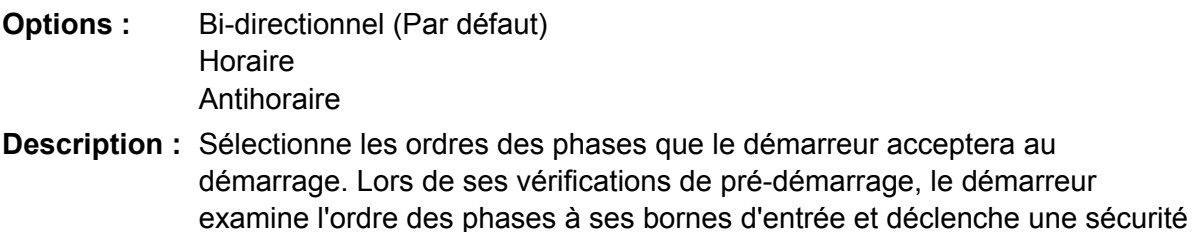

si l'ordre réel ne correspond pas à l'option choisie.

# **9.8 6 Actions de protection**

### **6A –** *Compteur auto-reset*

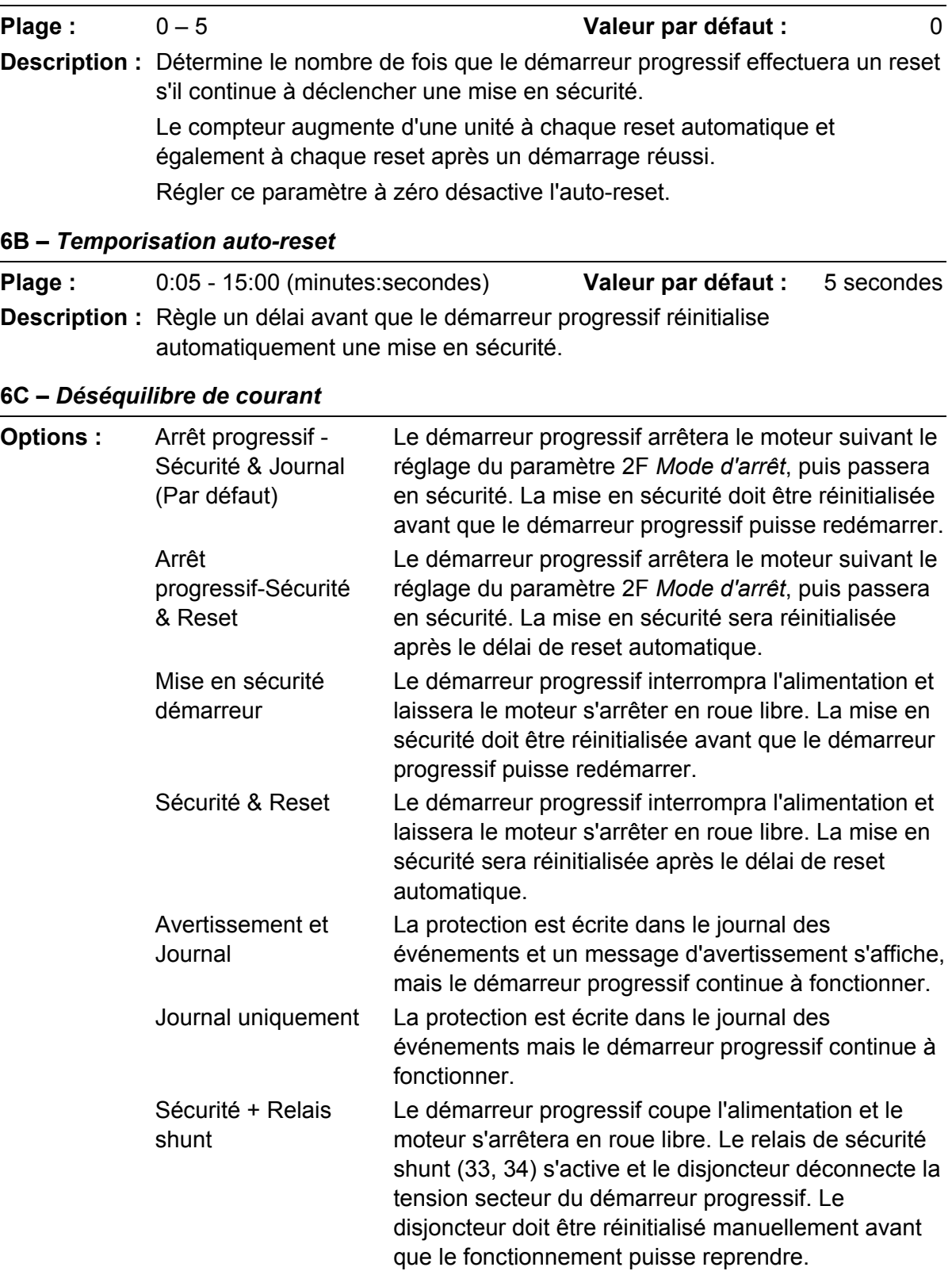

Cette option ne fonctionne que si le paramètre 20G *Mode sécurité shunt* est réglé sur 'Actif'.

**Description :** Définit la réponse du démarreur progressif à chaque protection. Tous les événements de protection sont écrits dans le journal des événements.

#### **6D –** *Courant minimum*

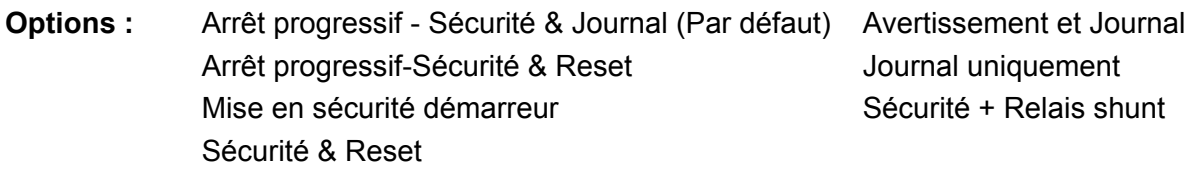

**Description :** Sélectionne comment le démarreur progressif répond aux événements de protection.

# **6E –** *Surintensité*

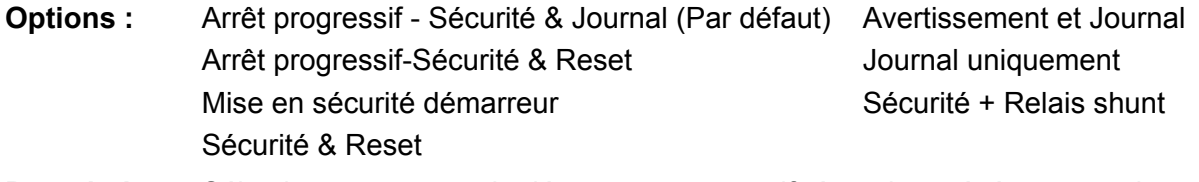

**Description :** Sélectionne comment le démarreur progressif répond aux événements de protection.

# **6F –** *Temps de démarrage maximum*

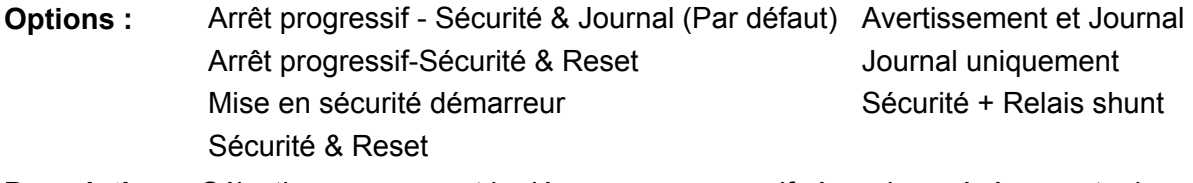

**Description :** Sélectionne comment le démarreur progressif répond aux événements de protection.

## **6G –** *Mise en sécurité entrée A*

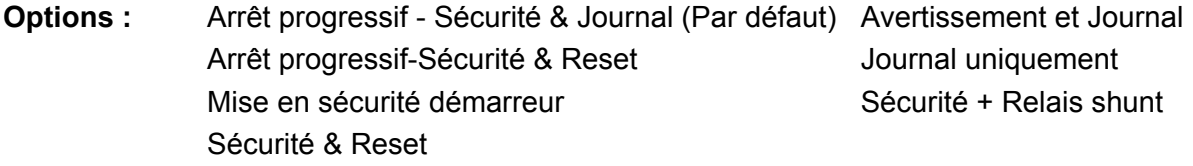

**Description :** Sélectionne comment le démarreur progressif répond aux événements de protection.

## **6H –** *Mise en sécurité entrée B*

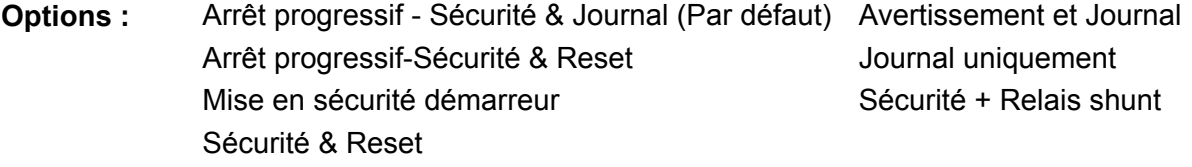

**Description :** Sélectionne comment le démarreur progressif répond aux événements de protection.

# **6I –** *Communication réseau*

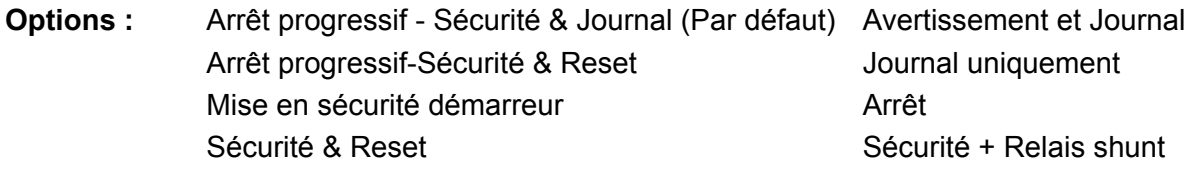

**Description :** Sélectionne comment le démarreur progressif répond aux événements de protection. Si ce paramètre est réglé sur 'Arrêt', le démarreur progressif effectue un arrêt progressif et peut ensuite être redémarré sans effectuer un reset.

### **6J –** *Erreur console à distance*

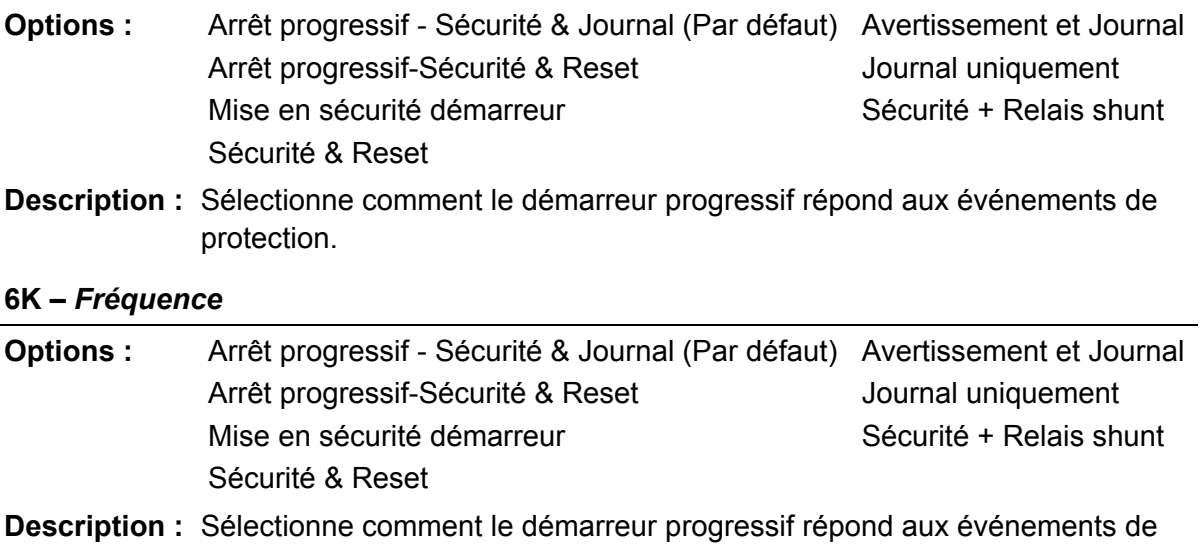

#### **6L –** *Ordre des phases*

protection.

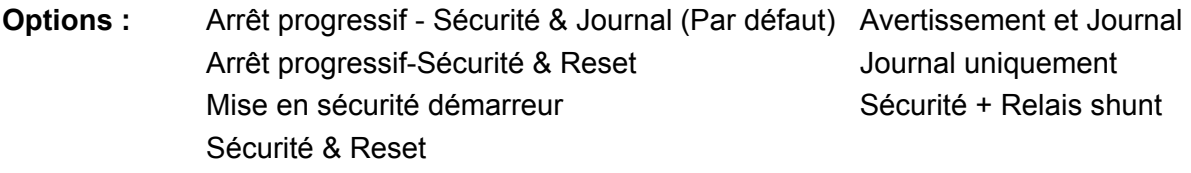

**Description :** Sélectionne comment le démarreur progressif répond aux événements de protection.

#### **6M –** *Surchauffe moteur*

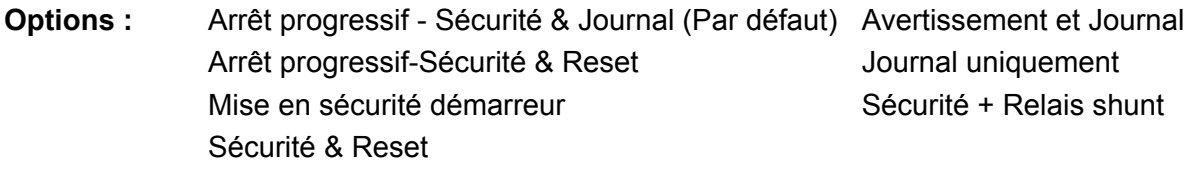

**Description :** Sélectionne comment le démarreur progressif répond aux événements de protection.

# **6N –** *Circuit sonde thermique moteur*

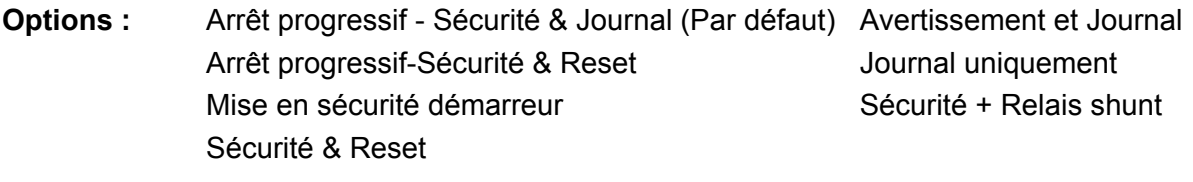

**Description :** Sélectionne comment le démarreur progressif répond aux événements de protection.

# **9.9 7 Entrées**

# **7A –** *Fonction entrée A*

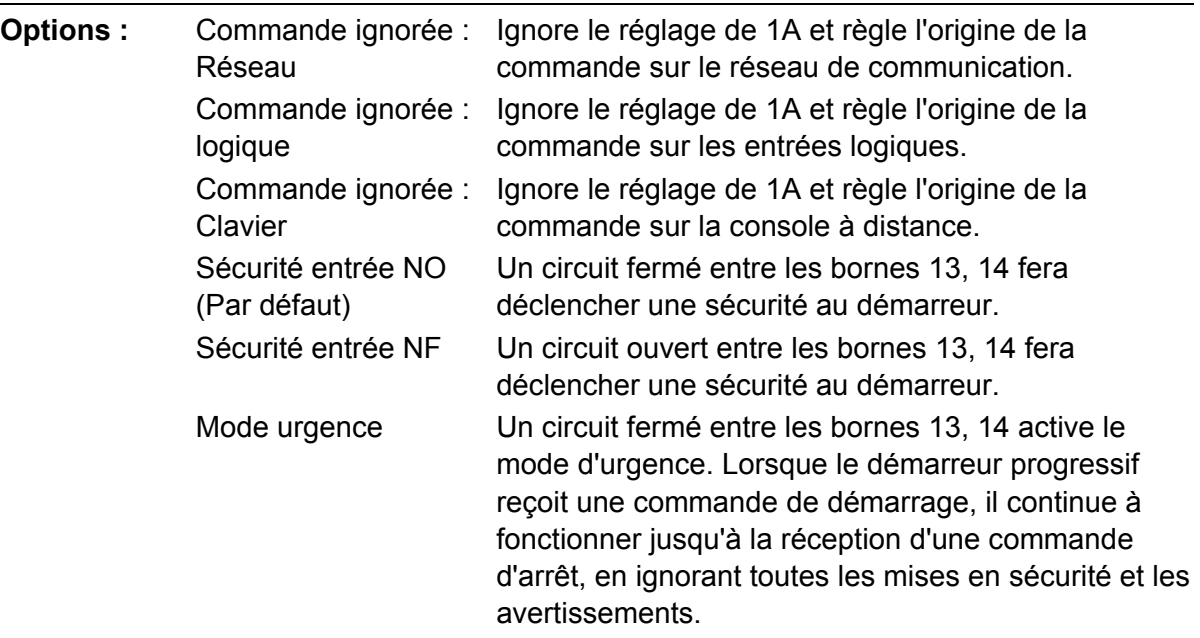

**Description :** Sélectionne la fonction de l'Entrée A.

## **7B –** *Mise en sécurité entrée A*

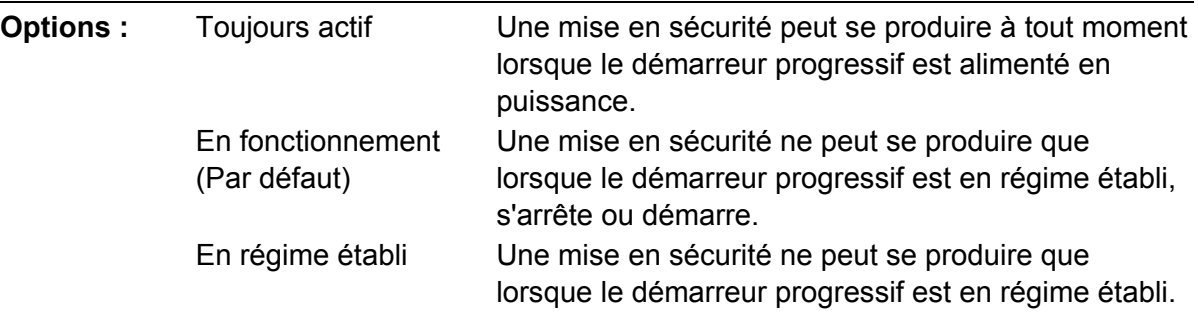

**Description :** Sélectionne le moment où une mise en sécurité peut se produire.

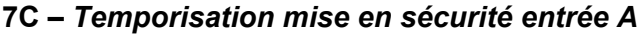

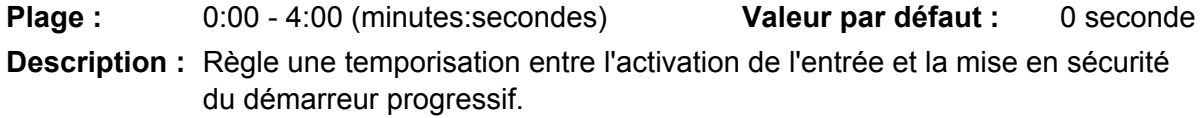

### **7D –** *Temporisation initiale mise en sécurité entrée A*

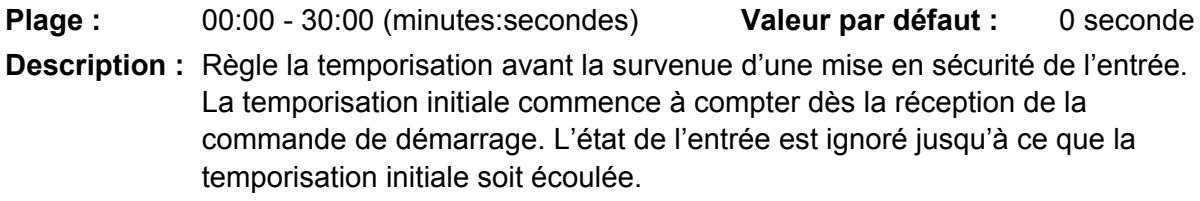

#### **7E –** *Fonction entrée B*

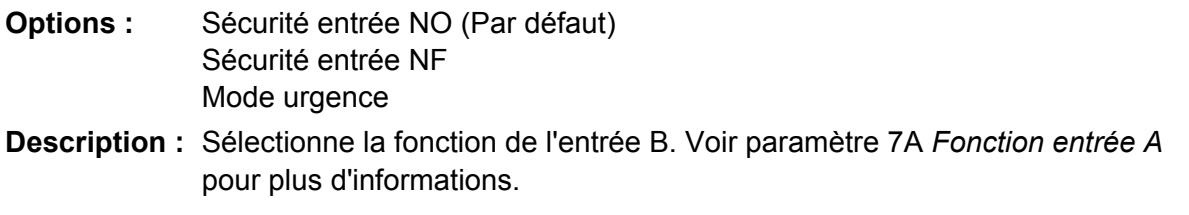

# **7F –** *Mise en sécurité entrée B*

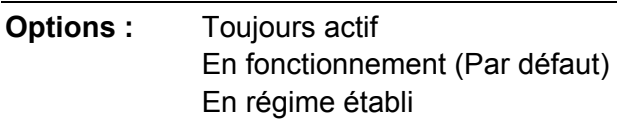

**Description :** Sélectionne le moment où une mise en sécurité peut se produire.

#### **7G –** *Temporisation mise en sécurité entrée B*

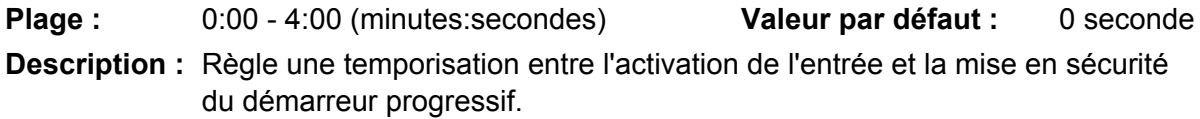

#### **7H –** *Temporisation initiale mise en sécurité entrée B*

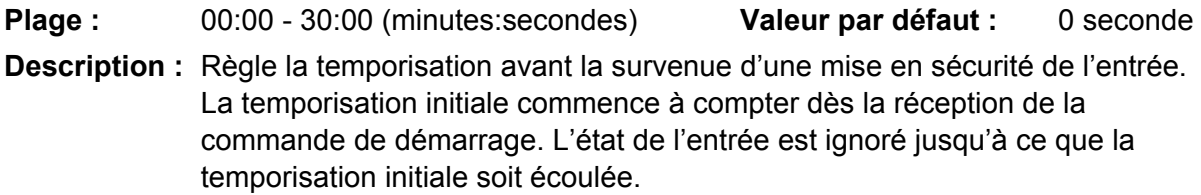

#### **7I –** *Logique reset/actif*

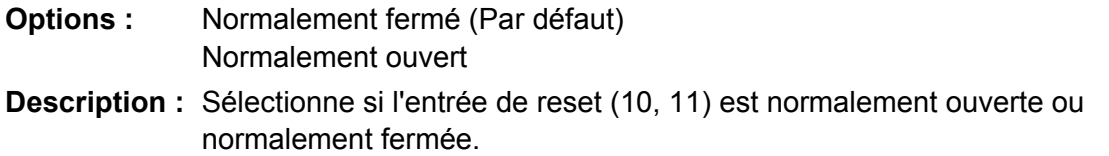

### **NOTE**

Si l'entrée de reset est active, le démarreur ne fonctionne pas.

### **7J –** *Nom entrée A*

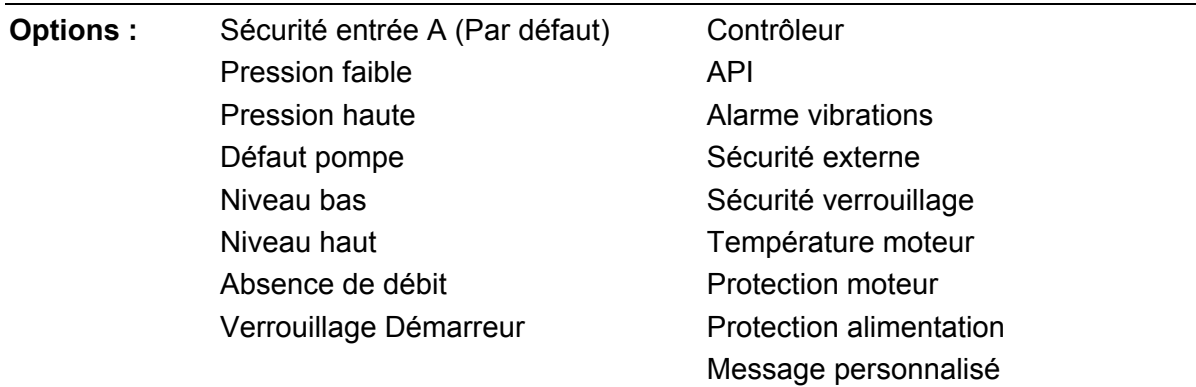

**Description :** Sélectionne un message pour que le clavier affiche le moment où l'entrée A est active.

> Le message personnalisé peut être chargé à partir du port USB. Pour de plus amples informations, voir *Menu 'Enregistrement et chargement par USB'* à la page 29.

### **7K –** *Nom entrée B*

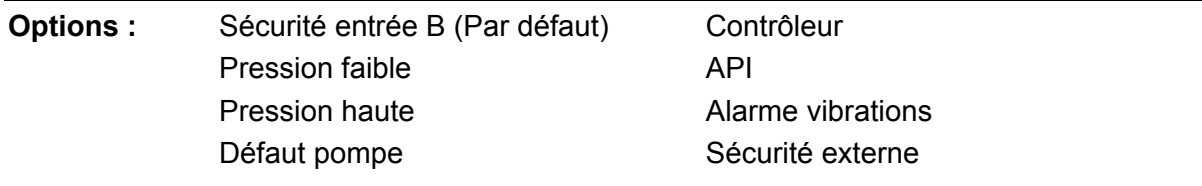

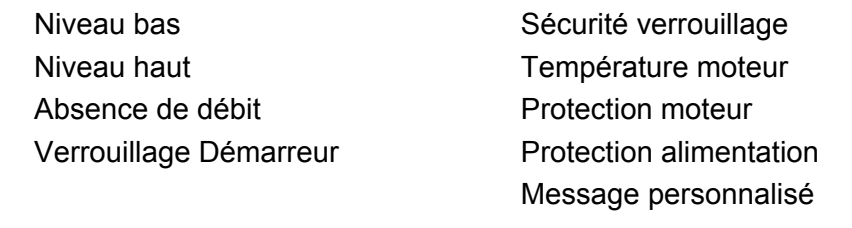

**Description :** Sélectionne un message pour que le clavier affiche le moment où l'entrée B est active.

# **9.10 8 Sorties relais**

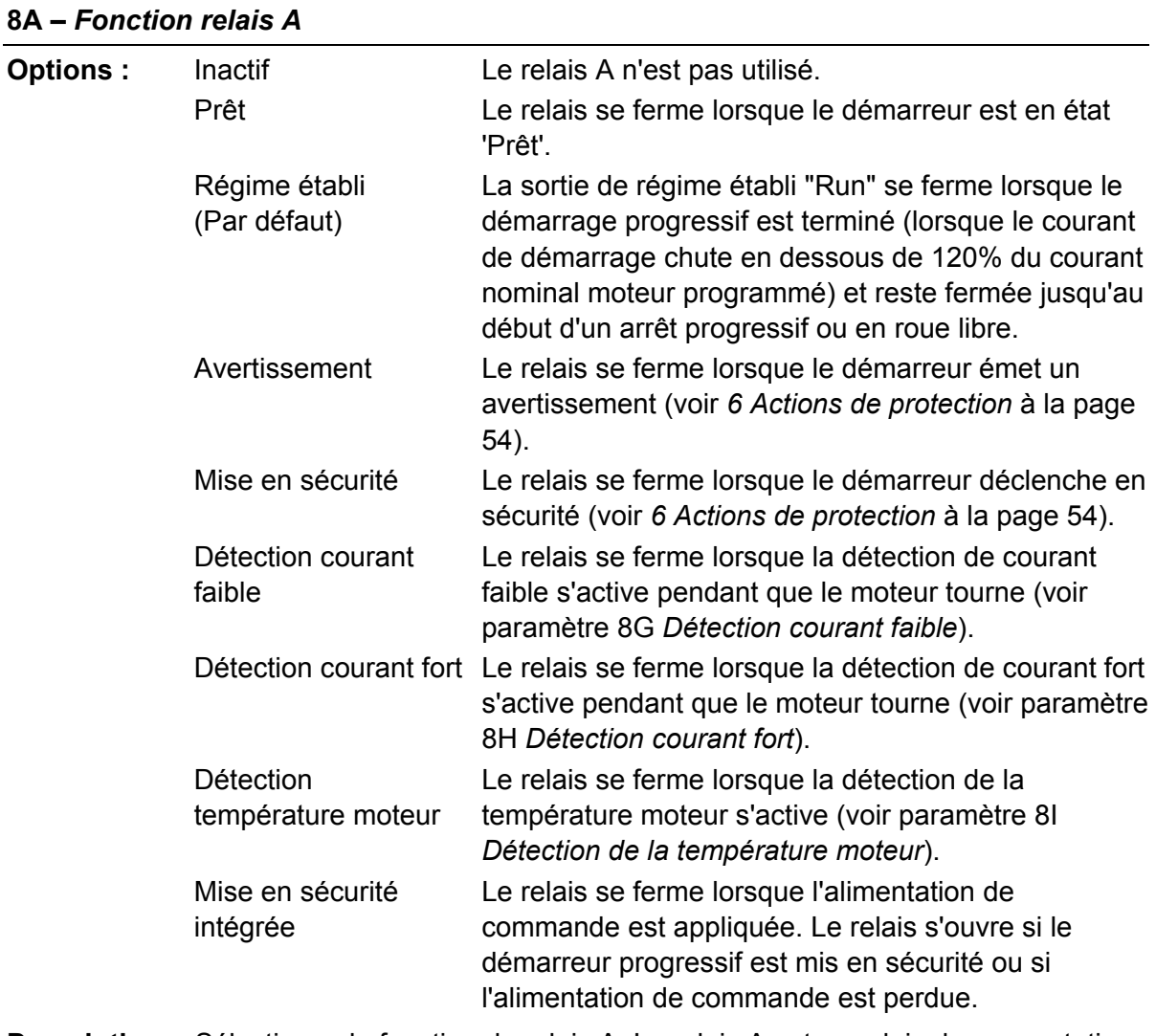

# **Description :** Sélectionne la fonction du relais A. Le relais A est un relais de commutation.

#### **8B –** *Temporisation ON relais A*

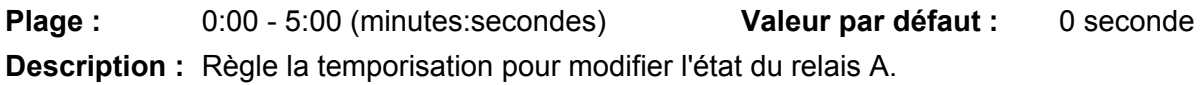

#### **8C –** *Temporisation OFF relais A*

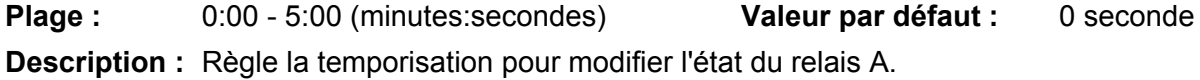

### **8D –** *Fonction relais B*

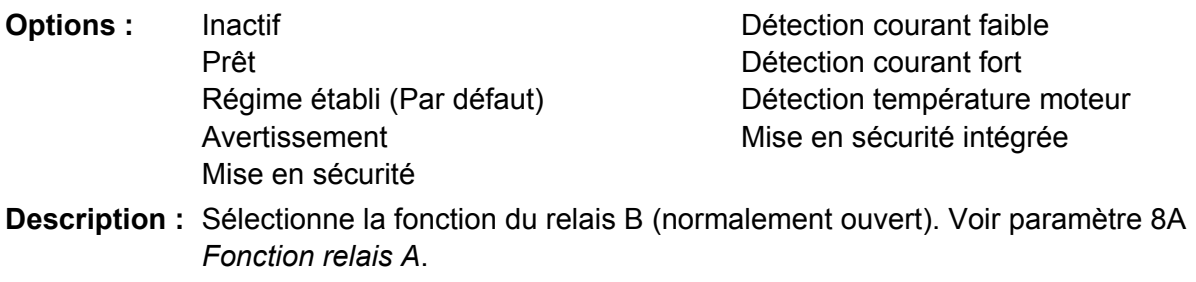

### **8E –** *Temporisation ON relais B*

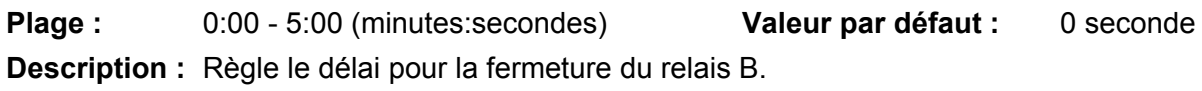

### **8F –** *Temporisation OFF relais B*

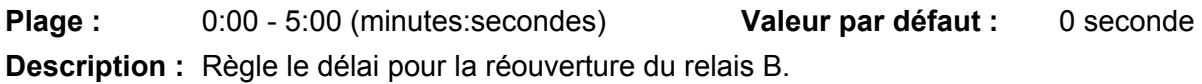

### **8G –** *Détection courant faible*

Le démarreur progressif comporte des détections de courant faible et de courant fort pour avertir au plus tôt d'un fonctionnement anormal. Les détections de courant peuvent être configurées pour indiquer un niveau de courant anormal pendant le fonctionnement, entre le niveau de fonctionnement normal et les niveaux de mise en sécurité de courant minimum ou de surintensité instantanée. Les détections peuvent signaler la situation à un équipement externe via l'une des sorties programmables.

Les détections s'effacent lorsque le courant retourne à une plage de fonctionnement normale, soit 10% autour de la valeur de détection programmée.

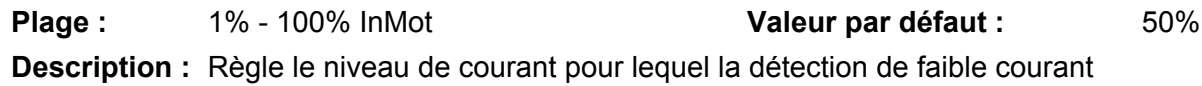

fonctionne en pourcentage du courant nominal du moteur.

#### **8H –** *Détection courant fort*

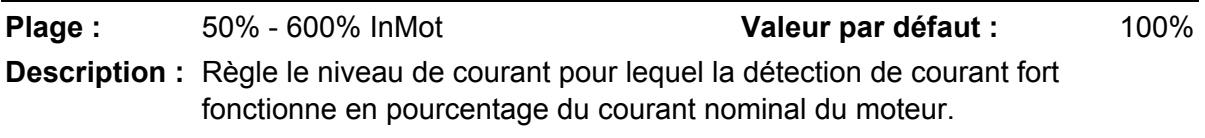

#### **8I –** *Détection de la température moteur*

Le démarreur progressif comporte une détection de température du moteur qui délivre rapidement un avertissement en cas de fonctionnement anormal. Cette détection peut indiquer que le moteur fonctionne à une température supérieure à sa température de fonctionnement normal mais inférieure à la limite de surcharge. La détection peut signaler la situation à un équipement externe via l'une des sorties programmables.

**Plage :** 0% - 160% **1998 Valeur par défaut : 80% Description :** Règle le niveau pour lequel la détection de température du moteur fonctionne, en pourcentage de la capacité thermique du moteur.

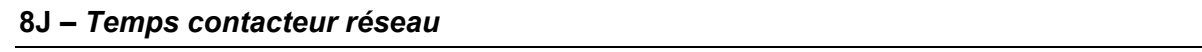

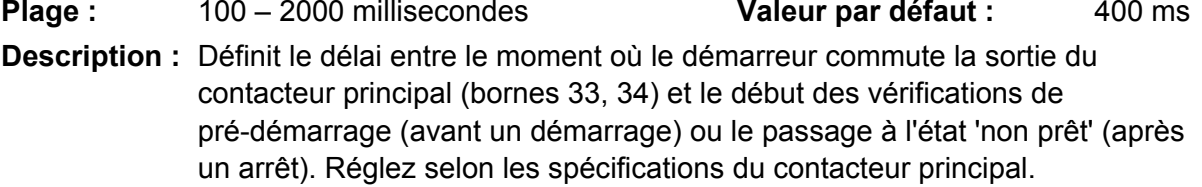

# **9.11 9 Sortie analogique**

### **9A –** *Sortie analogique A*

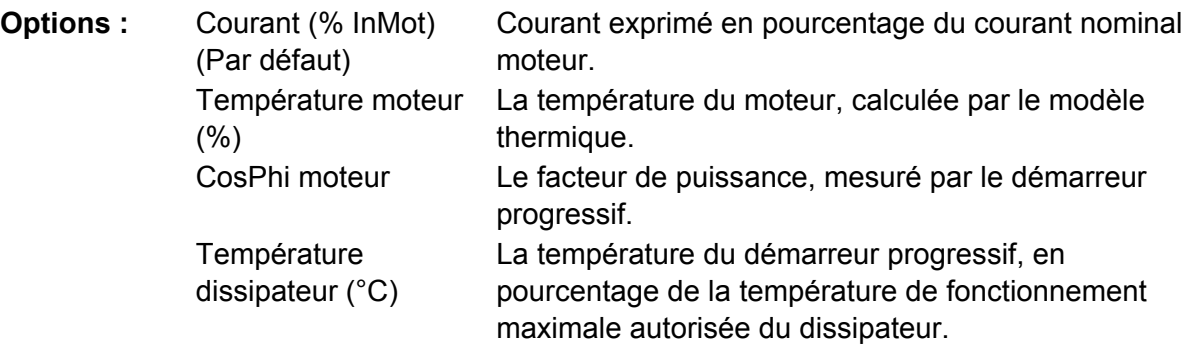

**Description :** Sélectionne les informations qui seront rapportées via la sortie analogique.

#### **9B –** *Type analogique A*

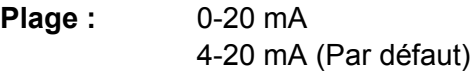

**Description :** Sélectionne la plage de la sortie analogique.

## **9C –** *Réglage maximum analogique A*

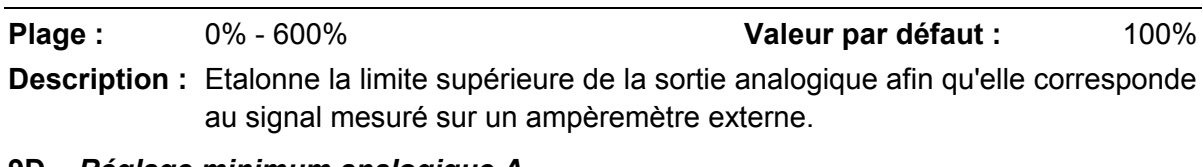

#### **9D –** *Réglage minimum analogique A*

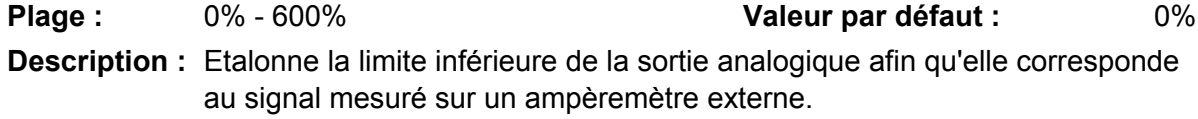

# **9.12 10 Affichage**

## **10A –** *Langues*

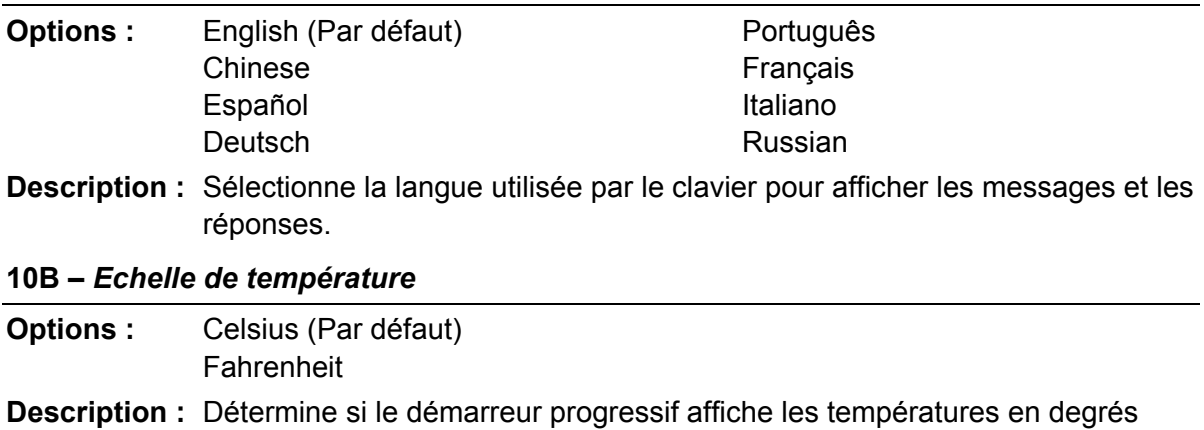

Celsius ou Fahrenheit.

### **10C –** *Base de temps graphe*

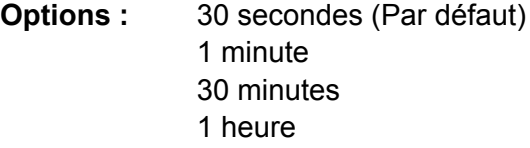

**Description :** Règle l'échelle de temps du graphe. Le graphe remplacera progressivement les anciennes données par de nouvelles.

### **10D –** *Réglage maximum graphe*

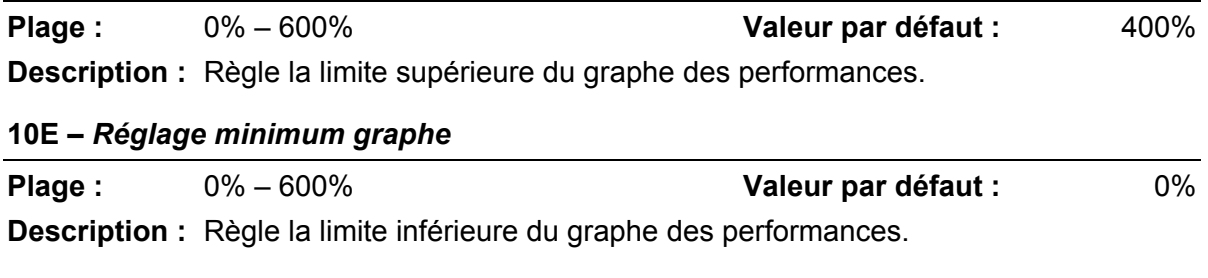

#### **10F –** *Etalonnage du courant*

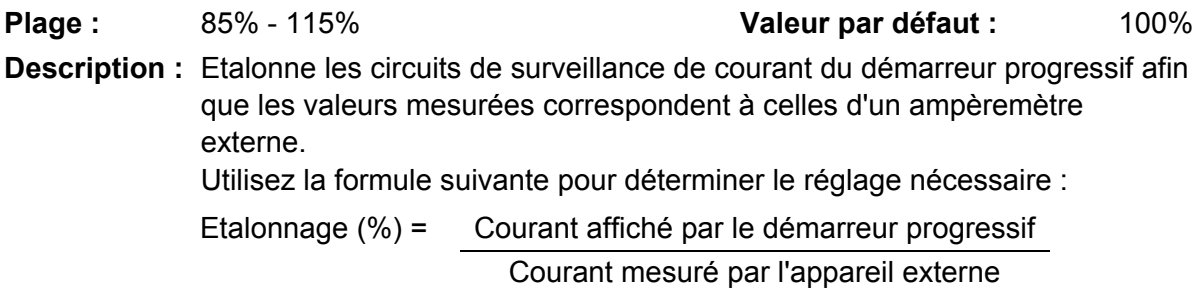

# **10G –** *Niveau d'accès*

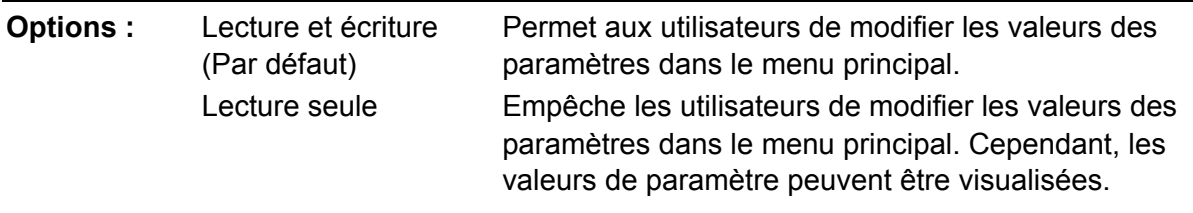

**Description :** Détermine si le clavier permettra ou non que les paramètres soient modifiés via le menu principal.

### **10H –** *Paramètres utilisateur 1*

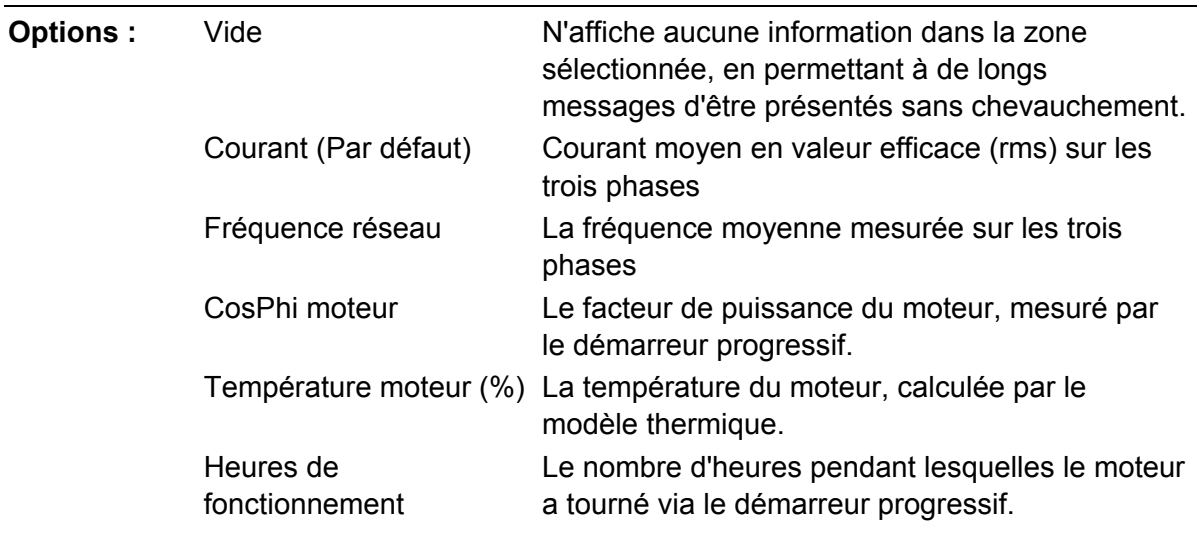

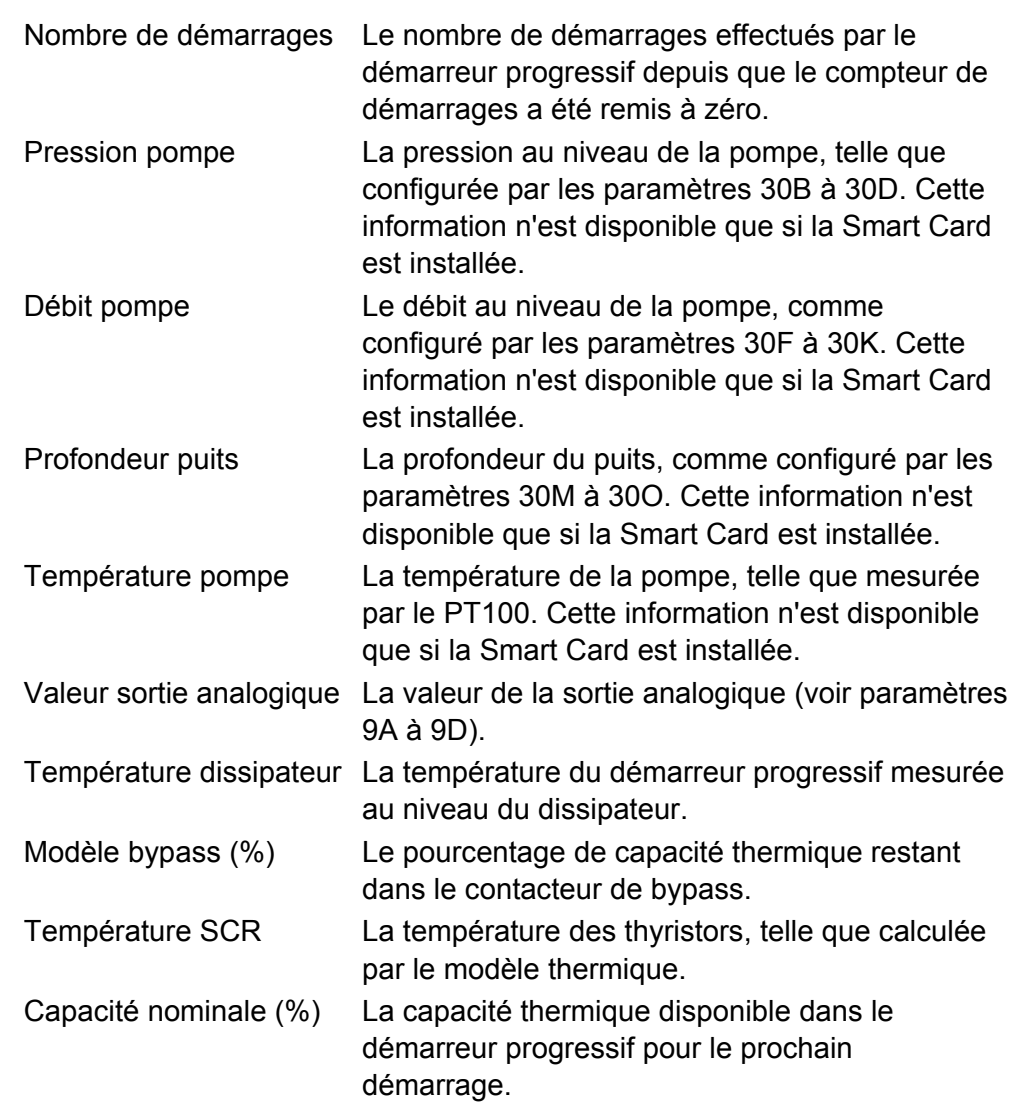

**Description :** Sélectionne quelles informations seront affichées sur l'écran de surveillance principal.

# **10I –** *Paramètres utilisateur 2*

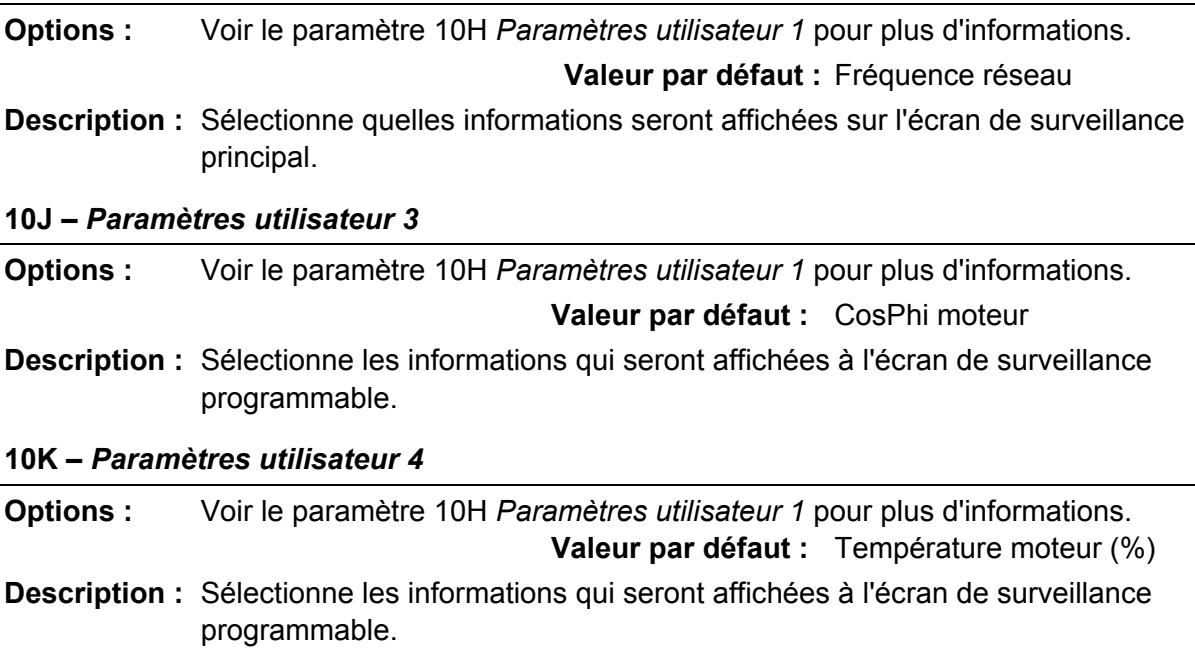

#### **10L –** *Paramètres utilisateur 5*

**Options :** Voir le paramètre 10H *Paramètres utilisateur 1* pour plus d'informations.

- **Valeur par défaut :** Heures de fonctionnement
- **Description :** Sélectionne les informations qui seront affichées à l'écran de surveillance programmable.

## **10M –** *Paramètres utilisateur 6*

**Options :** Voir le paramètre 10H *Paramètres utilisateur 1* pour plus d'informations. **Valeur par défaut :** Nombre de démarrages

**Description :** Sélectionne les informations qui seront affichées à l'écran de surveillance programmable.

# **9.13 12 Carte de communication**

### **12A –** *Adresse Modbus*

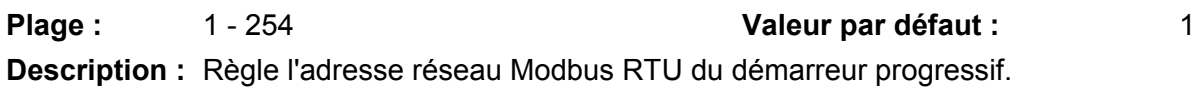

#### **12B –** *Vitesse de transmission Modbus*

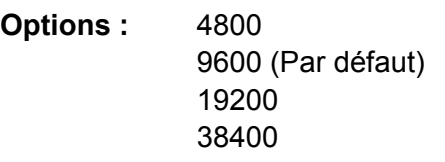

**Description :** Sélectionne la vitesse de transmission pour les communications Modbus RTU.

### **12C –** *Parité Modbus*

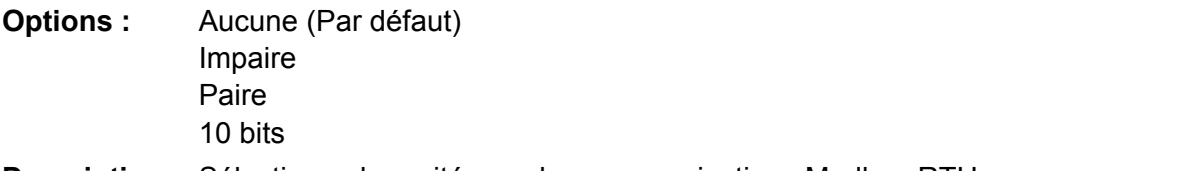

**Description :** Sélectionne la parité pour les communications Modbus RTU.

#### **12D –** *Timeout Modbus*

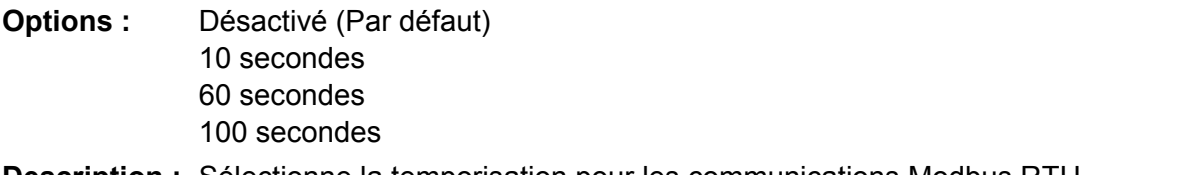

**Description :** Sélectionne la temporisation pour les communications Modbus RTU.

#### **12E –** *Adresse Devicenet*

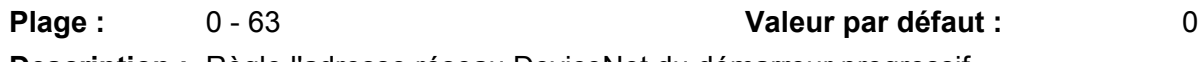

**Description :** Règle l'adresse réseau DeviceNet du démarreur progressif.

# **12F –** *Vitesse de transmission Devicenet*

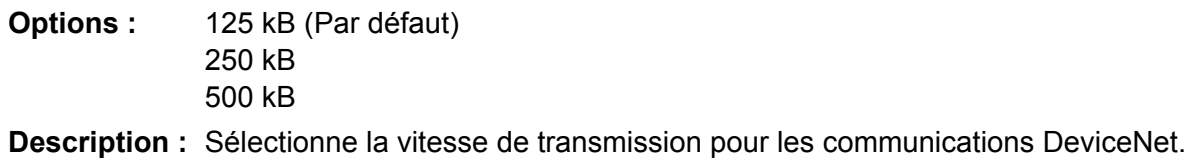

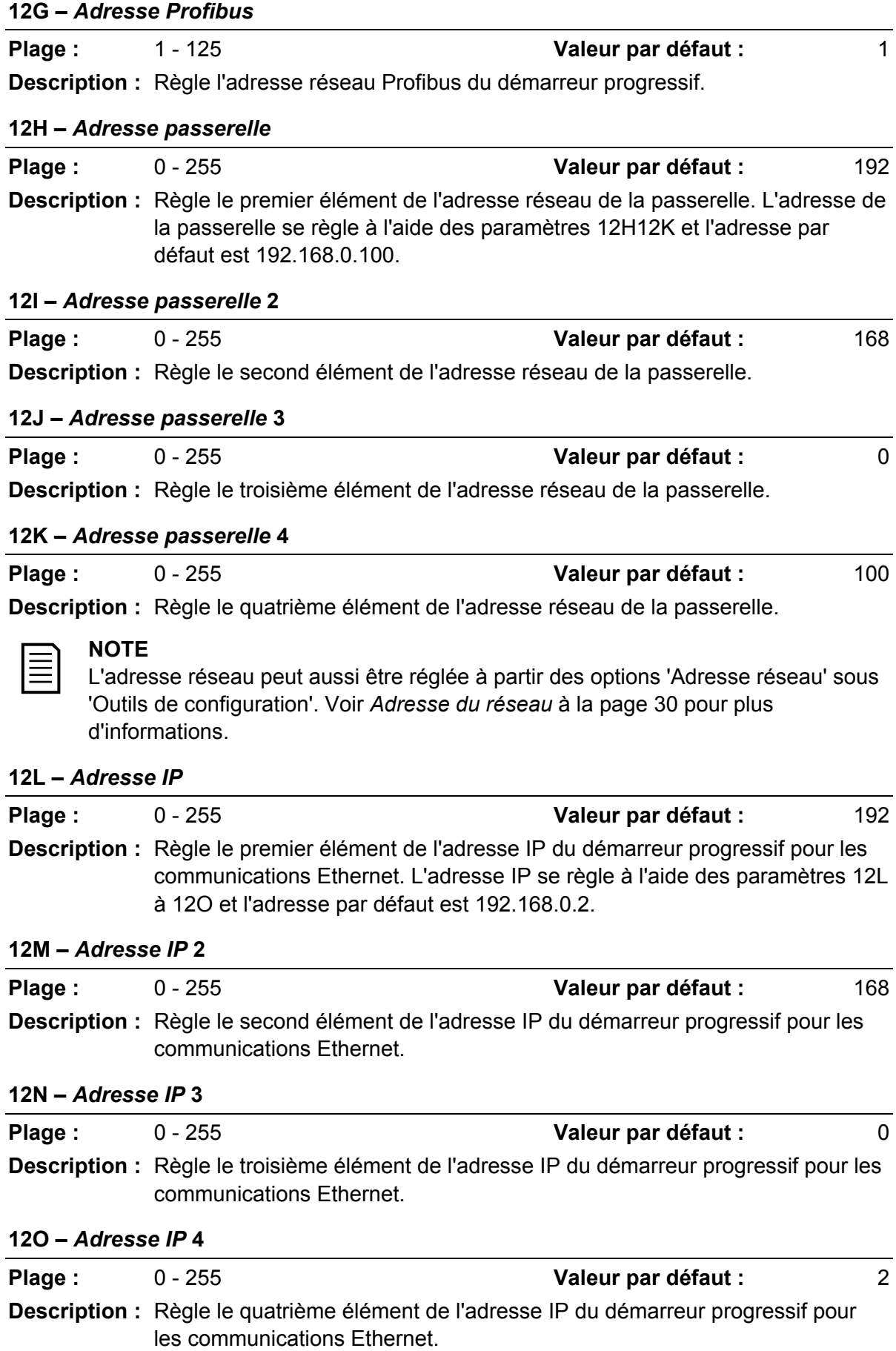

巨

#### **NOTE**

L'adresse réseau peut aussi être réglée à partir des options 'Adresse réseau' sous 'Outils de configuration'. Voir *Adresse du réseau* à la page 30 pour plus d'informations.

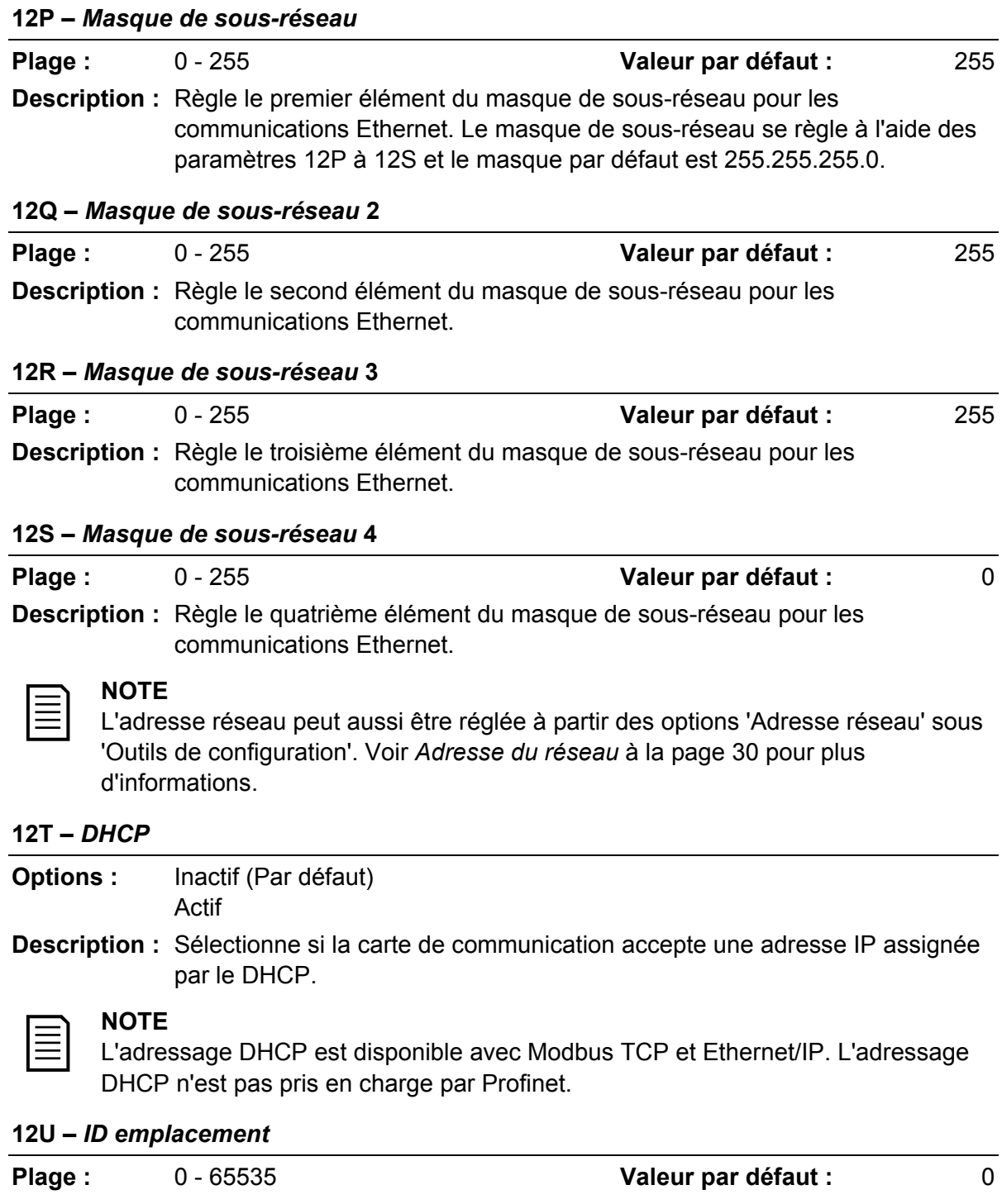

**Description :** Règle l'ID d'emplacement unique du démarreur progressif.

# **9.14 20 Avancé**

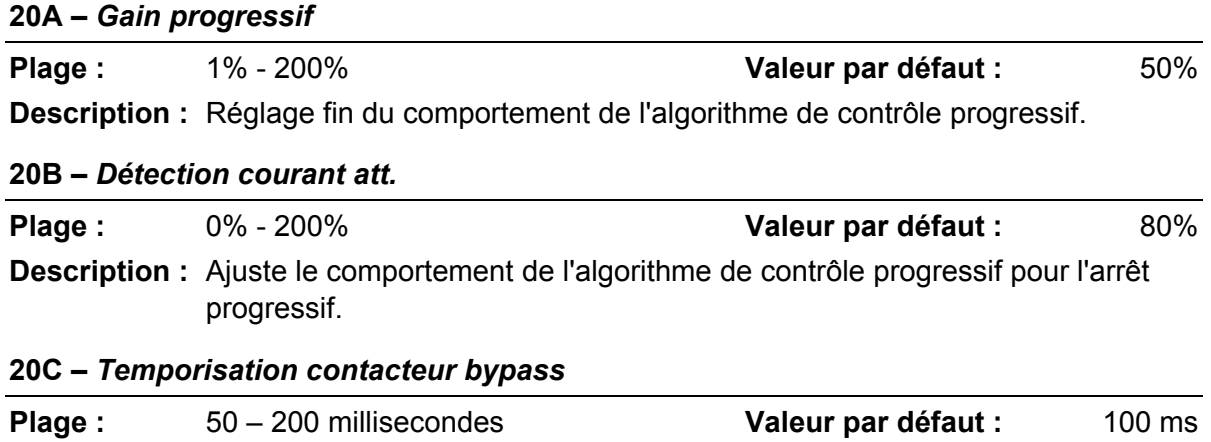

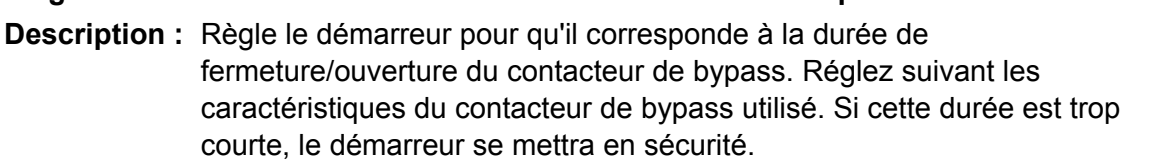

### **20D –** *Courant nominal du modèle*

**Plage :** Dépendant du modèle

**Description :** Référence interne du modèle du démarreur progressif, comme indiqué sur l'étiquette argentée sur le côté de l'appareil [1].

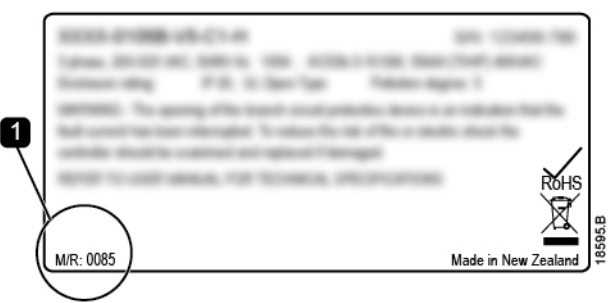

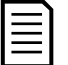

# **NOTE**

Ce paramètre peut uniquement être réglé par un agent de maintenance autorisé.

#### **20E –** *Temporisation affichage*

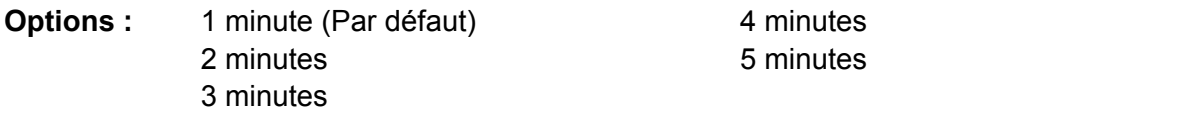

**Description :** Règle la temporisation pour que le menu se ferme automatiquement si aucune activité n'est détectée sur le clavier.

# **20F –** *Raccordement moteur*

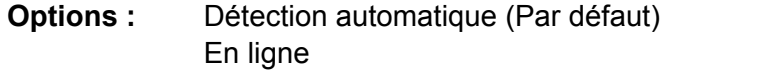

**Description :** Ignore les vérifications de connexion moteur du démarreur progressif lorsque la connexion n'est pas correctement reconnue sur une alimentation en triangle mise à la terre.

## **20G –** *Mode sécurité shunt*

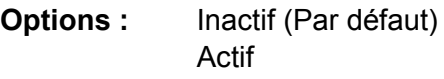

**Description :** Reconfigure la sortie du contacteur principal du démarreur progressif (33, 34) pour une utilisation en tant que relais de sécurité en dérivation. Lorsque le démarreur progressif est mis en sécurité dans les conditions sélectionnées, le relais est activé et la sécurité en dérivation déclenche le disjoncteur et déconnecte la tension de secteur du démarreur progressif. Utilisez les paramètres 6C à 6T pour sélectionner quelles mises en sécurité activeront le relais sécurité shunt.

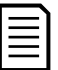

# **NOTE**

Si le fonctionnement sécurité shunt est activé, le relais de sécurité shunt s'activera pour certaines sécurités non réglables ainsi que pour les sécurités réglables sélectionnées.

- Courant à l'arrêt
- Erreur lecture courant LX
- Échec EEPROM
- Défaut allumage PX
- Surintensité instantanée
- Erreur interne
- Raccordement moteur
- I-TSM thyristor
- Défaut VZC PX

# **9.15 30 Paramètres de la smart card**

Les groupes de paramètres 30 et supérieurs ne sont visibles que si une smart card est installée et acceptée par le démarreur progressif. Pour plus de détails sur les paramètres, voir le guide de l'utilisateur de la smart card.

# **10 Dépannage**

# **10.1 Réponses des protections**

Lorsqu'une condition de protection est détectée, le démarreur progressif l'écrit dans le journal des événements et peut également déclencher une mise en sécurité ou émettre un avertissement. La réponse du démarreur progressif dépend du réglage de 'Protections' (groupe de paramètres 6).

Certaines protections ne sont pas réglables par l'utilisateur. Ces mises en sécurité sont provoquées habituellement par des événements externes (comme une perte de phase) ou par une anomalie interne au démarreur progressif. Elles n'ont pas de paramètre associé et ne peuvent pas être définies comme un avertissement ou apparaître dans le journal.

Si le démarreur progressif se met en sécurité, identifiez et résolvez le problème qui a déclenché la sécurité, puis réinitialisez le démarreur progressif avant de redémarrer. Pour faire un reset d'une mise en sécurité du démarreur progressif, appuyez sur le bouton **RESET/EXIT (RESET/QUITTER)** du clavier ou activez l'entrée de reset à distance.

Si le démarreur progressif a émis un avertissement, il se réinitialisera de lui-même lorsque la cause de l'avertissement aura disparu.

# **10.2 Messages des mises en sécurité**

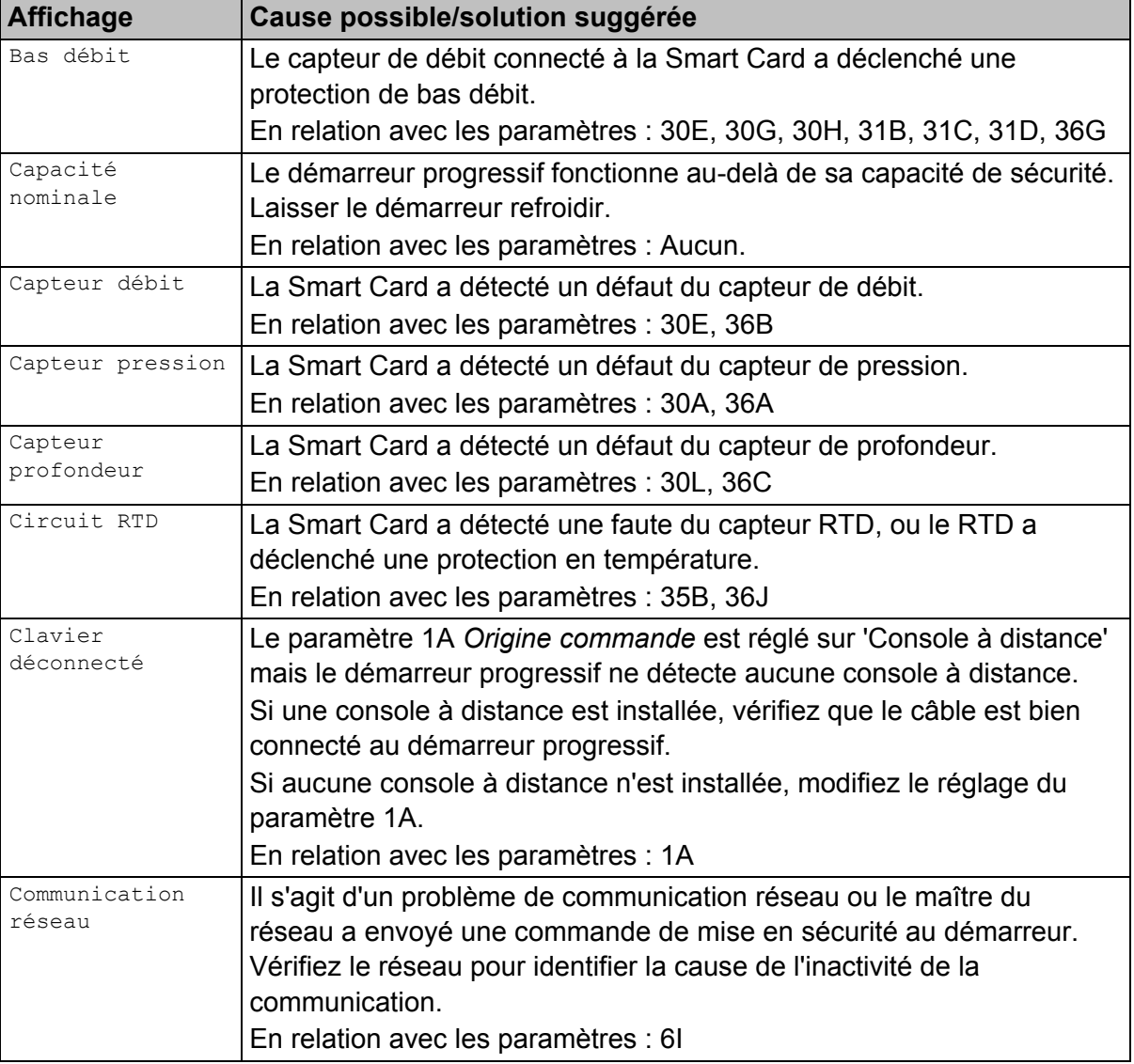

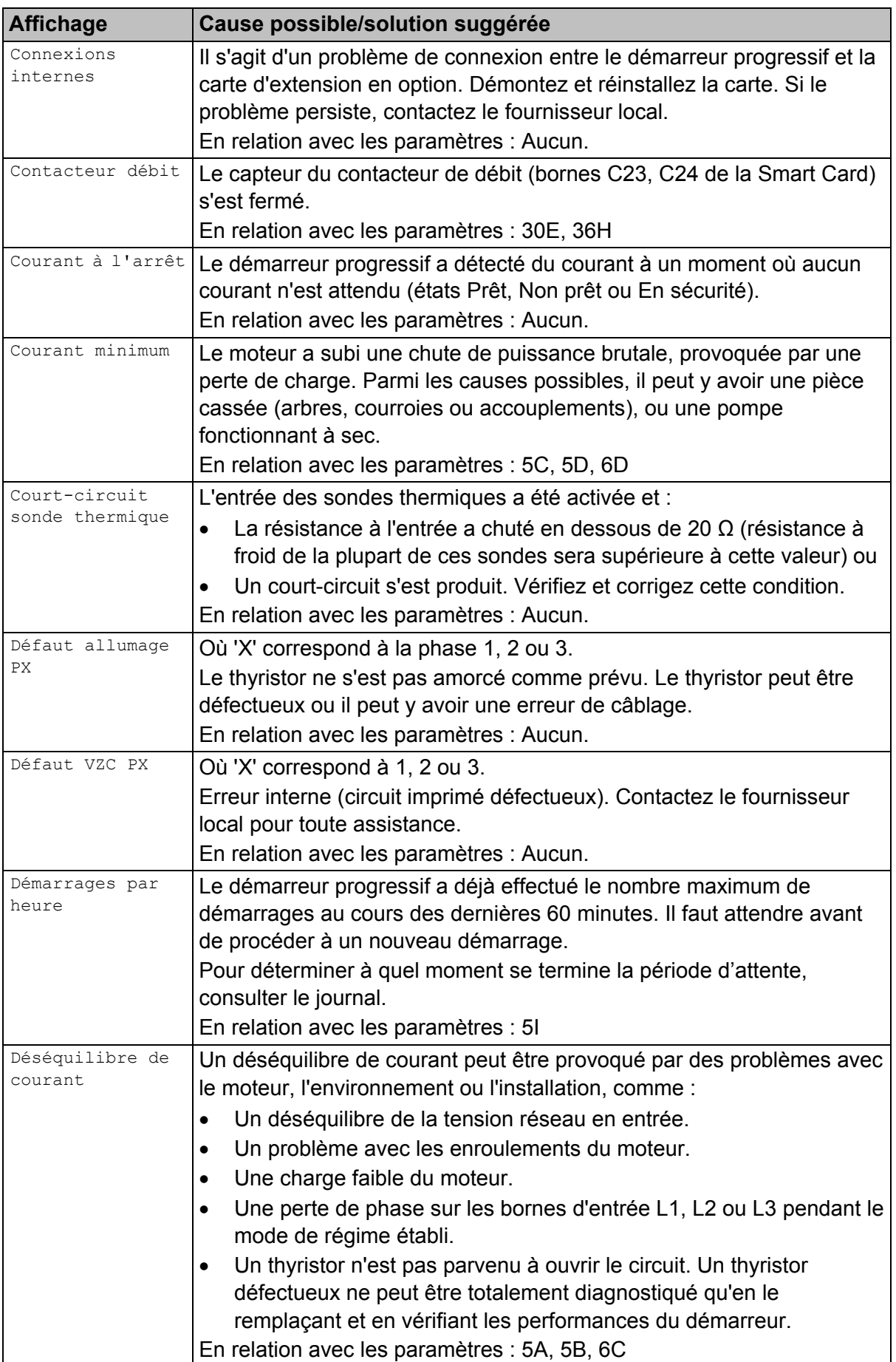
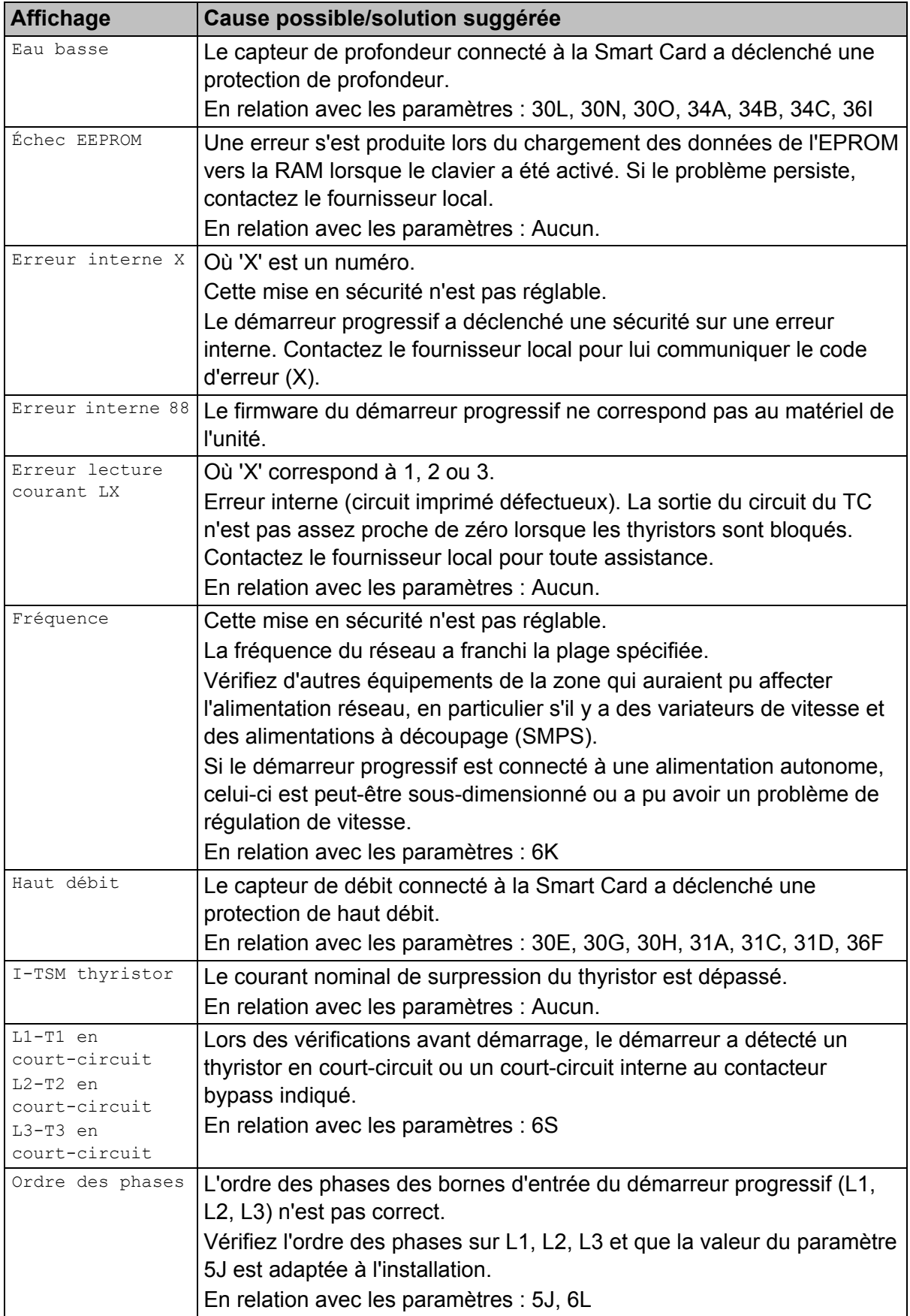

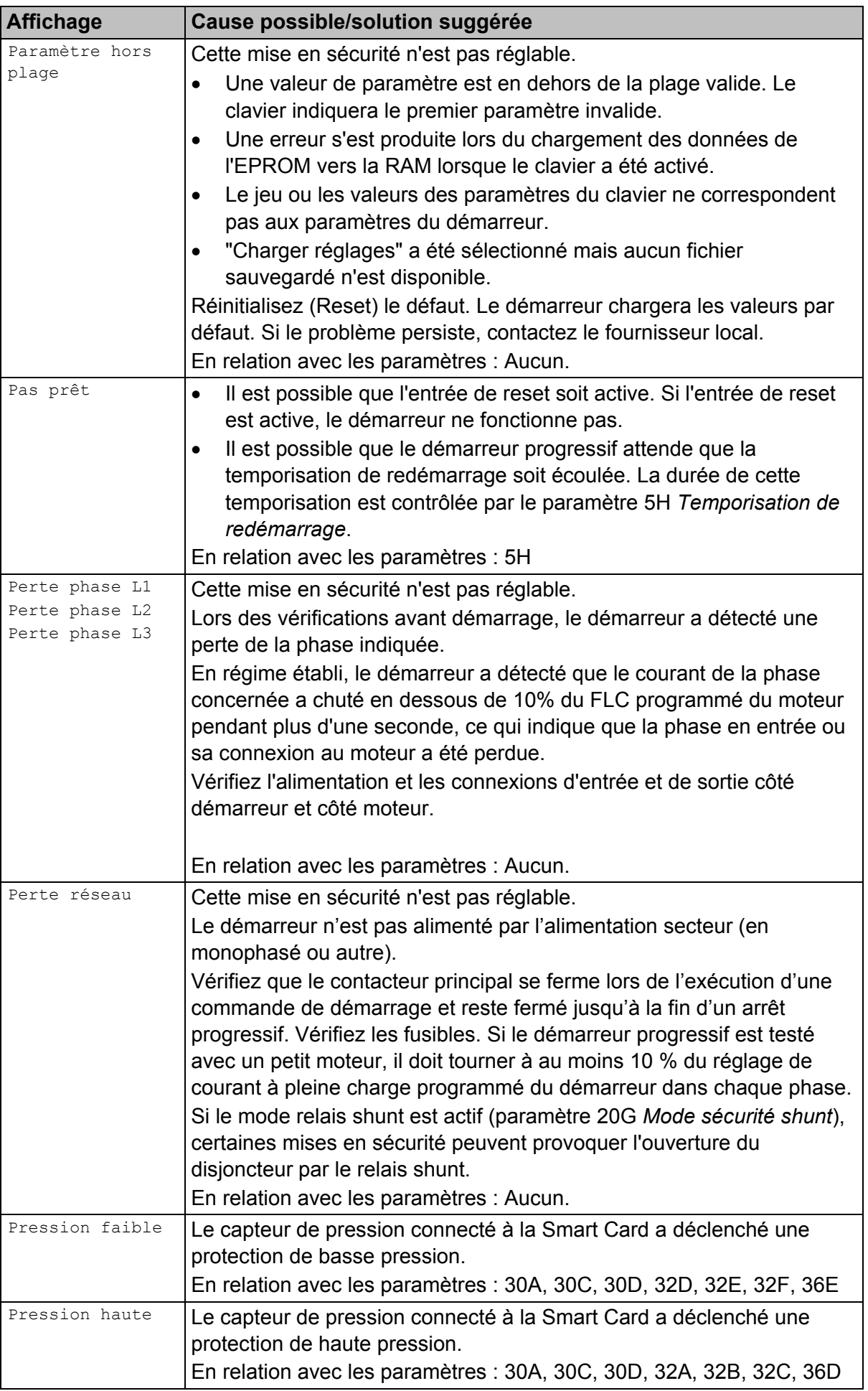

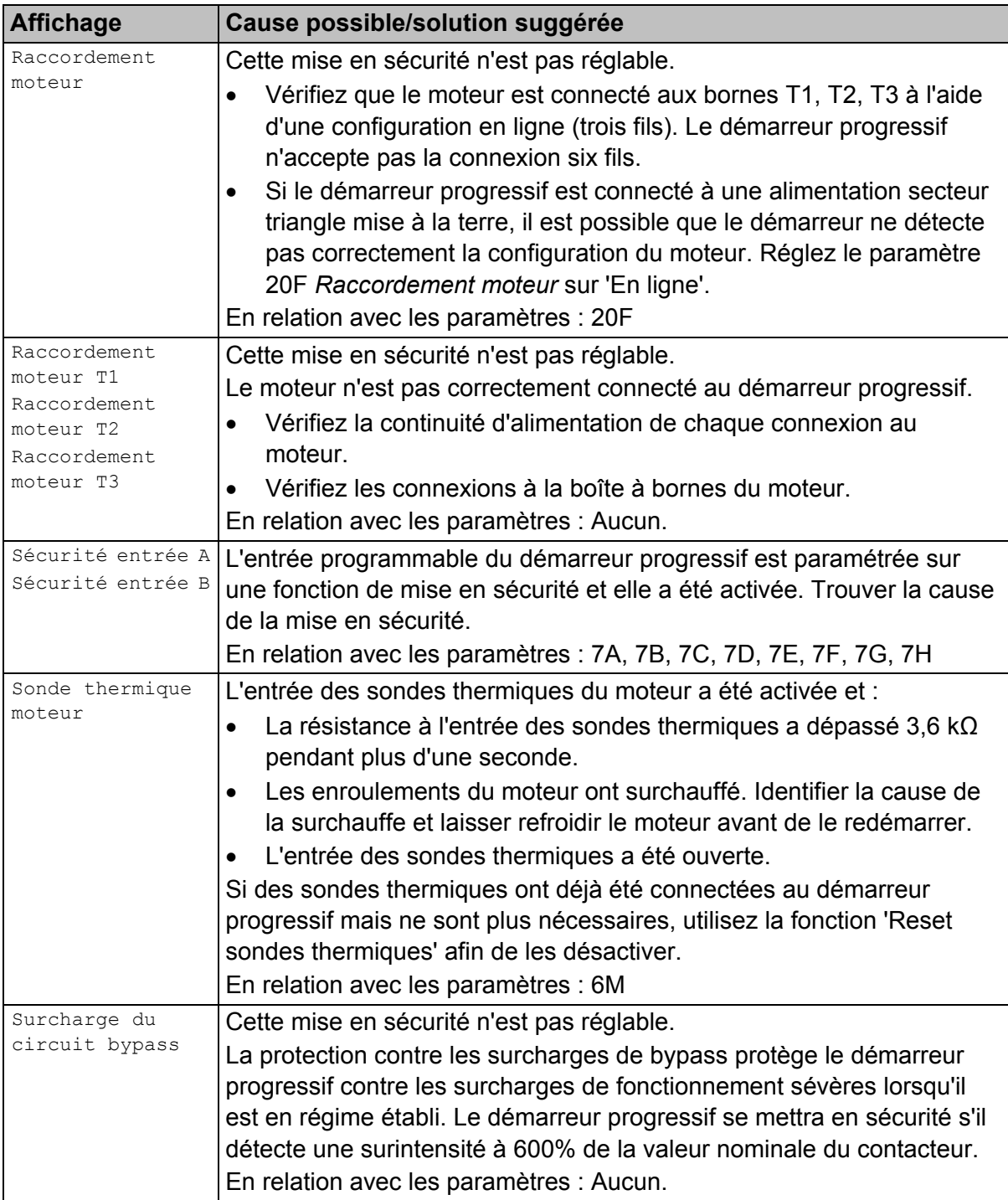

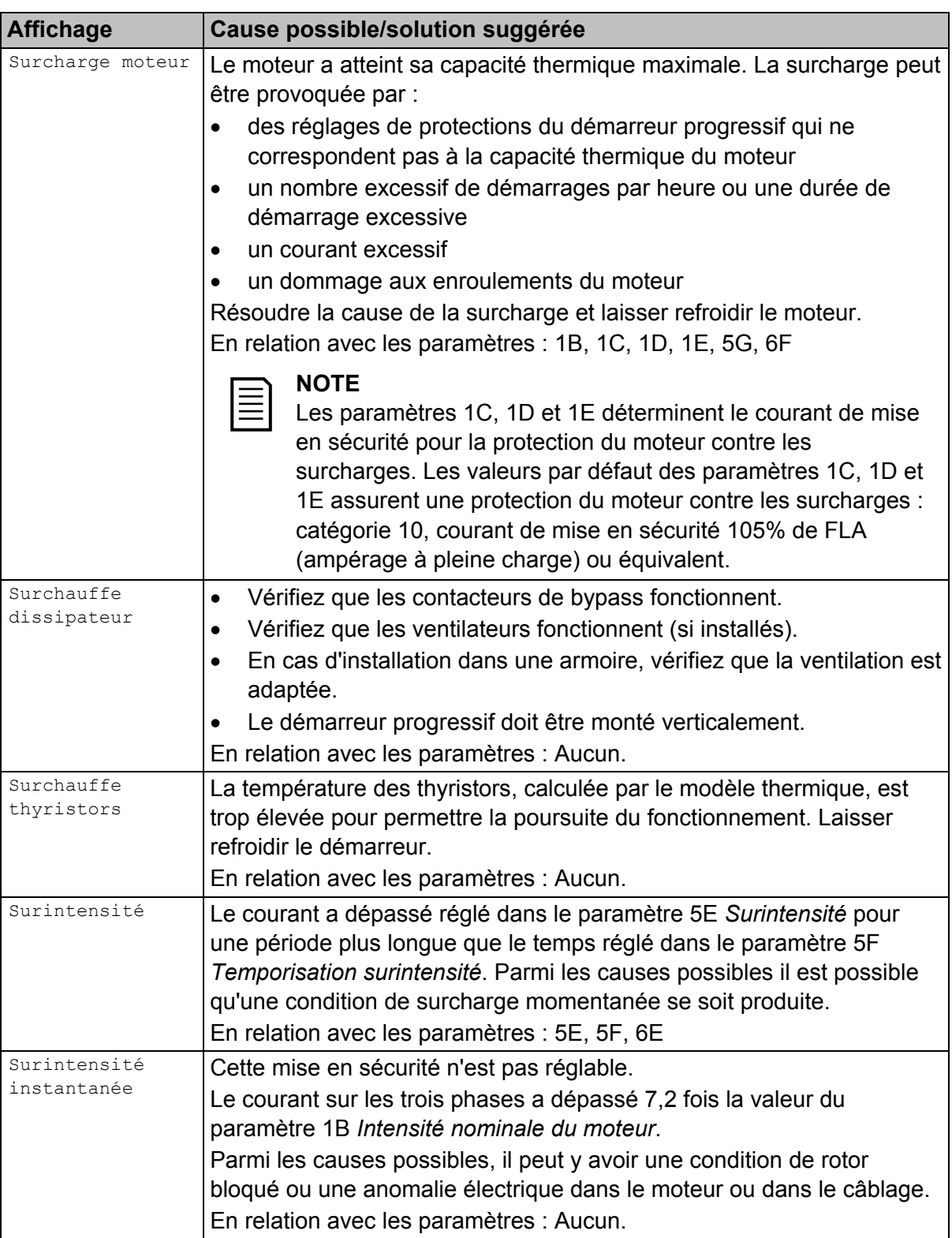

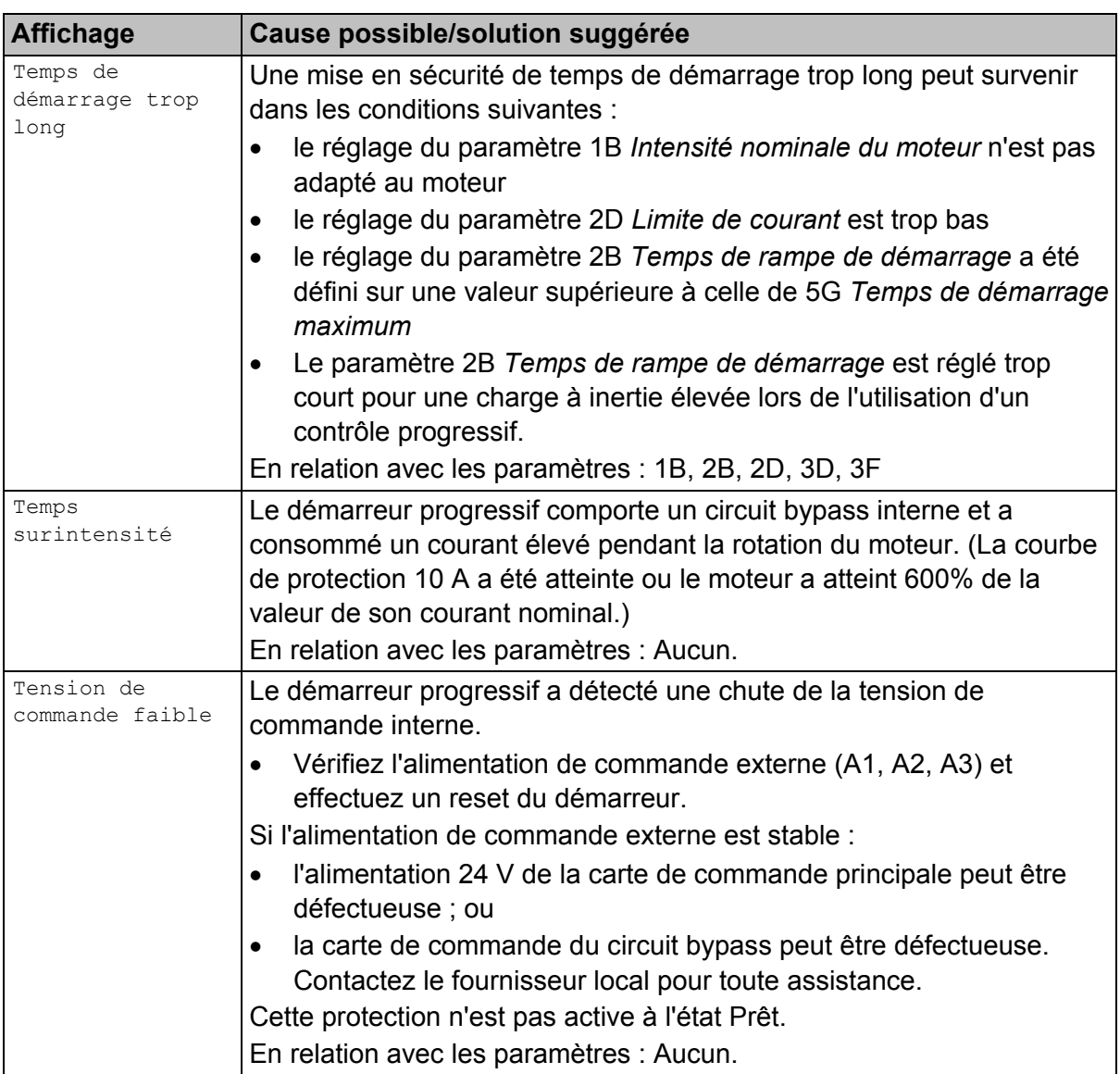

## **10.3 Défauts généraux**

Ce tableau décrit les situations dans lesquelles le démarreur progressif ne fonctionne pas comme prévu sans toutefois déclencher ou émettre un avertissement.

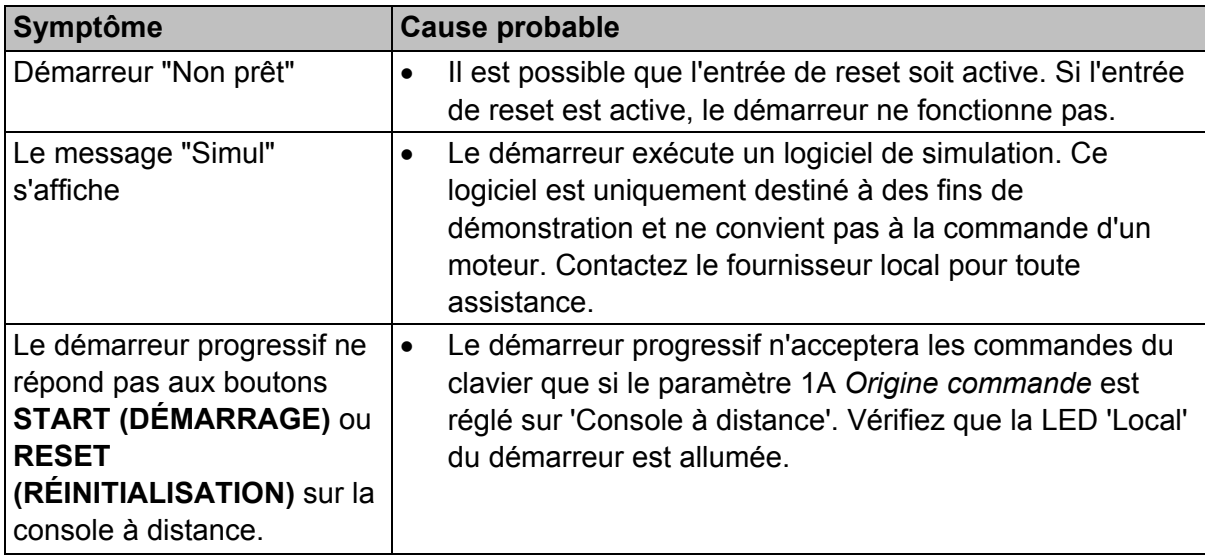

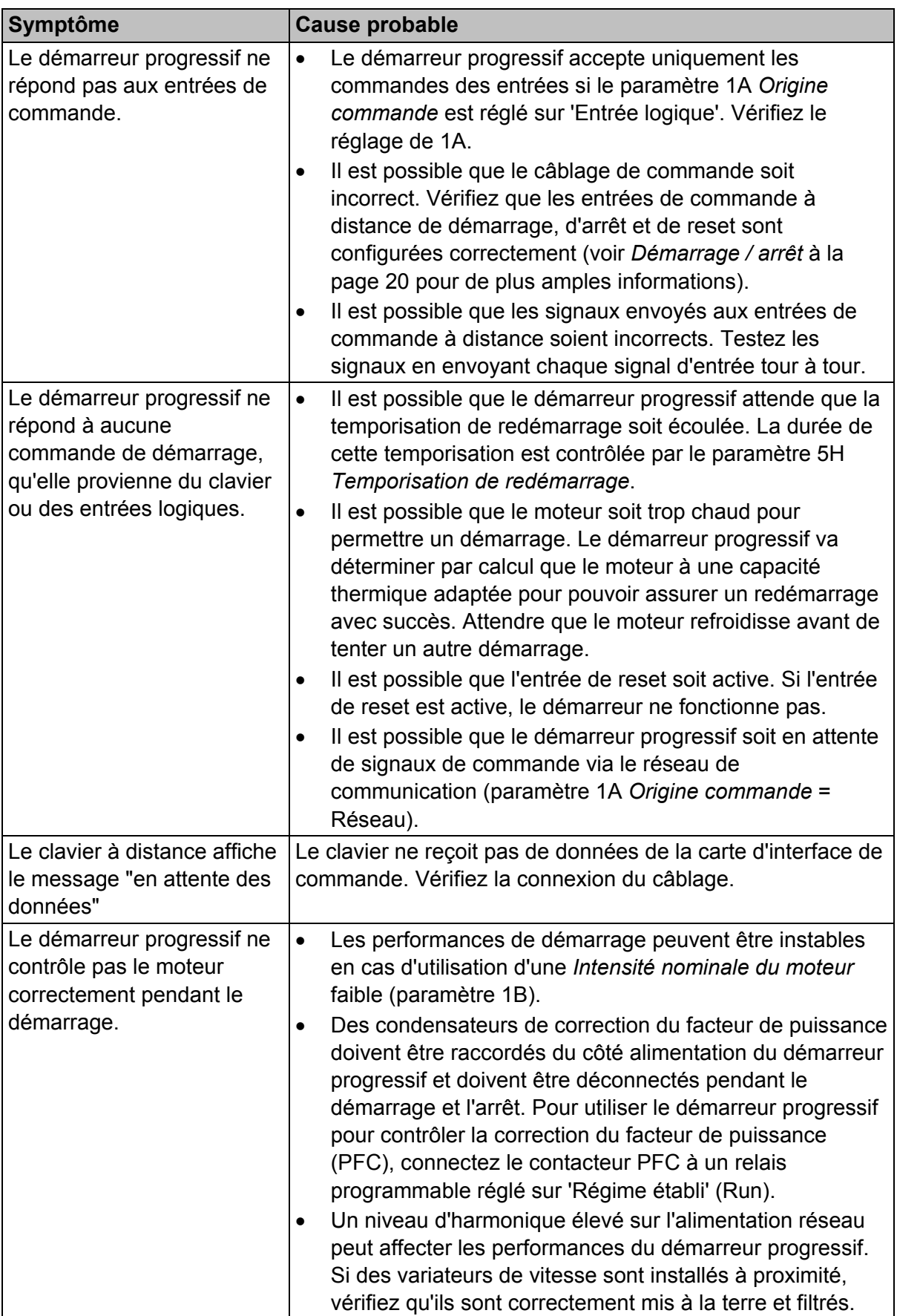

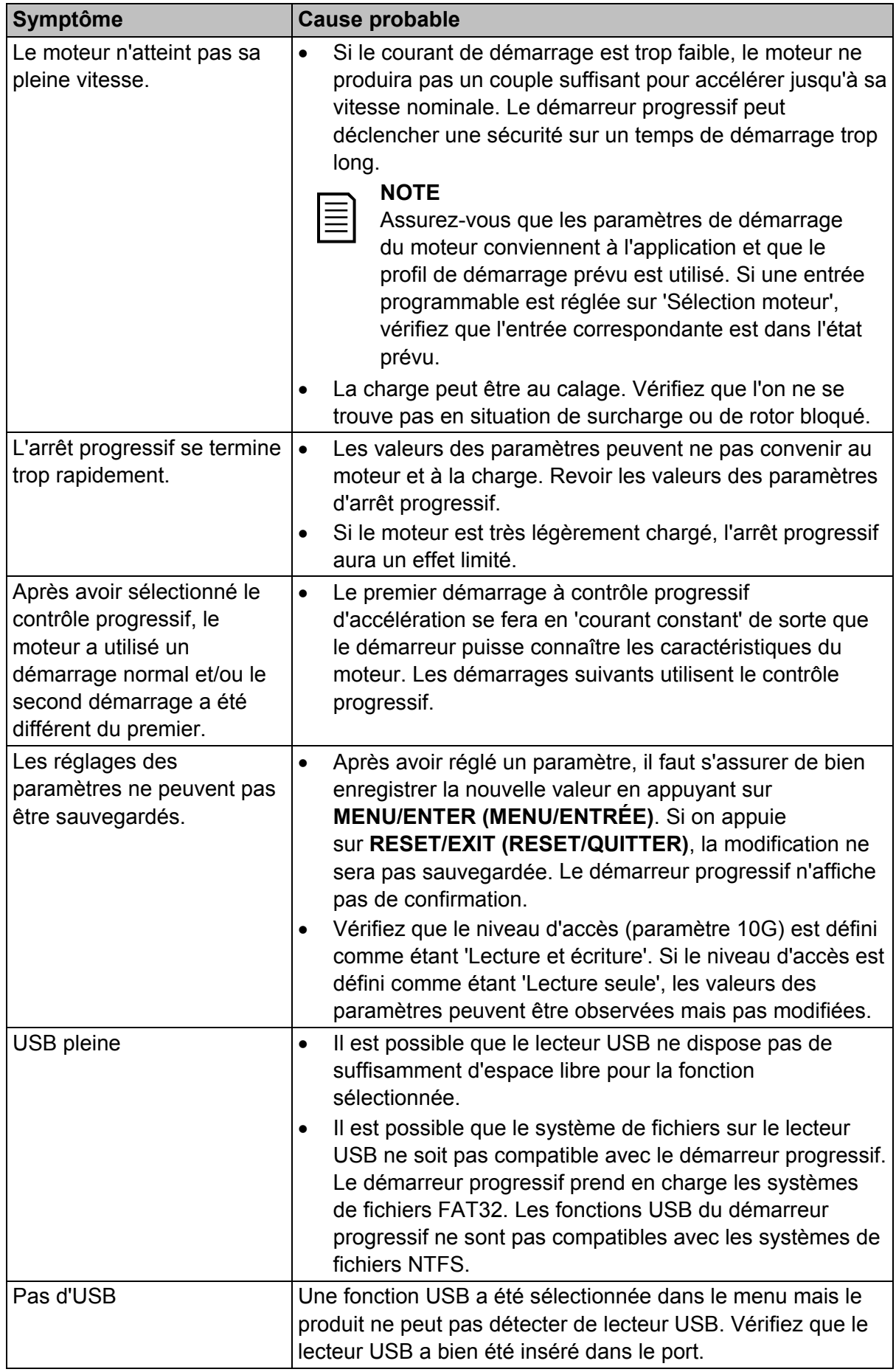

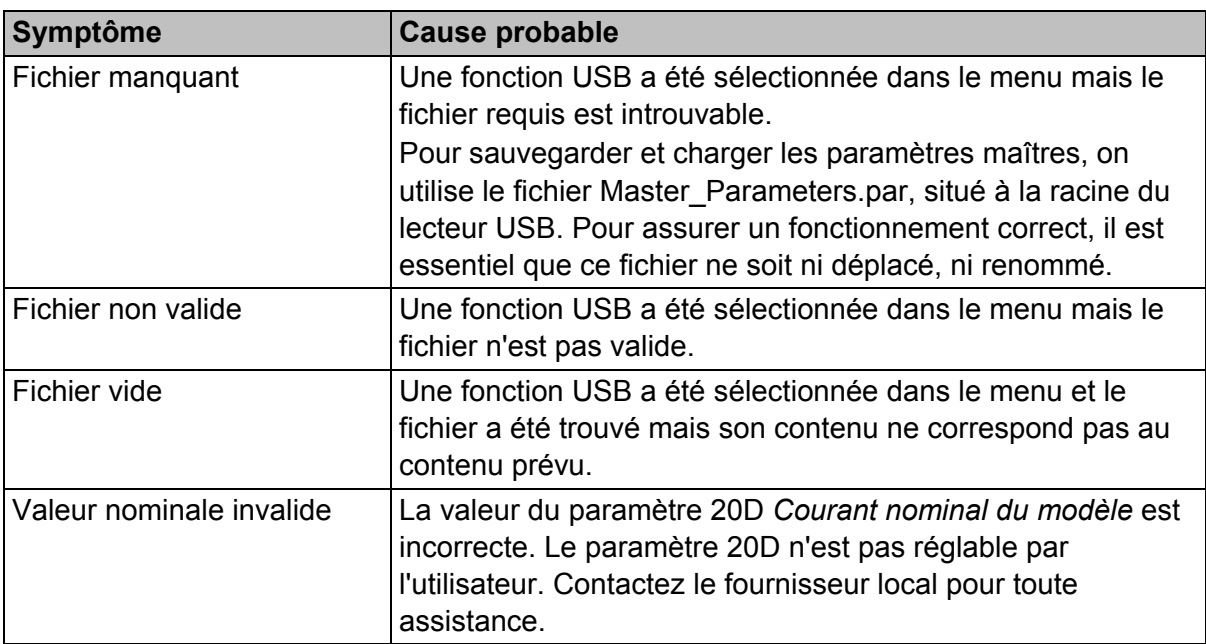

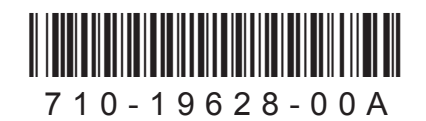